**Leading Innovation >>>** 

**TOSHIBA** 

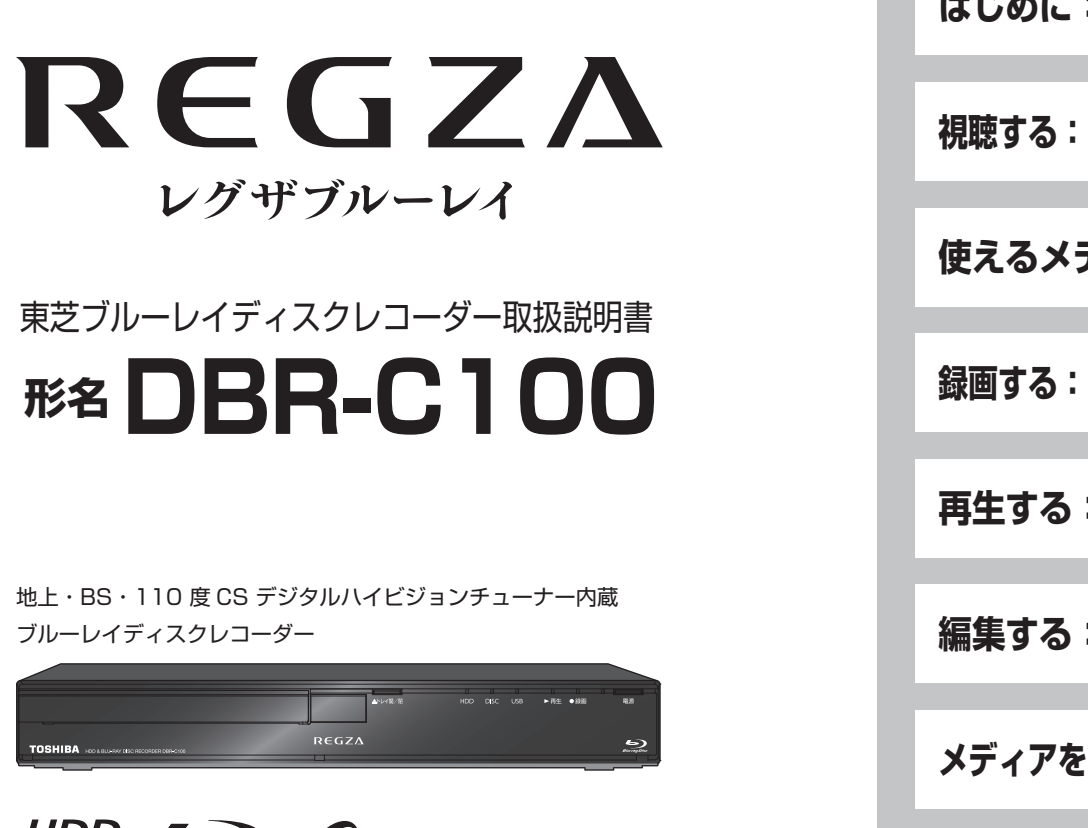

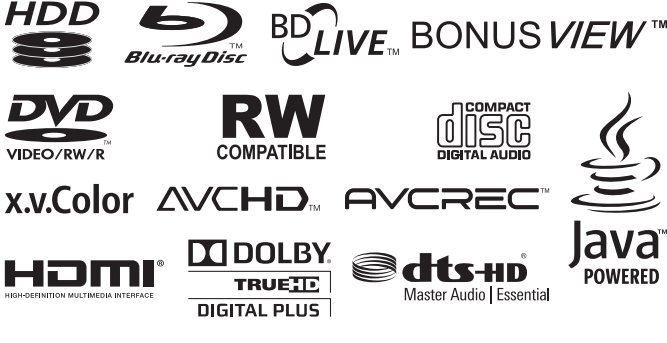

### **DVD-RW/-R、AVCRECTM は再生専用です。**

電源を入れたあと、画面が表示されるまでに少し時間がかかりますが、そのままお待ちください。 本機の操作で「わからない」「困った!」そんなときは… 「困ったときは」 p.82 、「用語説明」 p.95 をご覧ください。

- 必ず最初に「安全上のご注意」 準備編 p.2 をご覧ください。
- 本書では「本機の操作」などについて説明しています。
- このたびは東芝ブルーレイディスクレコーダーをお買い上げいただきまして、まことにありがとうございます。
- お求めのブルーレイディスクレコーダーを正しく使っていただくために、お使いになる前にこの「取扱説明書」をよ くお読みください。
- お読みになったあとはいつも手元においてご使用ください。

# **操作編**

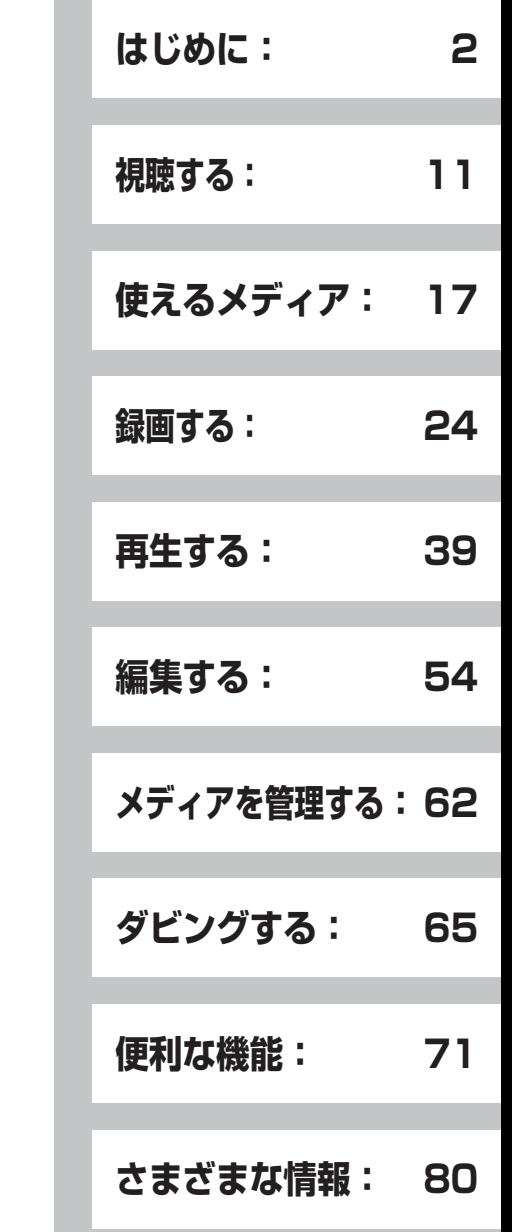

# この取扱説明書について

- 本書の操作説明は、リモコンでの操作を中心に説明しています。
- 「本機」とは「お使いのレコーダー」のことを、「他機」とは「本機以外の機器」のことを表します。
- 画面表示の細部や説明文、表現、ガイド、メッセージの表示位置などは、本書と製品で異なることがあります。
- 本書で例として記載している各画面の内容やキーワードなどは説明用です。
- 画面の背景や放送などの映像や絵は、はめ込み画像です。
- 特にデジタル放送に関連した部分で、専門的な用語が使われている場合があります。それらの用語については「用語説明」 p.95 をご覧ください。
- 本機の動作状態によっては、実行できない操作をしたときに画面にメッセージが表示される場合があります。本書では、 画面にメッセージが表示される操作制限についての説明は省略している場合があります。

### 本書で使用するマークの意味

#### ■ マークの意味

 $\mathbf{C}$ 

本機を使う際に、気を付けていただきたい

(ト)スモ 本機を使う際の、ちょっとした情報です。

### ■ 本機で使えるメディアのマーク

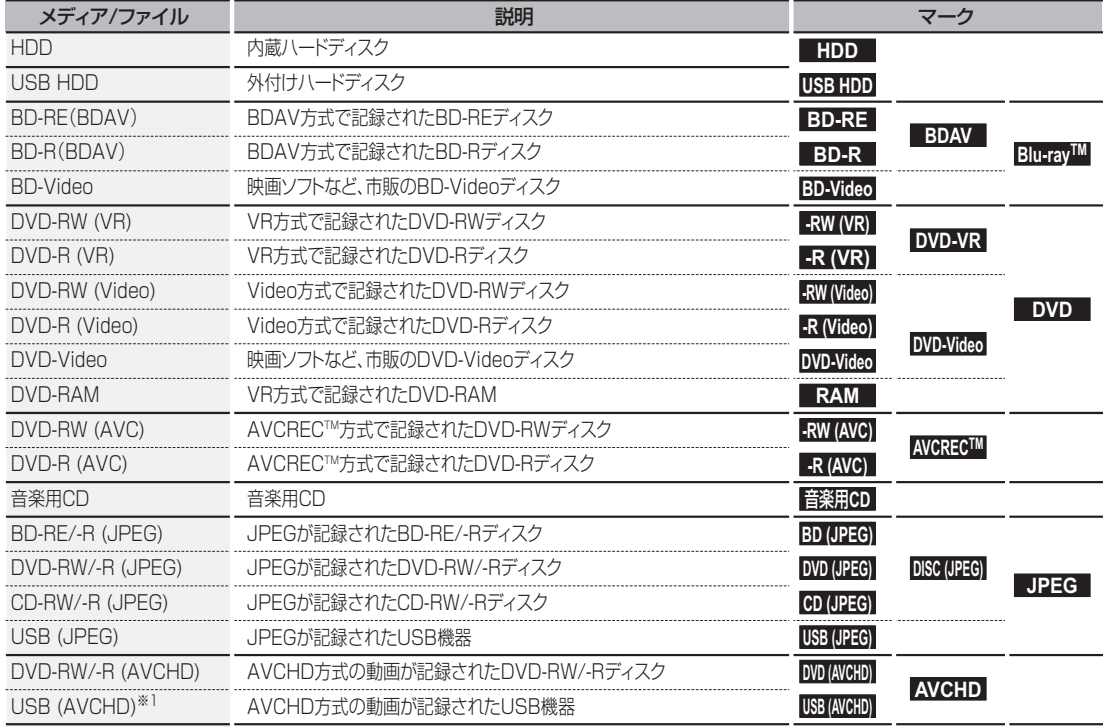

※ 1 USB 機器から直接 AVCHD ファイルを再生することはできません。(くわしくは、 p.18 をご覧ください)

保証書を必ずお受け取りになり、内容をご確認の上、たいせつに保管してください。 製造番号は品質管理上重要なものです。お買い上げの際には、本体の製造番号と保証書の製造番号が一致しているかご 確認ください。

インターネットによるオンライン登録にご協力ください。

( インターネットによるオンラインユーザー登録アドレス http://toshibadirect.jp/room1048/)

Qご注意

# **もくじ**

**はじめにものがある。** 

はじめに

## **はじめに**

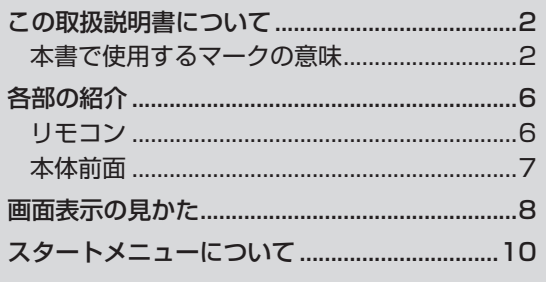

## **視聴する**

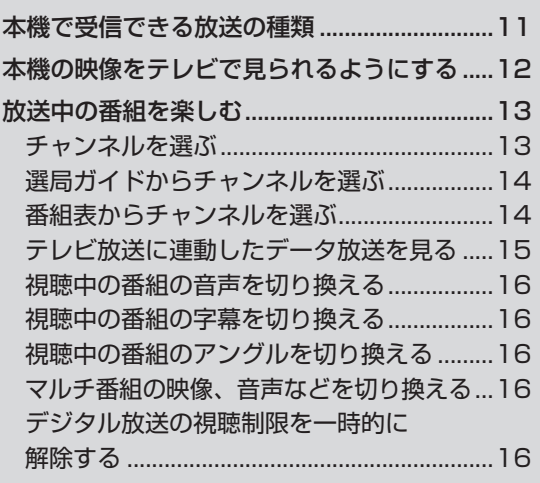

# **使えるメディア**

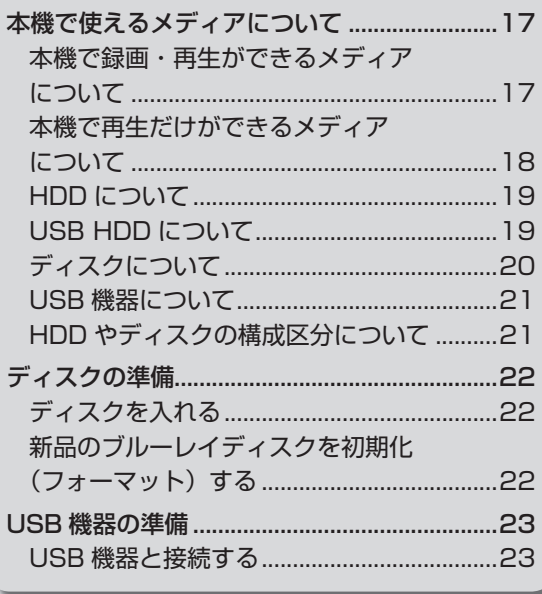

**録画する**

内蔵HDDやブルーレイディスクはもちろん、 USB HDD(外付け)に録画できる mund  $\left(\begin{smallmatrix} 0 & 0 \\ 0 & 0 \end{smallmatrix}\right)$ 

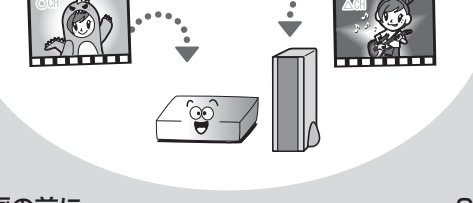

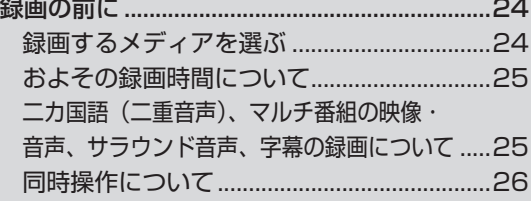

- ・ 番組表から番組を予約する
- 自分でチャンネルや録画予約日、 開始/終了時刻などを設定する 「時刻指定予約」
- ・ 番組表をテレビ画面に表示して、 リモコンで予約する

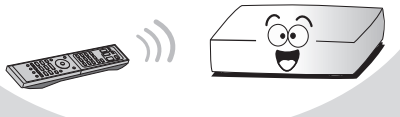

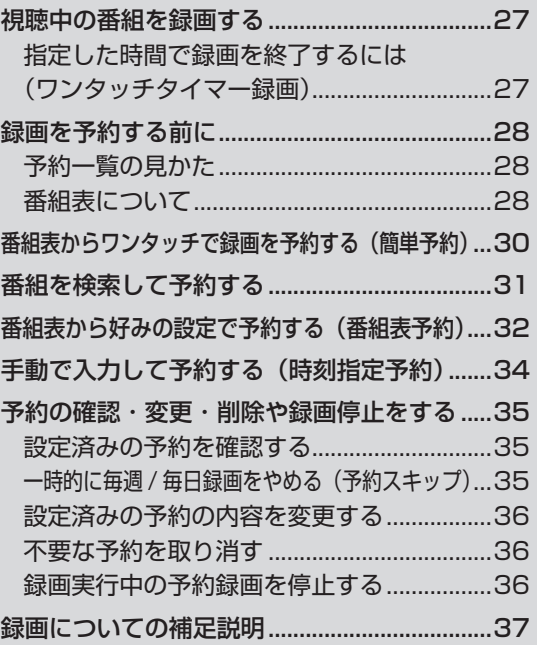

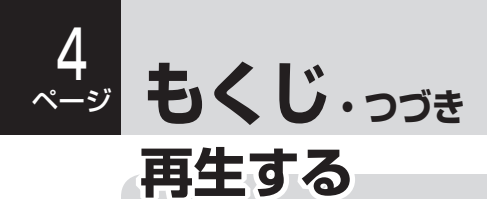

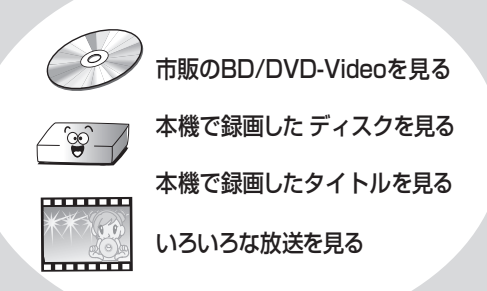

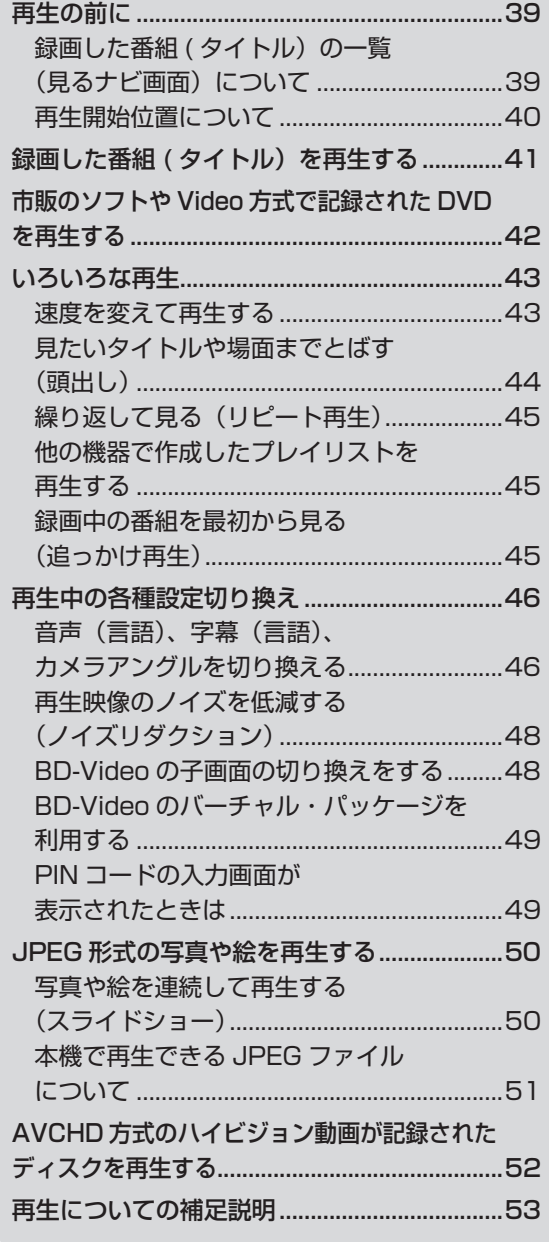

## **編集する**

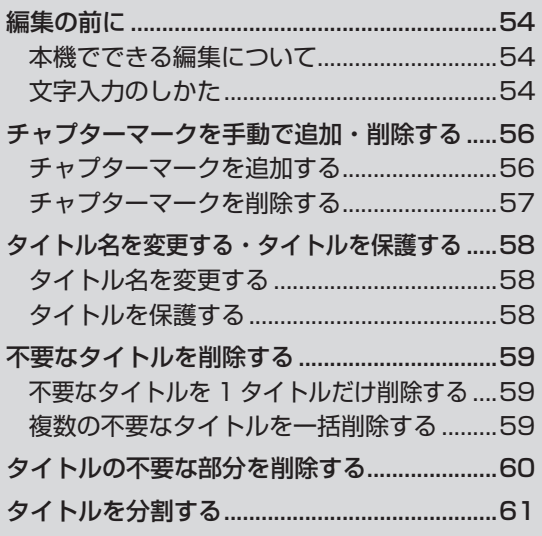

## **メディアを管理する**

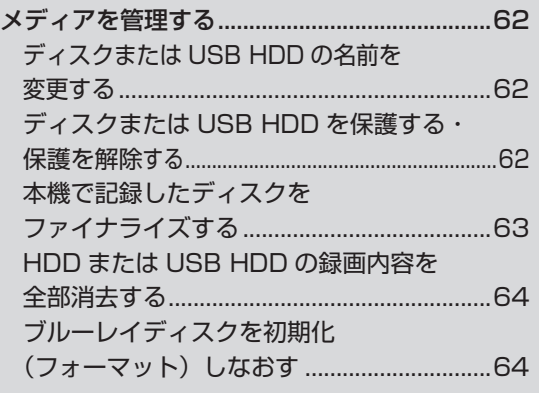

 $\mathbf{C}$ ページ

**はじめにものがある。** 

はじめに

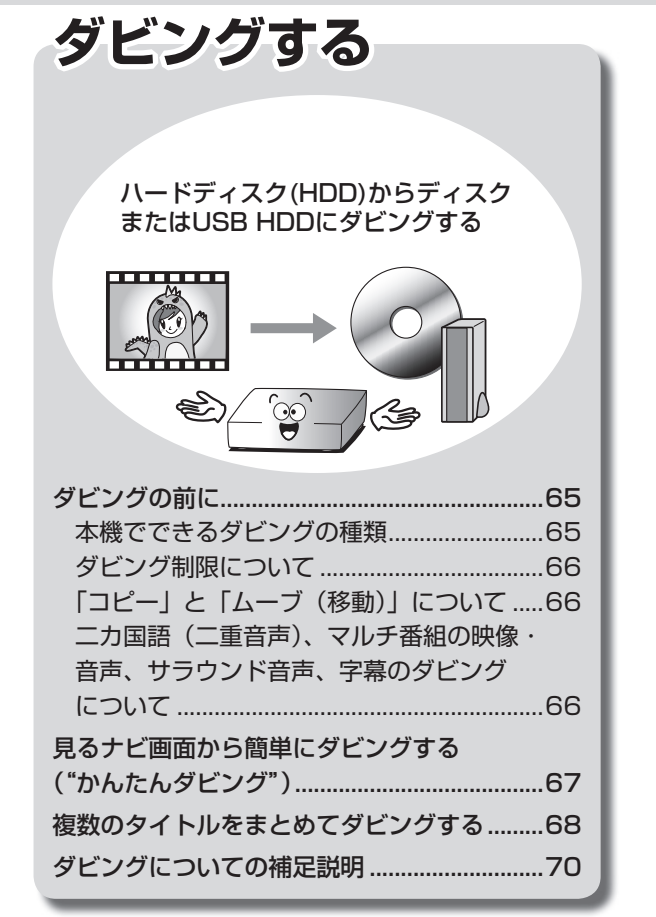

## **便利な機能**

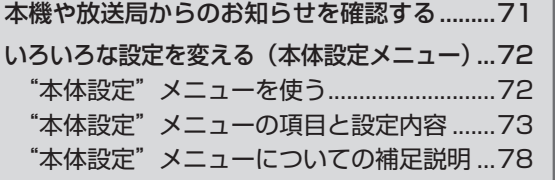

## **さまざまな情報**

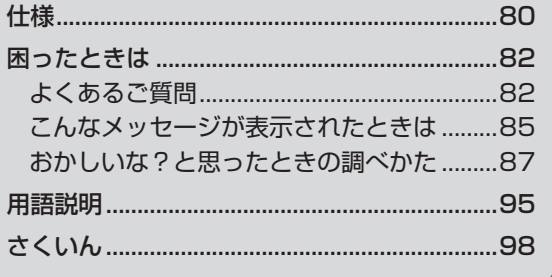

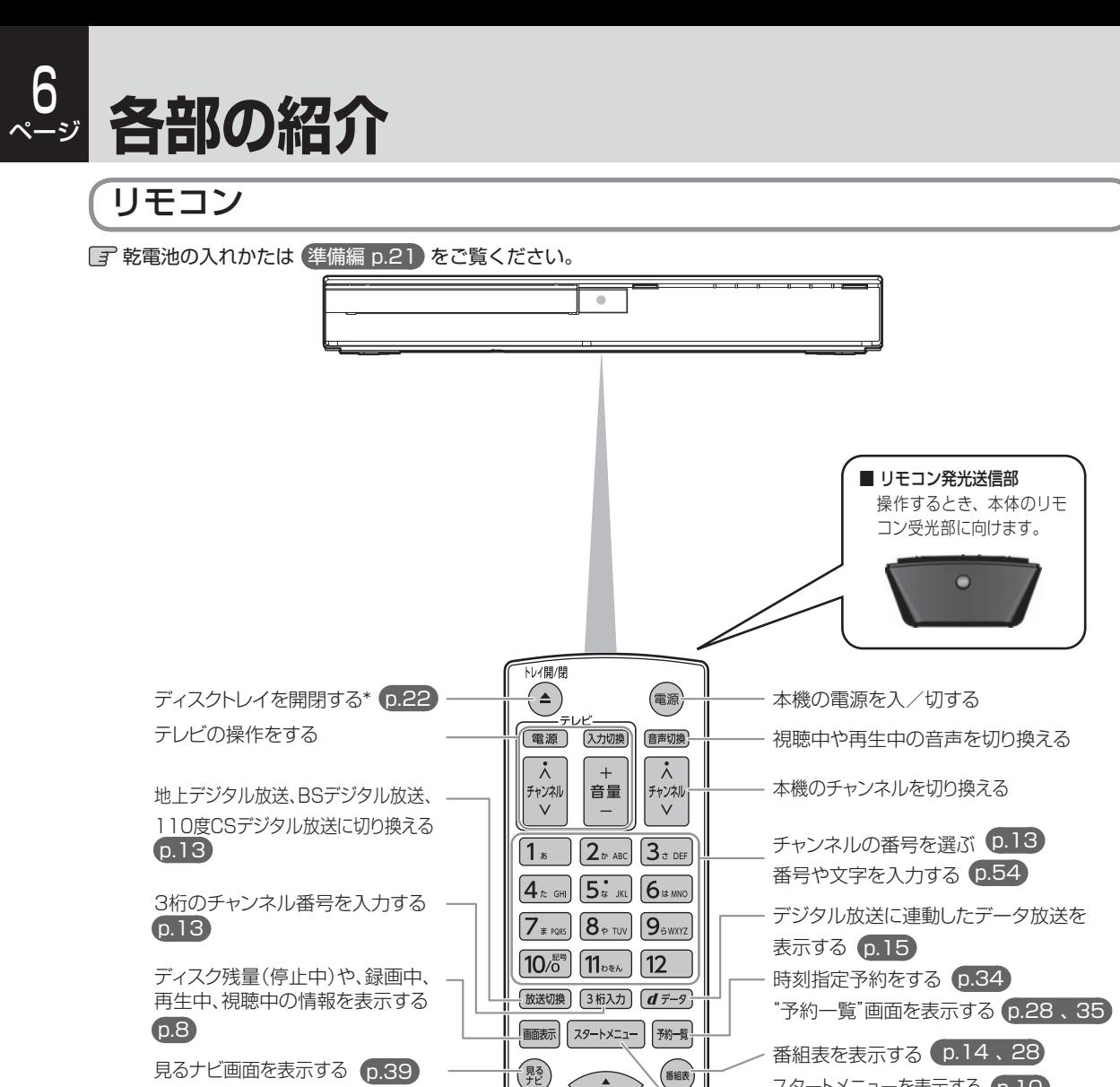

(決定)

 $\sqrt{45}$ 

□時停止

停止<br>■ ディスクメニュー) (番組内容) (録画  $(HDD)$   $(DISC)$   $(USB)$ 

(戻る)

 $\overbrace{ \begin{matrix} 1 & 0 & 0 \\ 0 & -\frac{1}{2} & 0 \\ 0 & -\frac{1}{2} & 0 \end{matrix}}$ 

はップコマ送り

 $\sqrt{\frac{H}{x}}$ 

᠓<sub>IJ</sub><br>E  $+7/70-$ 

スキップ/コマ戻し

スタートメニューを表示する p.10 各種設定画面やメニューなどの操作を

ワンタッチスキップをする p.44

スロー、逆スロー再生をする コマ送り、コマ戻しをする スキップをする 一時停止をする 停止をする

各種設定画面などで1つ前の画面に戻る

p.43

 $p.41, 42$ 

 p.43 p.43  $(p.43)$  p.44  $(p.27, 43)$  $(p.27, 41)$ 

する

再生をする\* 早送り、早戻しをする 早見再生をする

録画する p.27

見るナヒ画面を表示する (p.39)

サブメニューを表示する

番組表やデータ放送など、本機の 操作画面などで使用する

ワンタッチリプレイをする (p.44)

番組内容を表示する (p.14)

操作するメディア(内蔵HDD、 DISC、USB HDD)を切り換える

ディスクメニューを表示する

 $(p.27, 39)$ 

\*これらのボタンでも本機を起動させることができます。

 $\overline{I}$ ページ

**はじめにものがある。** 

はじめに

### 本体前面

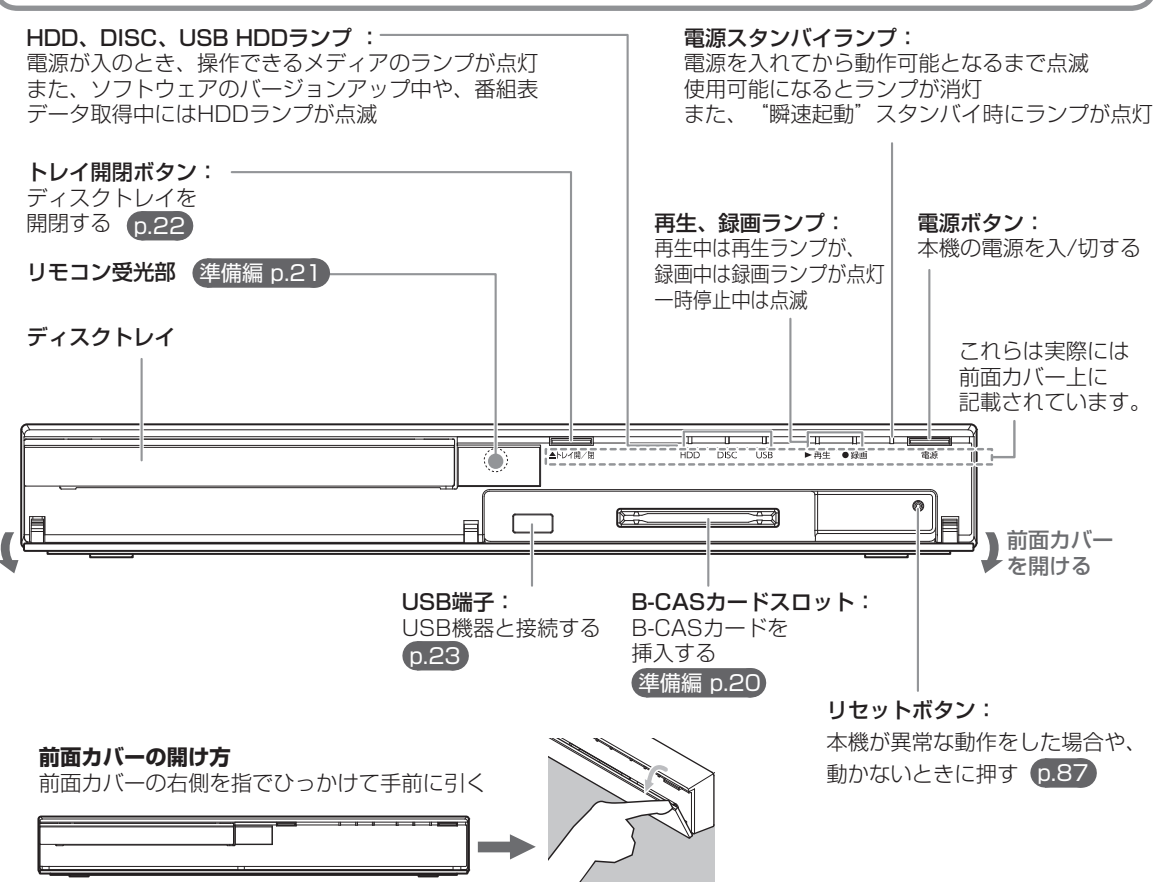

### 8 ページ  **画面表示の見かた**

### ■ 現在の本機の状態や情報を表示する

放送視聴中にリモコンの ■■■ を押すたびに、次のように表示されます。

(例)

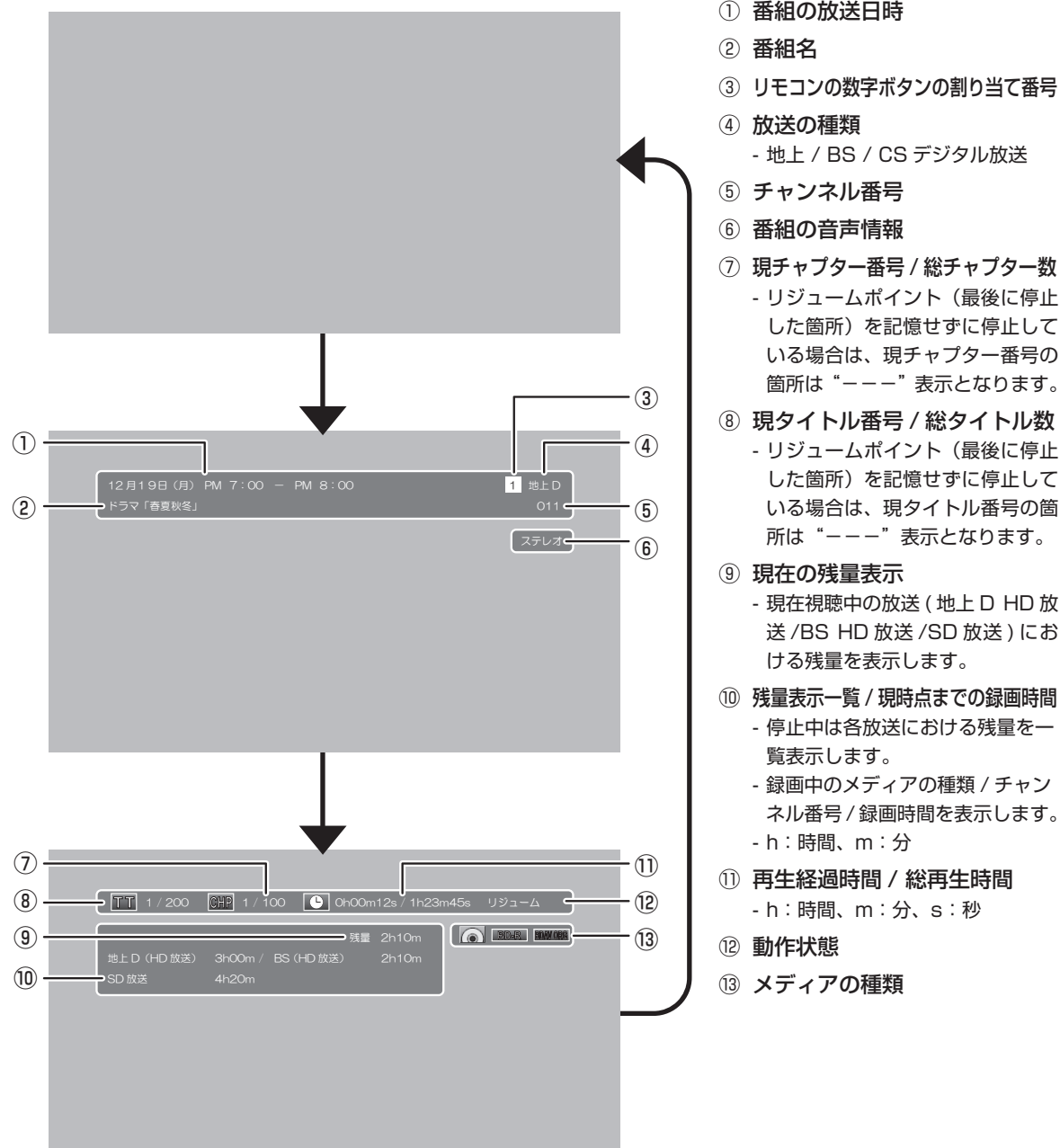

### $\bigcirc$   $\times$

- 再生中、録画中、停止中によって、表示される情報が変わります。
- 残量時間はおよその時間です。目安としてお使いください。 残量時間は、録画中、停止中の情報に表示されます。
- チャンネルや音声・字幕などを切り換えたときは、該当する項目の画面表示が数秒間表示されます。 該当しない項目は表示されません。また、他機で録画されたディスクでは、正しく表示されないことがあります。
- ① 番組の放送日時
- ③ リモコンの数字ボタンの割り当て番号
	- 地上 / BS / CS デジタル放送
- リジュームポイント(最後に停止 した箇所)を記憶せずに停止して いる場合は、現チャプター番号の 箇所は"---"表示となります。
- ⑧ 現タイトル番号 / 総タイトル数 - リジュームポイント(最後に停止 した箇所)を記憶せずに停止して いる場合は、現タイトル番号の箇 所は"---"表示となります。
- 現在視聴中の放送 ( 地上 D HD 放 送 /BS HD 放送 /SD 放送 ) にお
- 停止中は各放送における残量を一
	- 録画中のメディアの種類 / チャン
	- ネル番号 / 録画時間を表示します。

### ■ 表示されるアイコンについて

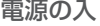

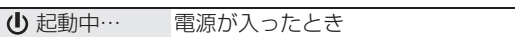

#### メディアの出し入れ

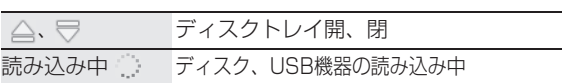

#### メディアの種類

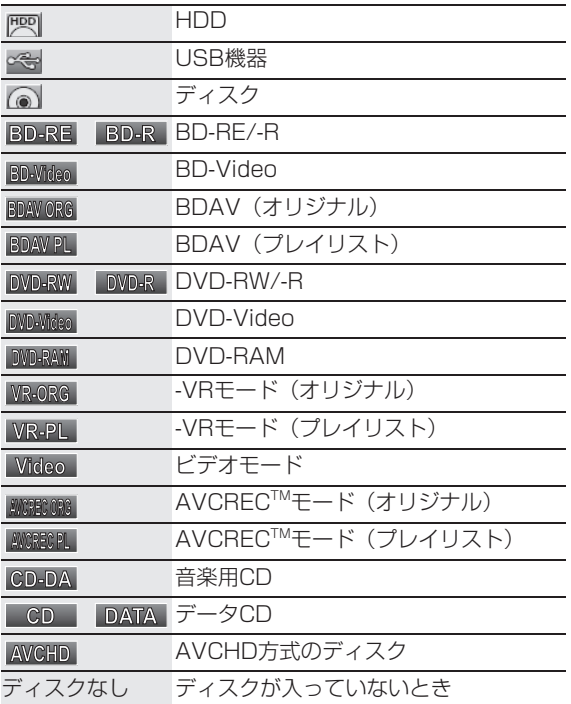

### 録画 ● ■ 録画一時停止 しばらくお待ちください 録画停止処理中

主な動作

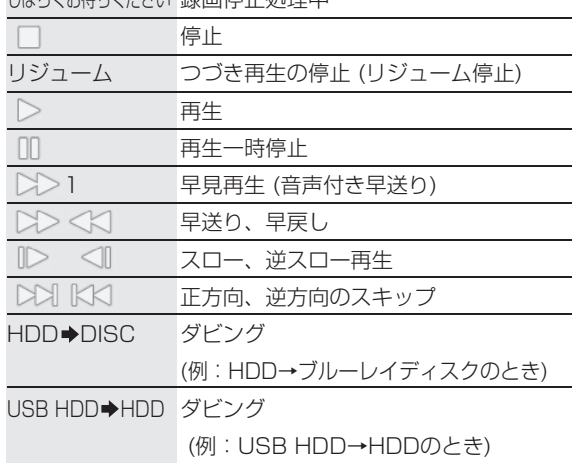

### その他

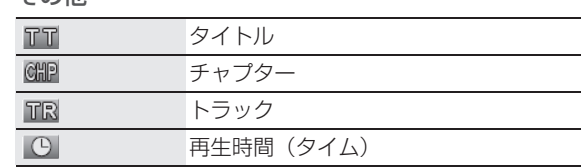

### Qご注意

• テレビ画面に" <>> が表示されるときは、現在その操作を行うことができません。

### ■ スタートメニュー画面

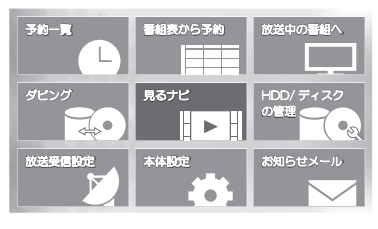

本機の一部の機能は、スタートメニュー画面を表示して操作するようになってい ます。

スタートメニュー画面は、リモコンの スターメニュー を押すと表示されます。

- スタートメニュー画面は録画、再生などの動作中でも表示できますが、再生 中は再生を停止して表示します。
- 現在操作ができない項目はグレー表示となります。(選択できても、操作でき ません。)

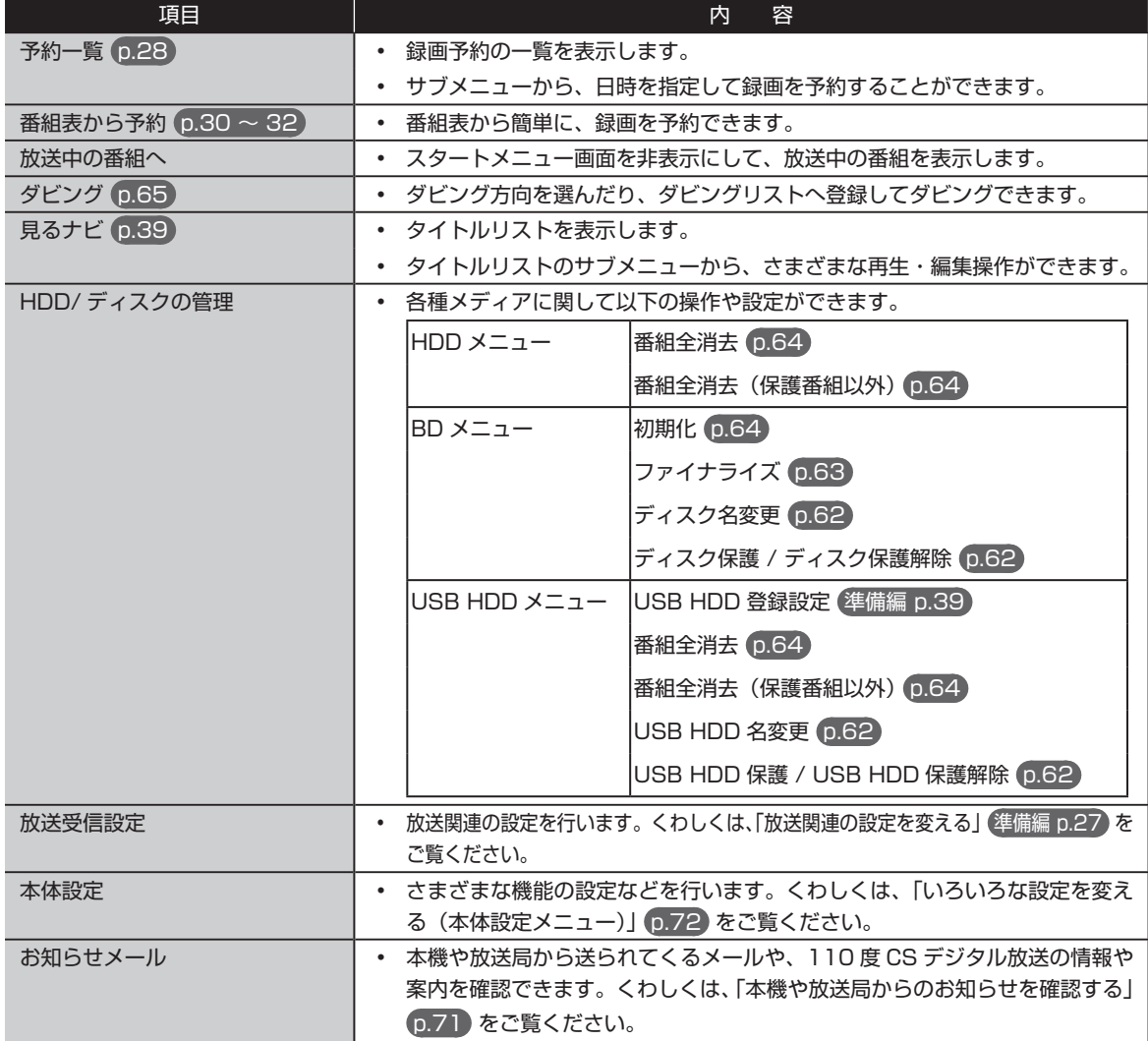

# **本機で受信できる 放送の種類**

本機では以下の 3 種類の放送を受信できます。

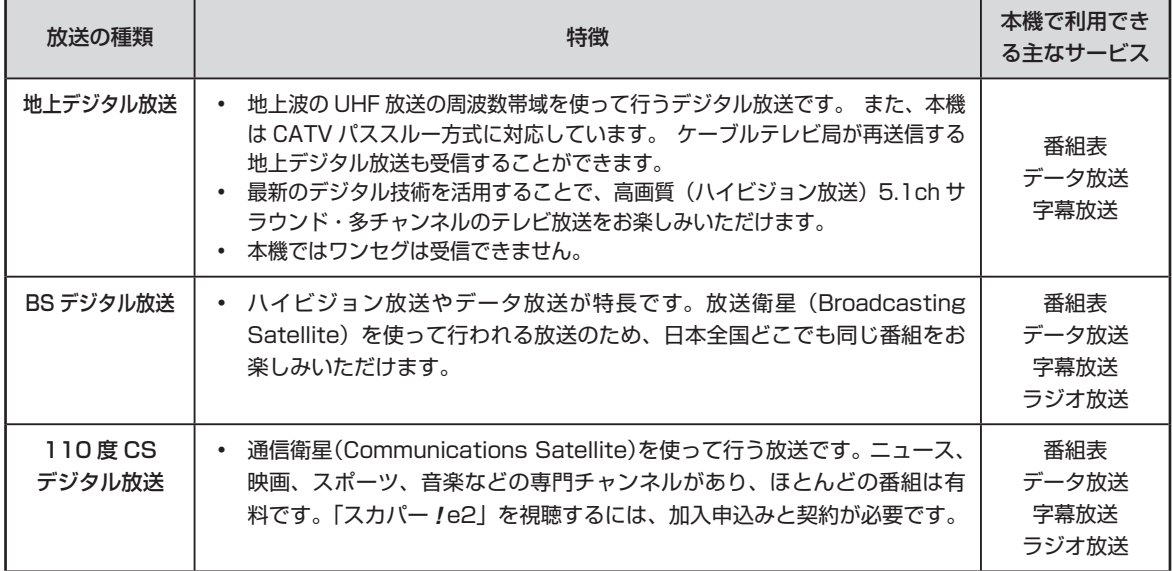

■ デジタル放送の「データ放送」「ラジオ放送」「双方向サービス」について

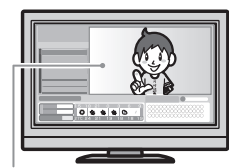

• データ放送(設定: 準備編 p.31 ) データ放送には「番組連動データ放送」「独立データ放送」などがあり、番組連動データ放送は、 例えば野球放送中の他球場の速報や、歌番組などでの勝敗投票といった、番組に関連したデー タ放送です。(番組連動データ放送には、「双方向通信」機能を使う番組があります。接続や 設定が必要です。)独立データ放送は、天気予報、ショッピング情報(オンライン通販)などの、 番組とは無関係の内容です。

小画面ではほとんどの場 合、放送中の番組画面が 表示されます。

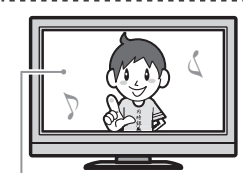

静止画などが表示されます。

• ラジオ放送

ラジオ放送は、BS デジタルおよび 110 度 CS デジタル放送で行われています。放送内容に 連動して画像が楽しめるものと、音声のみのラジオ放送があり、番組によって音楽 CD 並み の高音質を楽しむことができます。

※ 2011 年 9 月現在、BS デジタルおよび 110 度 CS デジタル放送ではラジオ放送は放 送されていません。本機ではラジオ放送の記録はできません。

デジタル放送では、「双方向通信」機能を使って、クイズ番組に参加したり、買い物をしたり することができます。双方向通信をするには、ブロードバンド常時接続環境につなぎます。 ※ 本機は、インターネットを経由して利用する双方向通信サービスに対応しています。電話

※ 本機はデータ放送やラジオ放送は記録できません。

• 双方向通信(接続と設定: 準備編 p.16 、 34 )

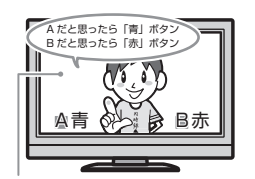

(例)青、赤、緑、黄ボタ ンを使って、投票などが できます。

### 心妊

• 「WOWOW」や「スカパー *!* e2」などは加入申し込みと契約が必要です。受信契約については、各放送事業者にお 問い合わせください。

回線を使用する双方向通信サービスには、対応していません。

11 ページ

## $\overline{1}$ ページ **本機の映像をテレビで見られるようにする**

>> 準備

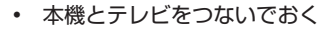

**1** テレビの電源を入れる

### **2** テレビの入力切換で、テレビの入力を本機が接続されている入力に切り換える

( テレビのリモコンで切り換えます。)

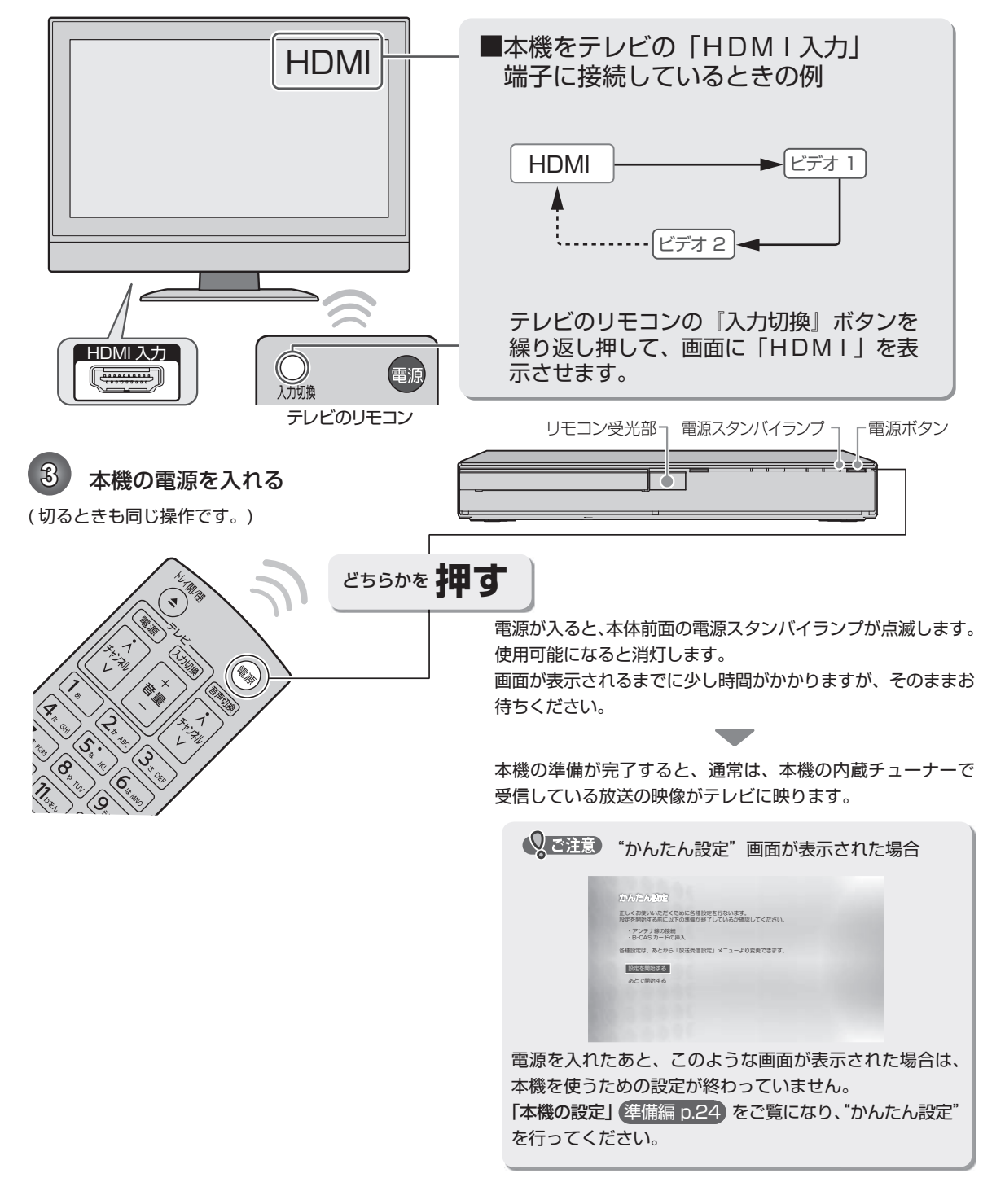

# **放送中の番組を楽しむ**

### チャンネルを選ぶ

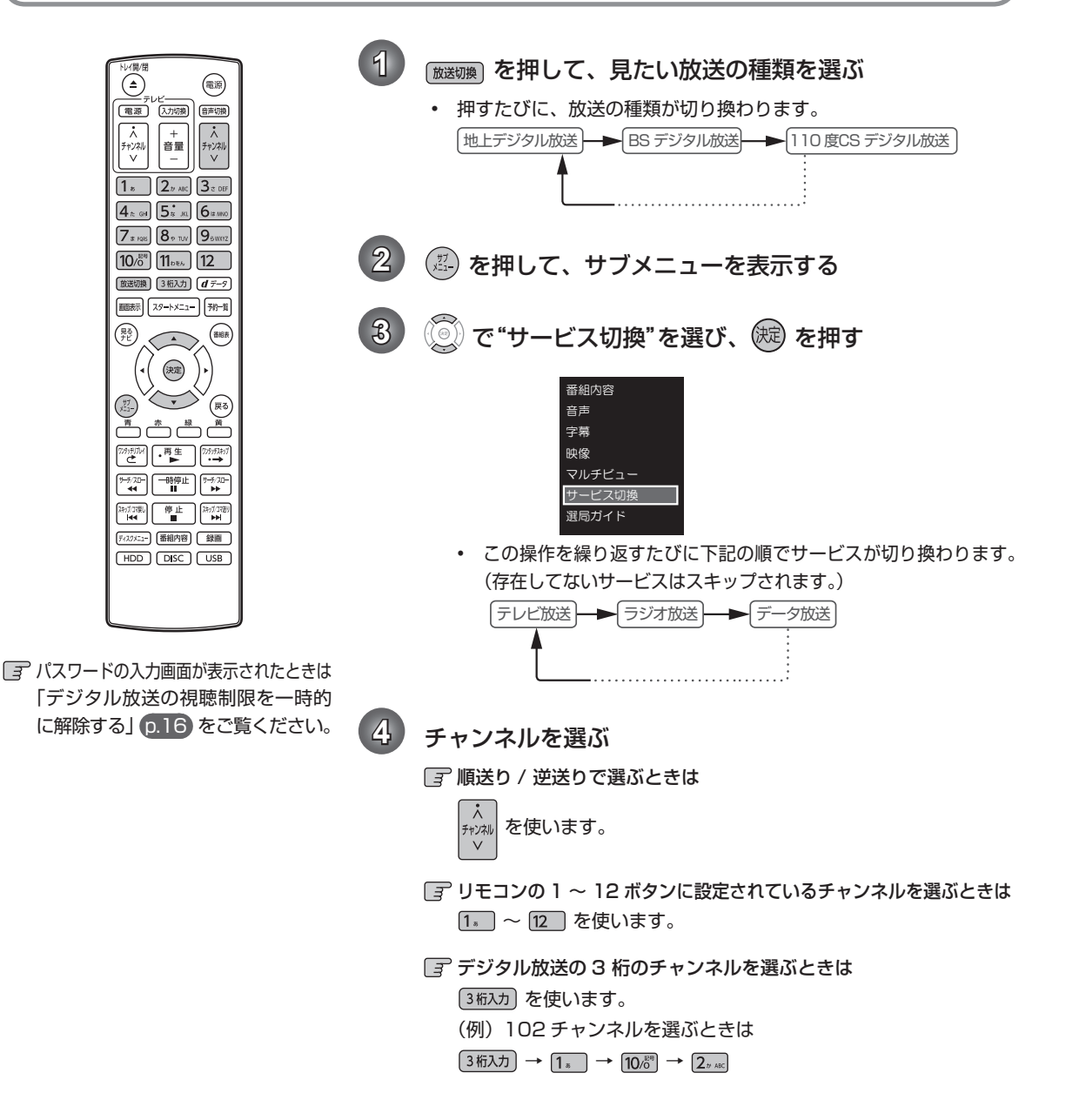

### 14 ページ **放送中の番組を楽しむ・つづき**

選局ガイドからチャンネルを  $\left(\begin{matrix} 0 \\ 0 \end{matrix}\right)$   $\times$   $\pm$ 枝番号があるチャンネルを選局した場合 選ぶ • 枝番号とは、将来多くの地域で地上デジタル放送が開 始され、同じチャンネル番号に割り当てられる放送が 複数受信できた場合に追加される番号のことです。 **1** を押して、お好みの放送の種類を (例)入力した3桁チャンネルに枝番号がある場合、 選ぶ "チャンネル枝番号の選局"画面が表示されるので、 でお好みのチャンネルを選んでください。 2 (2) を押して、 (2) で"選局ガイド"を選 チャンネル枝番号の選局  $\frac{011_0}{1}$   $\frac{011_1}{2}$   $\frac{011_2}{3}$ び、 を押す  $1 \quad 2 \quad 3$ **3** <u>□ ~ □</u> または ◎ で、お好みの 番組の詳細内容を確認するには 番組内容の確認方法には以下の 3 つがあります。 チャンネルを選び、 (焼)を押す 番組表で確認したい番組を選んだ状態で、 を押す 選局刀イド strD 101 | 102 | 103 • 番組表で番組を選んだ状態で<sup>(決定</sup>)を押し、選択メ 1 | 2 | 3 141 | 151 | 161 ニューから"番組内容"を選び、 <sup>(決定)</sup> を押す <u>ـ</u> + 171 | 181 | 191  $^{\prime}$   $^{\prime}$   $^{\prime$ • 番組視聴中に「翻物 を押す 200 | 211 | 222 10 11 12 表示を消すには、もう一度 [番組内容] を押すか、(戻る) を 身■ ヨペーシ |■カ■ 次ペーシ 1/3  $N - 9$ 押します。 2で注意) 番組表からチャンネルを選ぶ 録画中や再生中は、放送やチャンネルの切り換えはで きません。  $\overline{1}$  (<sup>K送切換</sup>) を押して、お好みの放送の種類を 選ぶ 2) (※※) を押して、番組表を表示する (番組表の見かたは p.28 をご覧ください)  $3$  (  $\odot$  で現在放送中の視聴したい番組を選 び、(淀) を押す  $\overline{\mathcal{A}}$  (  $\widehat{\odot}$  ) で選択メニューから"今すぐ見る"を 選び、(焼)を押す **多**簡単予約: 録画先  $HDD$ 多詳細予約 番組内容 うすぐ見る

### テレビ放送に連動したデータ放送を見る

データ放送のある番組では、テレビ画面の案内に従っていろいろな情報やサービスを利用できます。

• 本機では、データ放送を録画することはできません。録画が始まると、データ放送の画面が消えます。

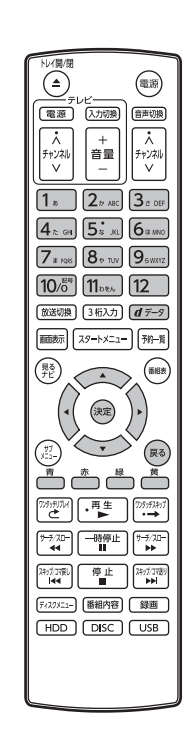

- 前の画面に戻るときは <sup>(戻る)</sup>を押す
- 通常画面に戻るときは <sup>(戻る)</sup>を何回か押す
- 1 データ放送のある番組を視聴中に、 **a データ** を押してテレ ビ放送に連動しているデータ放送を表示する • 情報が多い場合は、表示されるまで時間がかかることがあります。
- **2 (2) や色ボタン、または数字ボタンなどを使って、画面** の案内に従って操作する
	- そのほか、 ̄ ̄、 ̄ ̄、 ̄ ̄、 ̄ ̄ 。 \_ ̄ c <u>「</u> 」 「 」 ~ [12 ] などで操 作する場合もあります。
	- データ放送での文字入力について ( p.54 とは入力のしかたが異なります。)
	- 文字の種類(全角かな、全角カナ、英数 / 記号)を切り換えるときは、 □■■■で切り換えます。
	- 文字を入力するときは、  $\overline{1}{\color{orange}k}$  ~  $\overline{1}{\color{orange}l}$  ~  $\overline{1}{\color{orange}l}$   $\overline{k}$   $\overline{k}$   $\over$ ("数字"で入力中は、 で決定する必要はありません。)
		- 濁音 / 半濁音を入力するときは、文字に続けて 00% を押します。
		- 同じボタンで続けて入力するときは、((◎) を押してカーソルを 1 文字右へ 移動します。
		- かな、カナの記号は、"全角かな""全角カナ"のときに「106 で 入力します。
		- 英数の記号は、"英数 / 記号"のときに [1. ] または [0.6] で入力 します。( 「 | | | | と | 10/8 ) で入力できる記号が異なります。) "#"、 "\*"は、文字入力画面が表示されるデータ放送の場合は、 を繰り返し押すことで入力します。文字入力画面が表示されない データ放送の場合は、 11084)で "\*"を、 12 で "#"を入力します。
		- カーソルを左右に移動するときは、 ( ... ) を押します。
		- 入力中の文字を消去するときは、 <del>「</del> ̄ を押します。
- データ放送を見終わったら、 [d データ] を押してテレビ放送 に戻す

### 2で注意)

- データ放送のサービスを利用するためには、次の準備が必要になる場合があります。
	- ネットワークの接続と設定
	- B-CAS カードの登録
	- 放送局との受信契約
- 番組によってはテレビ放送に連動した情報が、自動的にデータ放送に切り換わって表示されることがあります。
- デジタル放送を録画した番組の再生中は、データ放送やラジオ放送を視聴することはできません。
- デジタル放送録画中のチャンネルは、テレビ放送に連動したデータ放送を視聴することはできません。
- データ放送には、インターネット経由で通信する双方向サービスもあります。くわしくは放送事業者へお問い合わせ ください。

### $\overline{1}$ O ページ **放送中の番組を楽しむ・つづき**

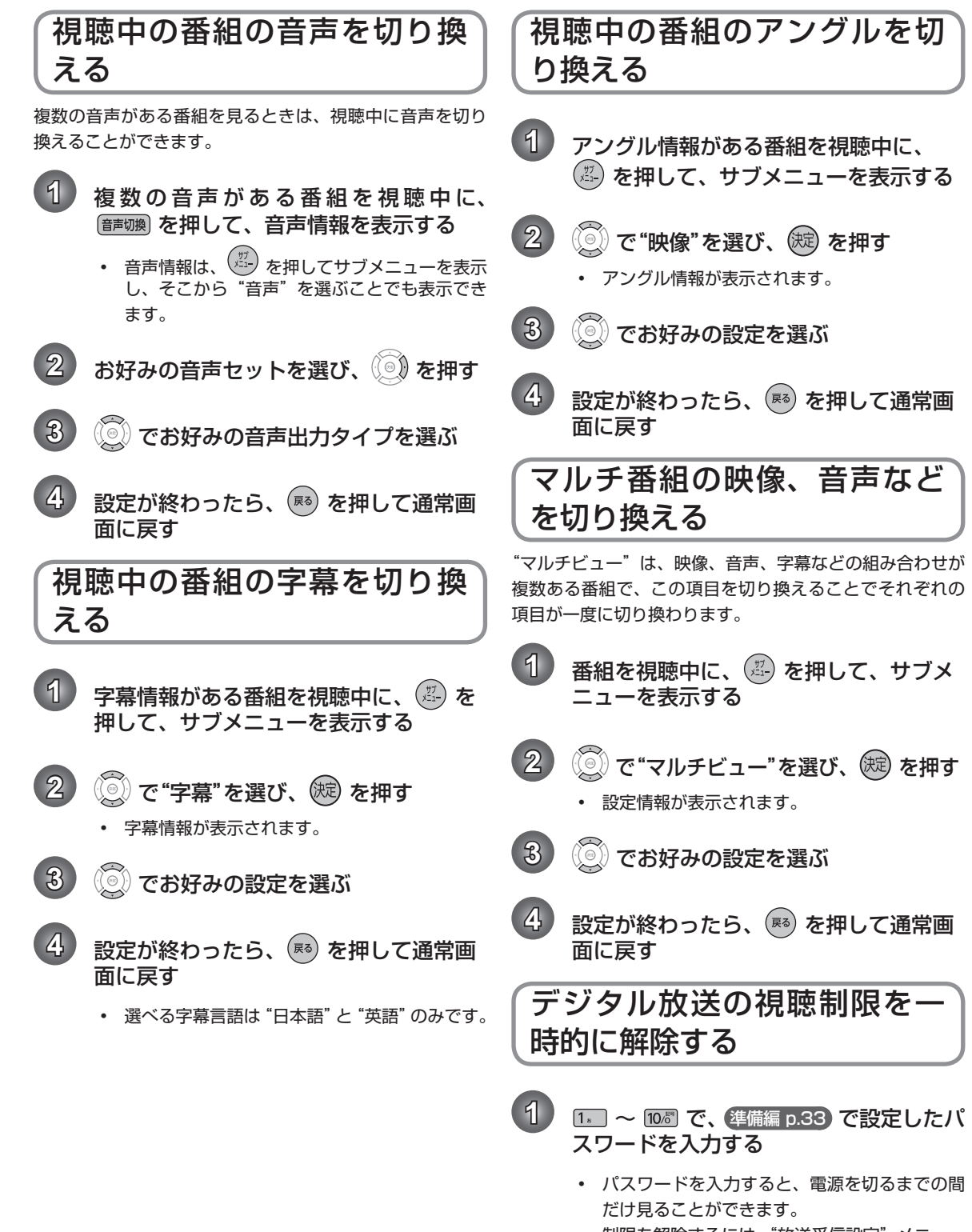

• 制限を解除するには、"放送受信設定"メニュー → "共通設定" → "視聴年齢制限" を "無制限" に設定してください。 準備編 p.29

# **本機で使えるメディアについて**

### 本機で録画・再生ができるメディアについて

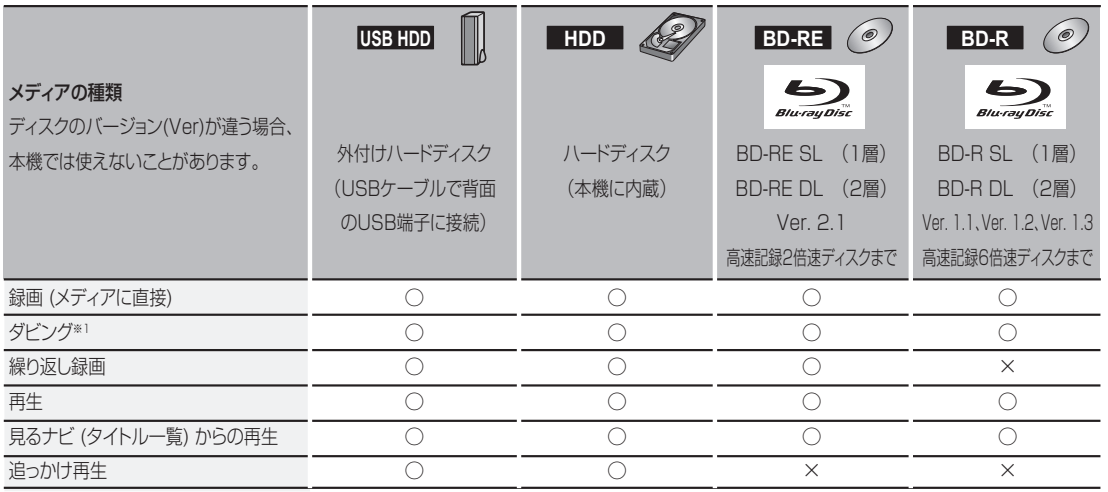

○:できる

×:できない

※ 1 デジタル放送をダビングする場合、「コピー」、「ムーブ (移動)」のどちらになるかについては、 p.66 をご覧ください。

• ケーブルテレビ (CATV)、スカパー *!* e2、WOWOW などで録画制限がある番組の録画については、デジタル放送の 番組の場合と同様となります。

### 18 ページ **本機で使えるメディアについて・つづき**

### 本機で 再生だけができるメディアについて

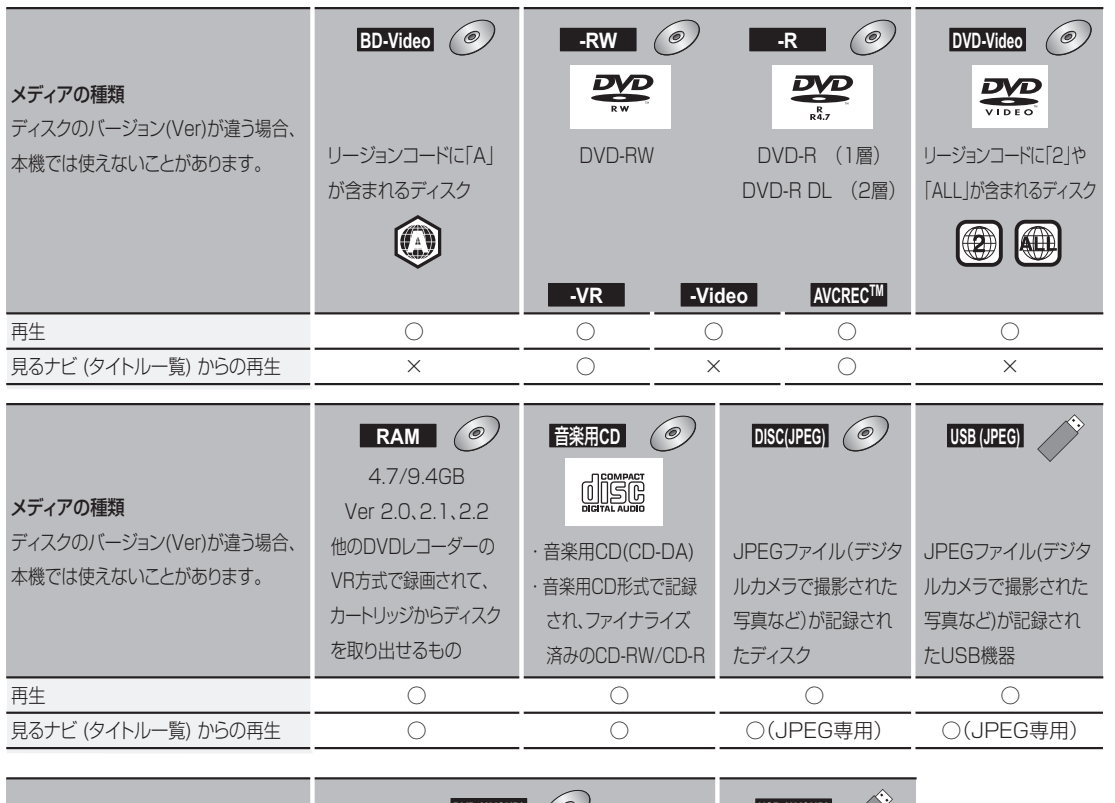

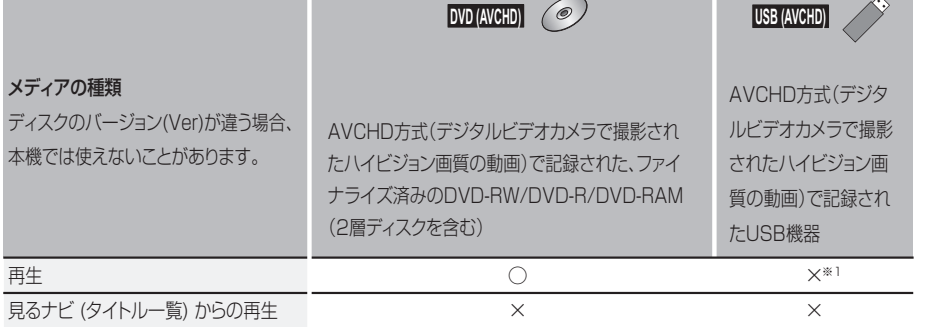

※ 1 本機の HDD に取り込んで(ダビングして)、HDD の見るナビ画面から再生することができます。AVCHD 方式の動 画が記録されたディスクの場合は、ディスクから直接再生することもできます。

- HD DVD については、本機では対応していません。
- + RW/ + R については、本機では対応していません。
- HD Rec の再生については、本機では対応していません。
- VCD/SVCD の再生については、本機では対応していません。

### HDD について

#### HDD、ハードディスクとは?

大容量データ記録装置の 1 つで、大量のデータの読み書き を高速で行うことができ、記録されているデータの検索性 にすぐれています。本機は、この HDD を内蔵しています。 次のようなことは行わないでください。

- 本機に振動や衝撃を与えないでください。特に本機の 電源が入っているときは、お気を付けください。
- 本機の電源が入っている状態で、電源コードを抜かな いでください。
- 本機の電源が入っている状態や電源を切った直後は、 本機を持ち上げたり動かしたりしないでください。(電 源を切ったあと、2 分以上経過してから行ってくださ い。)
- 本機が結露した状態で使わないでください。
- HDD は、振動や衝撃、周囲の環境(温度など)の変 化に影響されやすい精密な機器です。場合によっては、 録画(録音)内容が失われたり、正常に動作しなくな る恐れがあります。
- HDD が故障すると、HDD の録画(録音)内容が失 われることがあります。

HDD は、録画(録音)内容の恒久的な保管場所とせず、 一時的な保管場所としてお使いください。

- 大切な録画(録音)内容は、ディスクに保存しておく ことをおすすめします。
- HDD は機械的部品なので寿命があり、経年的な変化で 早期に劣化することがあります。

#### その他

- 内蔵の HDD をはずして、お客さま自身で HDD を交 換することはできません。(正常に動作しません。また、 保証が無効となります。)
- 本機を長時間使用しないときは、電源を切っておいて ください。
- HDD は、お買い上げ時には何も録画されていません。 あらかじめ番組などを録画して、再生をお楽しみくだ さい。

### Qで注意

• HDD に異常が発生した場合、再生が不能になったり、 録画(録音)内容が消えてしまう事があります。

### USB HDD について

本機と USB HDD を接続しているときは、USB HDD に 録画したり、USB HDD のタイトルを、内蔵 HDD にダビ ングしたりできます。

>>準備

- USB HDD をつなぐ 準備編 p.18
- USB HDD を本機に登録する 準備編 p.39
- USB HDD を操作するときは、あらかじめ「USB」を 押して、USB HDD 操作モードに切り換える

### ■ USB HDD で使える機能

登録した USB HDD は、以下の点を除けば HDD と同じよ うにお使いいただけます。

操作も同じですので、各機能の項目を参照してください。

#### HDD との相違点

- USB HDDからは"かんたんダビング"はできません。
- 保護された USB HDD の場合、録画や編集はでき ません。

### $Q \times E$

- 保護された USB HDD やディスクは、初期化(フォー マット) や録画などをすることはできません。
- ディスクでは、"ディスク保護"や"ディスク保護解除" を行っても、ディスク残量を消費します。

### 20 ページ **本機で使えるメディアについて・つづき**

### ディスクについて

### ■ ブルーレイディスク /DVD/CD 全般

次のような場合は、正常に録画・再生できません。

- 記録状態が悪い、ディスクの特性、傷、汚れ、本機の 録画 / 再生用レンズの汚れ、結露などがあるとき。
- 本機で録画したディスクを、パソコン、カーナビゲー ション、カーオーディオ、ゲーム機などで再生するとき。
- パソコンなどで作成されたディスクを本機で再生すると き。このようなディスクを本機に入れて、ディスクが取 り出せなくなった場合は、「おかしいな?と思ったとき の調べかた」 p.87 をご覧になり、対処してください。
- PAL 方式など、NTSC 方式以外で記録された DVD ディスク。
- 無許諾(海賊版など)のディスク。
- クローズド・キャプション(Closed Caption)の録画・再生。

#### ディスクの持ちかた

• ディスクの端または中央を持ち、記録・再生面(光っ) ている面)には手を触れないでください。

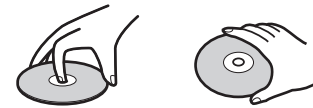

• 指紋が付いたり汚れたときは、水を含ませた柔らかい 布でふいたあと、からぶきしてください。布でふく方 向は、ディスクの中心から外側に向けてふいてくださ い。市販のレコードクリーナーやベンジン、シンナー、 アルコールなどでふかないでください。

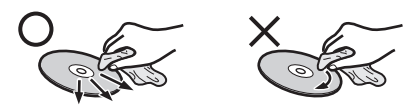

#### クリーニングディスクについて

- 市販のレンズクリーナーやレンズクリーニングディス クは、本機では使わないでください。
- ディスクの保管について
- 使用後は、所定のケースに入れて保管してください。 ケースに入れずに重ねたり、ななめに立てかけて置く と、変形や反りの原因となります。
- 直射日光の当たる場所や熱器具の近く、締め切った自 動車内など、高温になる場所に放置しないでください。

#### 次のようなディスクは使わないでください!

- ディスク自体の破損や本体の故障の原因となります。
	- 傷が付いているディスク。
	- ラベルやシールが貼られているディスク。
	- ラベルがはがれているディスク。
	- のりがはみ出しているディスク。
	- ひび割れ、変形、接着剤などで補修したディスク。
	- 六角形など、特殊な形状のディスク。

#### 8cm 盤のディスクを使用するときは

- 本機では再生だけができます。録画や編集はできません。
- ディスクはトレイの中央の溝に確実にはめてください。
- 8cm アダプターなしで使用できます。

### ■ BD-RF/BD-R

- 他の機器で録画してファイナライズ(クローズ)して いない BD-R は、本機で正常に再生できなかったり、 ディスクの録画内容が失われたりすることがあります。
- BD-RE/BD-R は、お買い上げ時には初期化(フォーマッ ト)されていません。使用する前に初期化してください。 p.22
- BD-RE Ver1.0 (カートリッジタイプ)は、本機では 使用できません。

### ■ DVD-RW/DVD-R/DVD-RAM

- DVD には録画及びダビングできません。
- 他の機器で録画してファイナライズしていないディス クは、本機で正常に再生できなかったり、ディスクの 録画内容が失われたりすることがあります。
- 1 倍速ディスクを使用する場合は、ディスクの取り出 しに時間がかかることがあります。
- DVD-RAM については全ての DVD-RAM の再生を保 証するものではありません。

### ■ BD/DVD-Video

• ディスクによっては、ソフト制作者の意図により本書 の記載どおりに動作しないことがあります。くわしく は、ディスクの説明書をご覧ください

### ■ 音楽用 CD

- 音楽用 CD は、ディスクレーベル面に *団関*位 マークの 入ったものなど、JIS 規格に合致したディスクをご使 用ください。
- CD 規格外の音楽用 CD(コピーコントロール付き CD など)や MP3 ファイル形式で録音されたディスクは、 まったく再生できないか、正常に再生できません。

#### Qで注意

- 次のような場合、実際に録画できる時間は短くなります。 - ディスクに、傷や汚れなどによって録画できない部 分があるとき。
	- 映りの悪い(電波状態が悪い、弱い)番組など、画 質が良くない映像を録画したとき
- 高速記録対応のディスクを使用してダビングをしている ときは、本機の動作音が通常よりも大きくなりますが、 故障ではありません。

### USB 機器について

- 本 機 前 面 の USB 端 子 で 利 用 で き る USB 機 器 は、 USB マスストレージクラス(大容量データ記憶装置の 1 つに分類される USB のデバイスタイプ)に対応し、 JPEG 対応のデジタルカメラまたは AVCHD 方式対応 のデジタルビデオカメラだけです。
- 上記以外の USB 機器は接続しないでください。USB 機器や本体の故障、記録されているデータの破損の原 因となります。また、本機と USB 機器を USB ハブ経 由や USB 延長ケーブルで接続した場合の動作は、保証 しておりません。
- 本機の USB 端子を使用して、携帯電話やポータブル オーディオプレーヤーなどの充電は行わないでくださ い。本体の故障の原因となります。

#### Qご注意

- USB 機器は、レコーダーの全ての動作を停止させて から抜いてください。
- USB 機器の認識中・読み込み中は、次のことを行わ ないでください。USB 機器や本体の故障、記録され ているデータの破損の原因となります。
	- 本機の電源を切ったり、電源コードを抜く
	- USB ケーブルを抜く

### HDD やディスクの構成区分について

- 一般に、HDD やディスクに収録された内容は、「タイ トル」という大きい区切りと「チャプター」という小 さい区切りに分かれています。
- 音楽用 CD の場合は、「トラック」で区切られています。
- JPEG 形式のファイルが記録された、CD-RW、CD-R の場合、データは「フォルダ」という大きな区切りと、 「ファイル」という小さな区切りで構成されます。パソ コンなどで JPEG 形式のファイルを作成する際、ファ イルはフォルダに分けて記録させることができます。

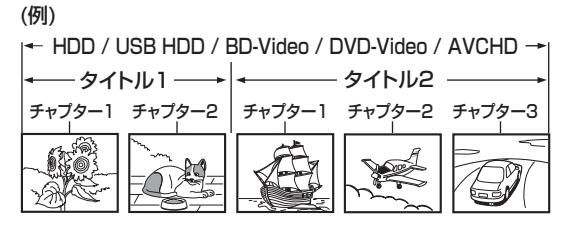

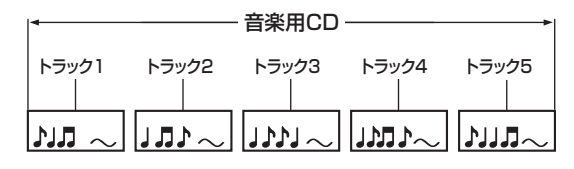

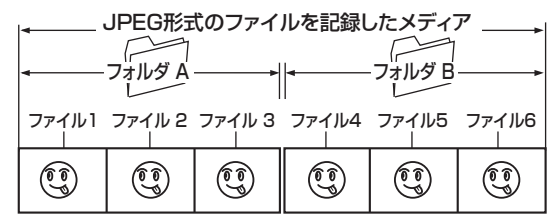

- タイトル: HDD やディスクの内容を、いくつかの部 分に大きく区切ったものです。短編集の「話」 に相当します。
- チャプター: タイトルの内容を、場面や曲ごとにさらに 小さく区切ったものです。本の「章」に相 当します。
- トラック: 音楽用 CD の内容を曲ごとに区切ったもの です。
- ファイル: ひとつひとつのデータのことです。
- フォルダ: ファイルやフォルダなどの集合を内包する 階層のことです。

**「子本機で利用できる USB 機器については p.18、23)** 

#### $\left(\begin{matrix} 0 \\ 0 \end{matrix}\right)$  x  $\pm$

• 本機で再生できる JPEG 形式については p.51

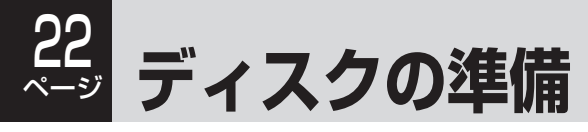

### ディスクを入れる

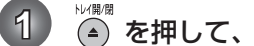

1 各押して、ディスクトレイを開く

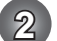

**2** 本機で録画可能で残量のあるディスクを、ラベル面を上にしてトレイの上に置く

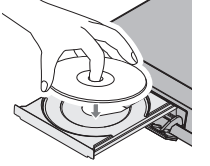

両面ディスクを再生するときは 再生する面を下にしてください。

### 3 (4) を押して、ディスクトレイを閉める

- ディスクの認識と読み込みを行うため、ディスクが使用可能になるまでしばらく時間がかかります。
- ディスクによっては、このあと自動的に再生が始まるものがあります。

### 新品のブルーレイディスクを初期化(フォーマット)する

#### **BDAV**

新品(未使用)のディスクを入れると、初期化(フォーマット)画面が表示されますので、ディスクを初期化(フォーマット)し てからお使いください。初期化(フォーマット)しないと、録画・ダビングができません。(DVD には録画及びダビングできません。)

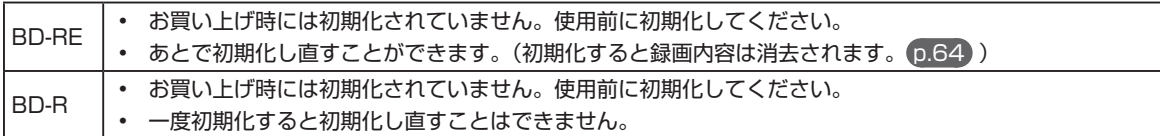

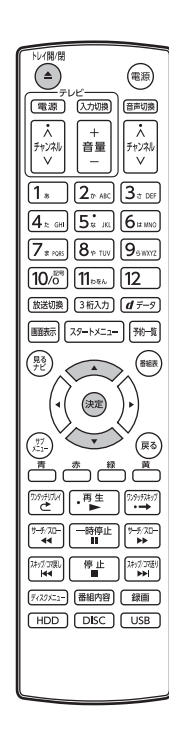

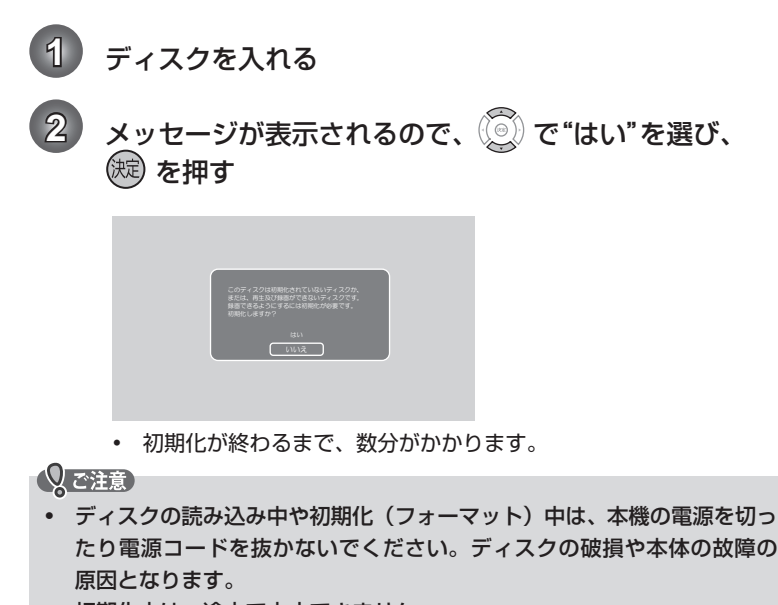

• 初期化中は、途中で中止できません。

# **USB 機器の準備**

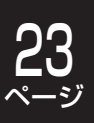

### USB 機器と接続する

本機では USB メモリーや、USB 端子を持つ USB 機器に記録された、JPEG ファイルを再生できます。 また、AVCHD 方式の動画を内蔵 HDD へダビングすることができます。

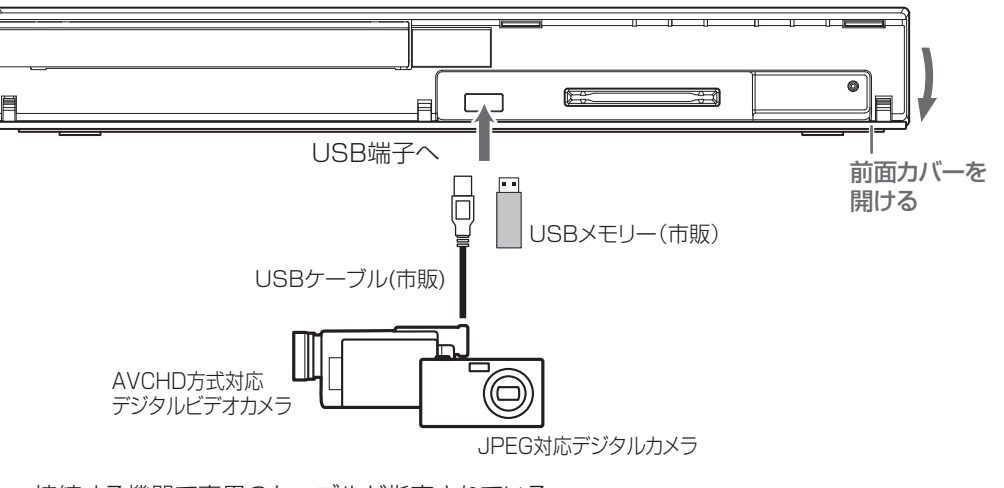

● 接続する機器で専用のケーブルが指定されている 場合は、そのケーブルを使用してください。

### ■ USB ケーブルを本機と USB 機器に接続すると…

- 接続した機器に設定画面が表示されることがあります。その場合は、パソコンを接続するモードに設定してください。 (くわしくは、接続する USB 機器の取扱説明書をご覧ください。)
- 認識するまでに、数十秒かかる場合があります。
- 本機は、AVCHD Ver.2.0 には対応しておりません。

#### USB 機器を取り外すには

再生が停止していることを確認し、ゆっくりと引き抜いてください。

#### Qで注意

• 背面の USB 端子は USB HDD(外付け HDD)専用となります。背面の USB 端子に USB メモリーや USB 機器 を接続してもご使用になれません。

### 24 ページ  **録画の前に 【读**画】

### 録画するメディアを選ぶ

下記の表を参照のうえ、目的に合ったメディアを選んでください。 番組によっては、著作権保護のため録画が禁止・ 制限されています。

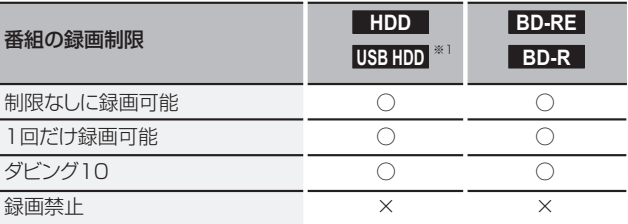

○: できる

※ 1 以下の場合は、USB HDD に予約しても、内蔵 HDD に代理録画されます。

- 本機に USB HDD を登録していない
- 本機に USB HDD を接続していない
- 予約した時間に、USB HDD の電源が入っていない

Vご注意

- DVD には録画及びダビングできません。
- ケーブルテレビ(CATV)、スカパー *!* e2、WOWOW などで録画制限がある番組を録画するときの制約はデジタル 放送の番組の場合と同様となります。
- 「ダビング 10(コピー)」「制限なしにコピー可能」になる番組と、「1 回だけ録画可能」番組を続けて 1 回で録画す ると録画の開始から停止までが 1 タイトルとなるため、ダビングする場合はすべての部分が「ムーブ(移動)」とな ります。

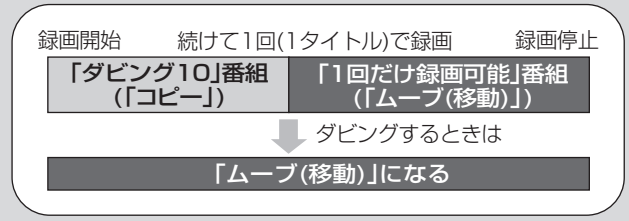

- デジタル放送のデータ放送、ラジオ放送は、録画できません。
- デジタル放送の 4:3 の映像を録画したときは 4:3 の映像に左右に黒帯が付いた状態で録画されます。再生時に、テレビ側で画面サイズを変更して調整できます。 • 録画中に「録画禁止」番組や視聴年齢の制限がかかっている番組になったときは、録画を一時停止します。録画が可
- 能な状態になると、再び録画が始まります。

<sup>×:</sup> できない

### およその録画時間について

放送の種類ごとの録画時間に関しては下記の表を参照してください。(本機では録画モードを切り換えることはできません。)

### **HDD**

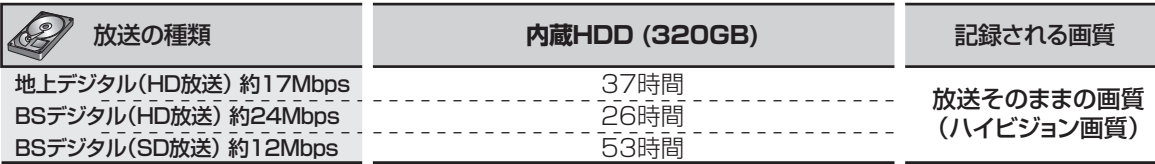

### **BD-RE BD-R**

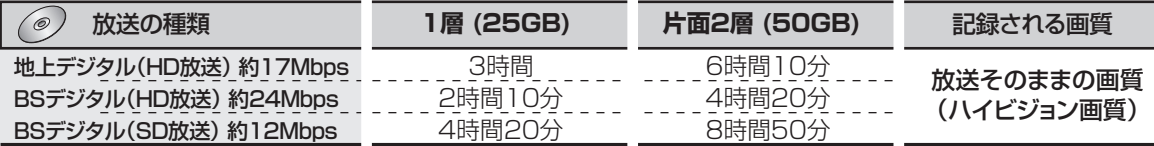

- 録画時間はおよその目安です。また、録画する映像によって録画容量が異なるため、実際に録画できる時間は異なり ます。
	- BS デジタル (SD 放送)は、標準画質で録画されます。
	- 番組によってビットレートが異なるため、番組により録画可能時間が変わります。
	- ディスクに管理情報が含まれるなどの理由によって、実際にディスクに記録される時間がダビングするタイトルの合 計時間よりも多くなり、ダビングできないことがあります。また、残量時間が不足していない場合でも、チャプター 数や管理情報がいっぱいになり、ダビングできないことがあります。
	- 1番組あたりの連続録画可能時間は、最大8時間です。(連続録画時間が8時間になると、録画が自動的に停止します。)
	- HDD/USB HDD/BD-RE/BD-R の容量は、1GB=10 億バイト、として計算しています。

### 二カ国語(二重音声)、マルチ番組の映像 ・ 音声、サラウンド音声、 字幕の録画について

#### ■ デジタル放送の二重音声、マルチ番組の映像や音声、サラウンド音声、字幕を録画すると・・・

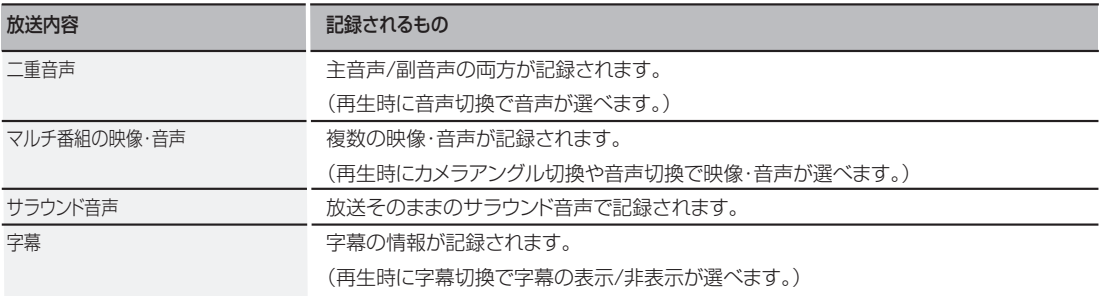

録画する **【**】<br>【<br>【

### 26 ページ **録画の前に·つづき**

### 同時操作について

### ■ 再生中に、予約録画を実行できるかどうか

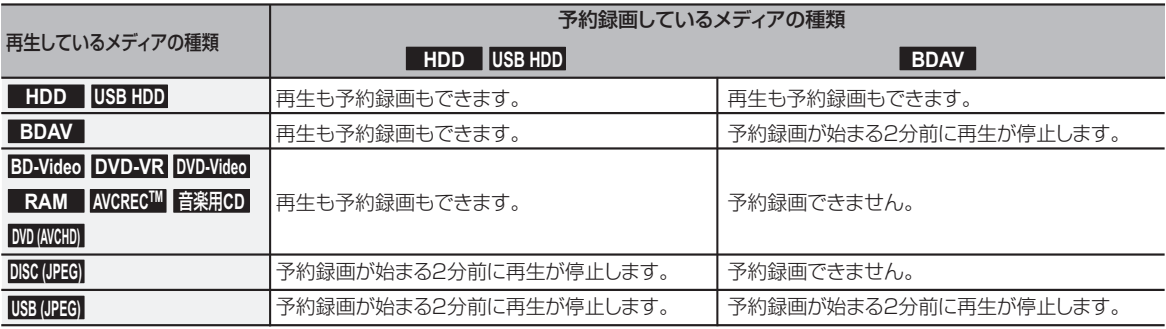

### ■ 番組の録画中にできる操作

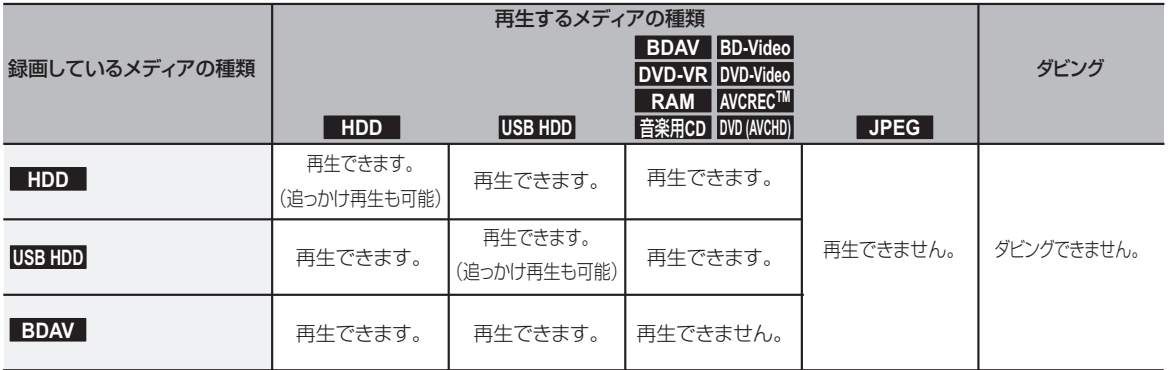

### ■ タイトルのダビング中にできる操作

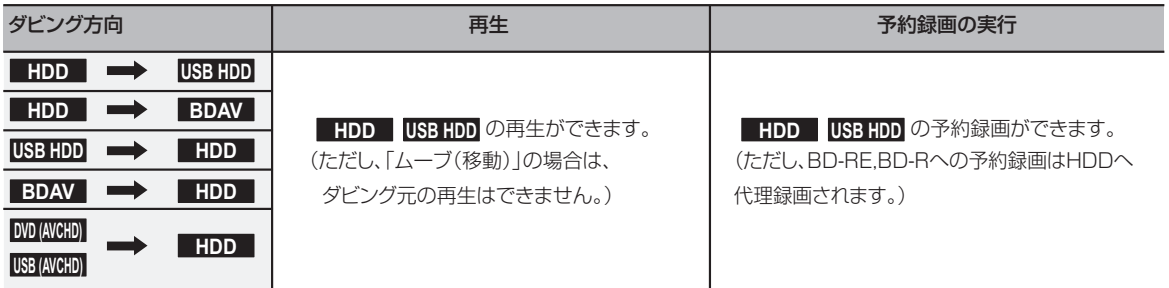

# **視聴中の番組を録画する**

**【**】<br>【<br>【

録画する

#### **HDD USB HDD BDAV**

#### >>準備

- USB HDD に録画するときは、USB HDD をつないでおく
- ディスクに録画するときは、録画用のディスクを入れておく

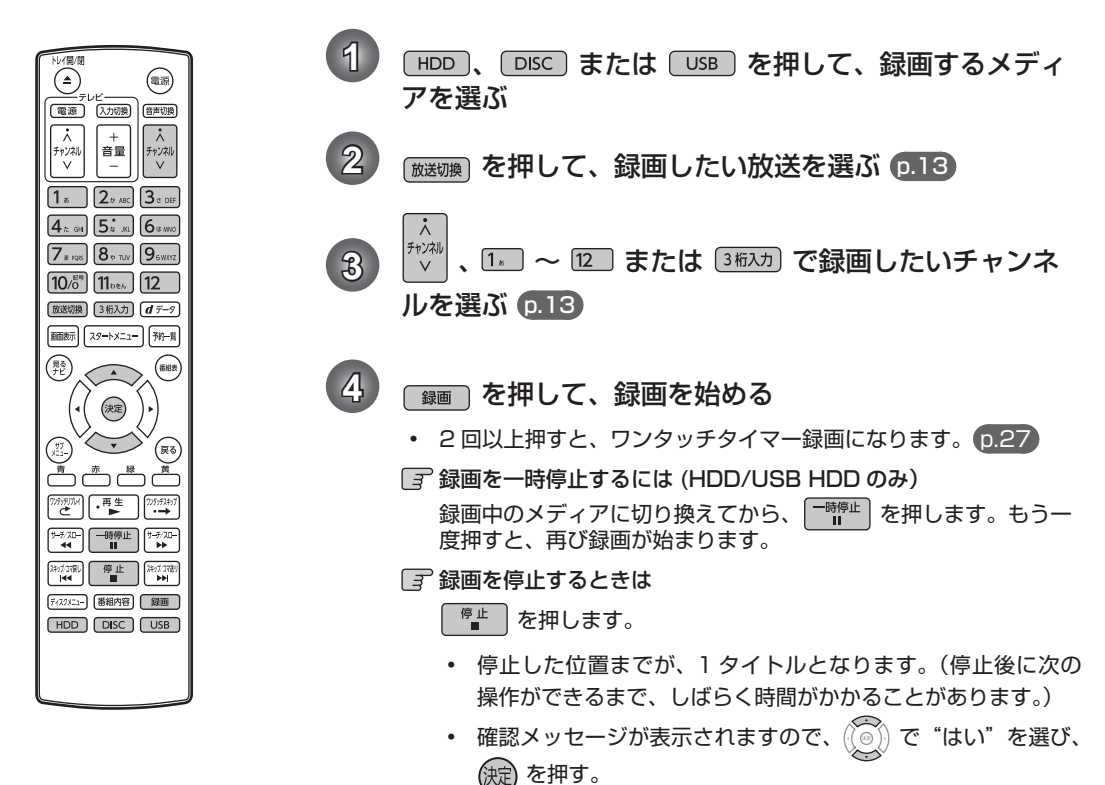

#### Qで注意

• 新品(未使用)のディスクを入れると、初期化(フォーマット)画面が表示されますので、ディスクを初期化(フォー マット)してからお使いください。初期化(フォーマット)しないと、録画・ダビングができません。(DVD には 録画及びダビングできません。) (p.22)

#### $\left(\begin{matrix} 0 \\ 0 \end{matrix}\right)$  x  $\equiv$

• 現在録画中の番組のメディア、放送、チャンネルを確認したいときは、 │ ■ ■ 本 を押して画面表示を表示すると確認で きます。

### 指定した時間で録画を終了するには( ワンタッチタイマー録画)

#### **HDD USB HDD BDAV**

録画中に来客があったり、録画の途中で外出したりするときに便利です。

「視聴中の番組を録画する| p.27 の手順 4 で、 <sup>録画</sup> を 2回以上押すと、15 分単位で録画が終了するまでの時間 を設定できます。(2回押すと 15 分後、3 回押すと 30 分 後に録画を終了します。)

- 最大 4 時間まで設定できます。
- 通常の録画に戻したいときは、録画時間の表示が消え るまで何回か 「録画」を押してください。
- 録画終了後は、確認メッセージが表示されます。確認 画面を表示してから 1 分経過すると自動的に電源が切 れます。
- 録画時間を設定しない場合は、8時間で録画が自動的 に停止します。
- ワンタッチタイマー録画の録画中に録画が終了するまでの 時間を確認したいときは、 画 あ を押してください。
- 録画を停止するには |  $^{\mathsf{g}_\mathsf{u}}$  | を押してください。

## ÇO ページ **録画を予約する前に**

### 予約一覧の見かた

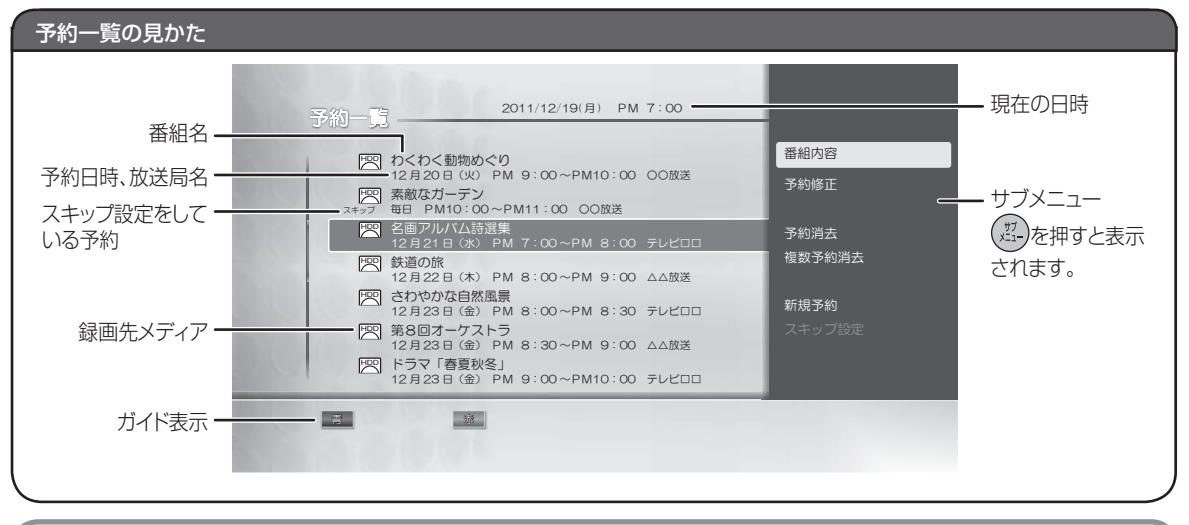

番組表について

番組表を表示して、番組を選ぶことができます。

- 番組表は、最大 8 日分まで表示できます。
- 地上デジタル放送 /BS デジタル放送 /CS デジタル放送の番組表を表示できます。

Qで注意

• 番組表は、お買い上げ時には表示されません。番組表を利用する場合は、番組データを受信する必要があります。 くわしくは、 準備編 p.37 をご覧ください。

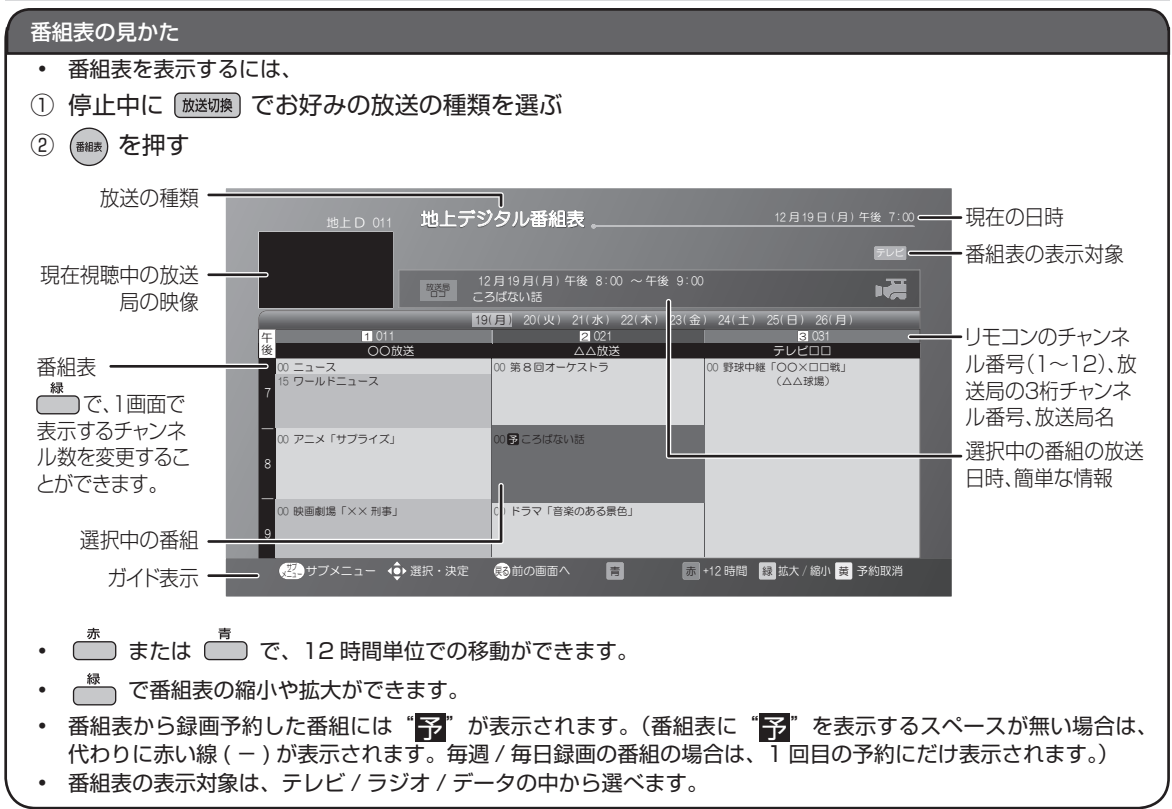

**【**】<br>【<br>【

録画する

#### 日 番組の詳細内容を確認するには

番組内容の確認方法には以下の 3 つがあります。

- 番組表で確認したい番組を選んだ状態で、 ■細瘤 を押す
- 番組表で番組を選んだ状態で <sup>(決定)</sup> を押し、選択メニューから"番組内容"を選び、<sup>(決定)</sup> を押す
- 番組視聴中に | 番組内容| を押す

表示を消すには、もう一度 【番組内容】 を押すか、 (戻る) を押します。

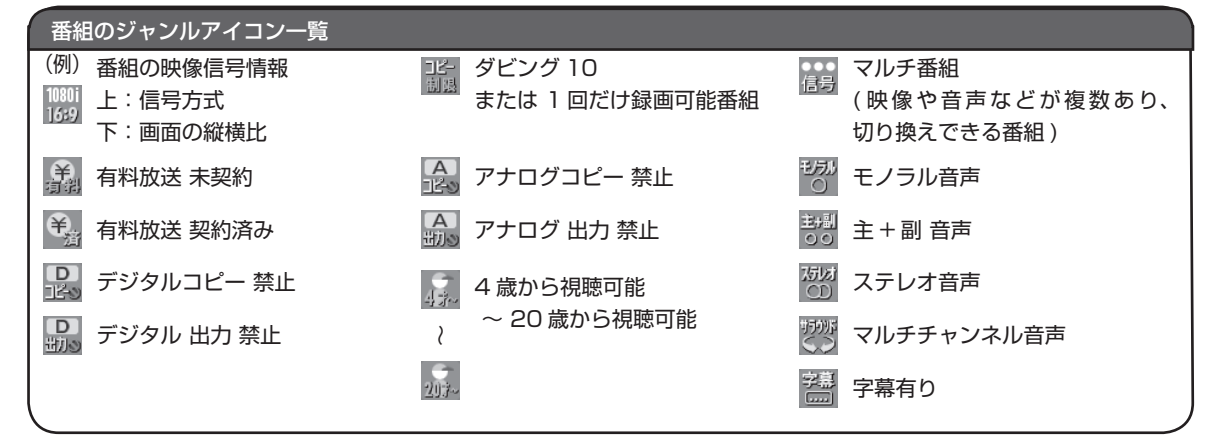

### $\bigcirc$   $\times$

- 地上デジタル放送で番組情報が表示されない放送局がある場合は、そのチャンネルを選局して数分間視聴したあと、 再度番組表を開いてください。
- 放送局の都合により、番組が変更になることがあります。この場合、実際の放送と番組表の内容が異なることがあります。
- 本機の電源が切 ( 通電状態 ) のとき、番組データを受信すると、本体前面の HDD ランプが 2 秒間に 1 回、点滅します。 点滅中は、冷却用ファンなどが回るなど動作音が大きくなりますが、故障ではありません。
- ┌─┐で"拡大/縮小"し、表示チャンネル数を9局にしたときは、高精細テレビでご覧ください。

#### <u>بان</u> ページ **番組表からワンタッチで録画を予約する( 簡単予約)**

#### **HDD USB HDD BDAV**

>>準備

- USB HDD に録画するときは、USB HDD をつないでおく
- ディスクに録画するときは、録画用のディスクを入れておく

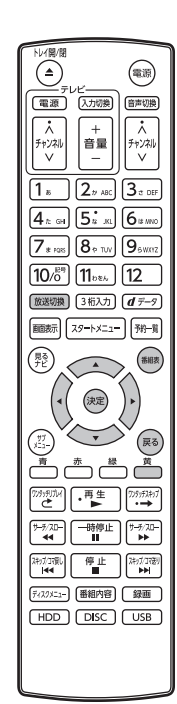

- 前の画面に戻るときは (<sub>戻る</sub>)を押す
- 通常画面に戻るときは (戻る)を何回か押す
- パスワードの入力画面が表示されたときは 「デジタル放送の視聴制限を一時的 に解除する」 p.16 をご覧ください。
- $1$  **( was maginary ) を押して、録画予約したい放送の種類を選ぶ 2** を押して、番組表を表示する (番組表の見かたは p.28 をご覧ください。) 3 (3) で予約したい番組を選び、<sub>(2)</sub> を押す • HDD への録画予約が確定し、選んだ番組に " ア "が表示されます。 (番組表に"ア を表示するスペースが無い場合は、代わりに赤い 線(-)が表示されます。) • <sup>黄</sup> を使った簡単予約では、録画先は自動的に HDD に設定され ます。録画先メディアを変更したいときは、 (  $\overset{\scriptscriptstyle \text{}}{\mathfrak{m}}}$  の代わりに (決定) を押して選択メニューを表示させ、 (◎) で録画先メディアを選ん でから、(決定)を押してください。 עɥȇǸǿȫဪኵᘙ <sup>உ</sup> <sup>ଐ</sup>⊕® 7∶00 **and** 午後 8:00 ~午後 9:00 குடி χυ κι ൦ ங 22.74 ם **HI** WE உ וטסופט אינטראפי און איז דער די דער די דער די דער די דער די דער די דער די דער די דער די דער די דער די דער די דע www.come ∠anana ana **ŽIŠINE I OOXDDET**  $(0.2577)$ アニメ「サフライス」 ☞☞ 診が付きます。 영중화제 IXX 하루) **G** • 他の番組も予約したいときはこの手順を繰り返します。 予約の確認・変更・削除や録画停止をするときは  $(p.35, 36)$

**4** 予約の設定が終わったら、 を押して通常画面に戻す

• 本機を使用しないときは、電源を切ることをおすすめします。 (電源が入った状態でも予約の録画は実行されます。)

### $\left(\begin{matrix} 0 \\ 0 \end{matrix}\right)$  x  $\left(\begin{matrix} 1 \\ 2 \end{matrix}\right)$

- 番組表を表示してからでも、 [放送切換] で他の放送の番組表に切り換えることができます。
- スタートメニュー画面の"番組表から予約"からも同じ操作が行えます。
- 予約が重なったときは 「予約が重なったときは」 p.37 をご覧ください。

# **番組を検索して予約する**

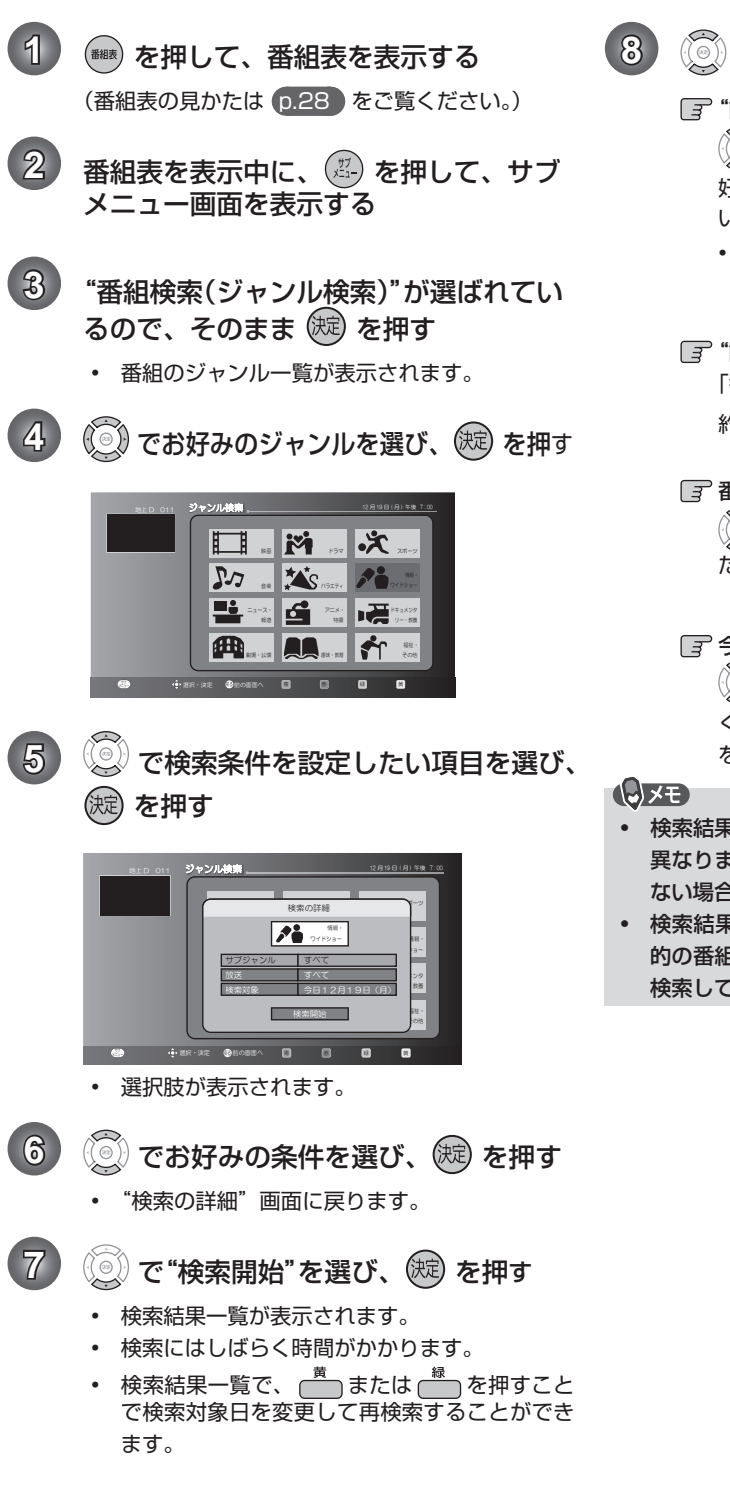

- 8 (3) で目的の番組を選び、(短) を押す
	- $\sqrt{s}$  "簡単予約"をするには .<br>(◎) で"簡単予約"を選んでから、 (◎) でお **こ**<br>好みの録画先に変更し、 (決) を押してくださ い。
		- 検索結果一覧に戻り、選んだ番組に"<mark>予</mark>" が表示されます。

### "詳細予約"をするには

「番組表から好みの設定で予約する(番組表予 約)」 p.32 の手順 **4** 以降を行ってください。

### ■ 番組の詳細内容を確認するには

で "番組内容"を選び、 (決定) を押してく ださい。 p.14

### 今すぐ番組を見たいときは

で "今すぐ見る"を選び、 (決定) を押して ください。「番組表からチャンネルを選ぶ」 p.14 をご覧ください。

- 検索結果は、各放送の番組データの受信状況によって 異なりますので、ジャンルが一致していても検索でき ない場合があります。
- 検索結果は最大 300 件までしか表示できません。目 的の番組が表示されない場合は、条件を絞り込んで再 検索してください。

## 録画する **【**】<br>【<br>【

### 5⊂ ページ  **番組表から好みの設定で予約する( 番組表予約)**

#### **HDD USB HDD BDAV**

番組表から予約したい番組を選んで、8 日先までの番組を好みの設定で予約できます。

>>準備

- USB HDD に録画するときは、USB HDD をつないでおく
- ディスクに録画するときは、録画用のディスクを入れておく

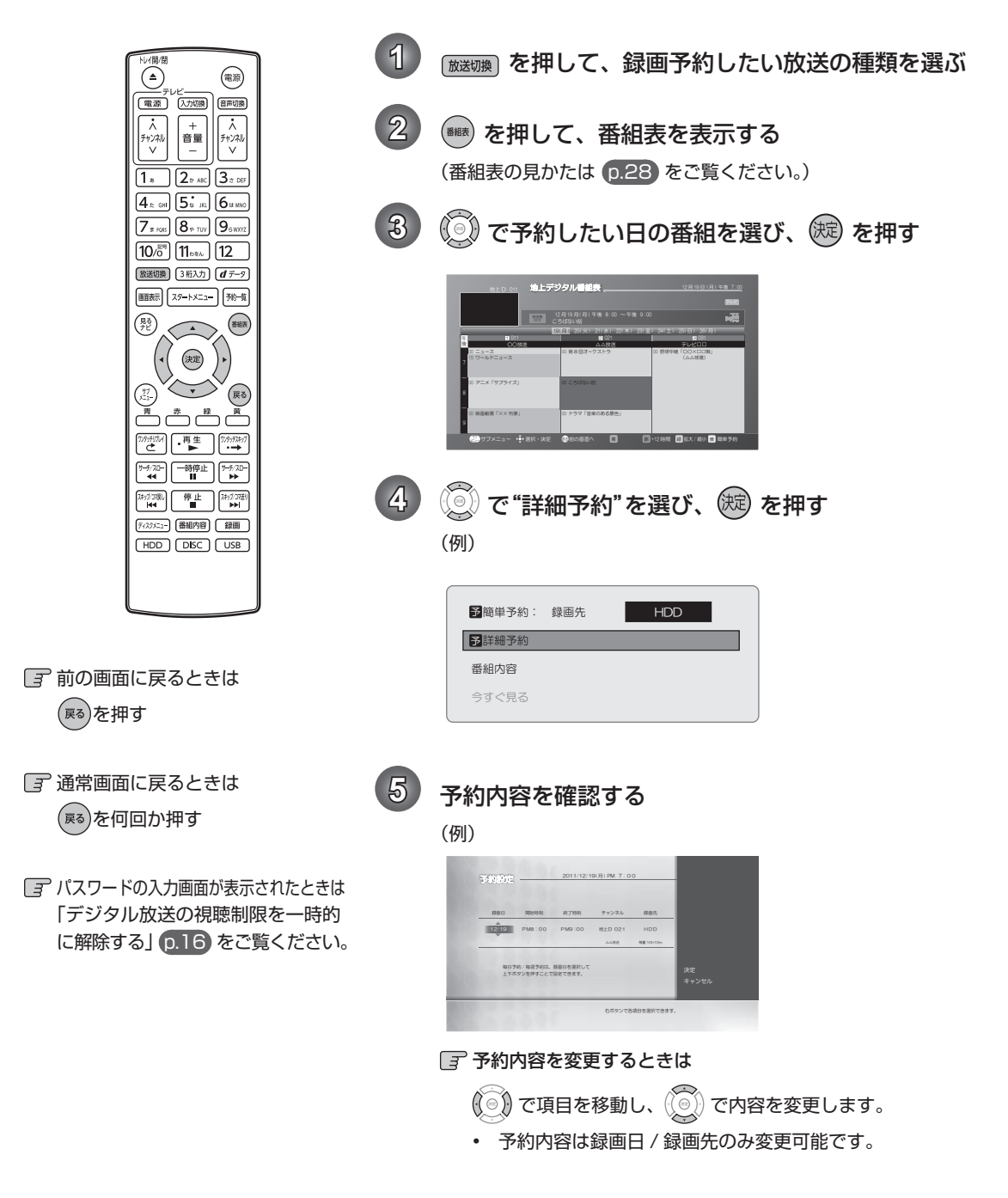

<u>بن</u> ページ

**【**】<br>【<br>【

録画する

**6 (3) で "決定"に移動し、 (法) を押して予約を確定する** 

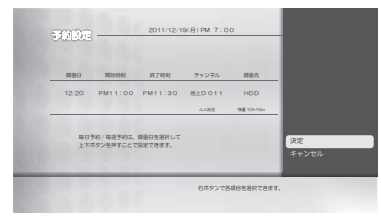

• 予約が確定すると番組表画面に戻り、選んだ番組に" 予 "が表示されます。 予約が重なったときは

「予約が重なったときは」 p.37 をご覧ください。

- 他の番組を続けて予約するときは
	- このあと、手順 **3** ~ **6** を繰り返します。
- 予約の確認・変更・削除や録画停止をするときは p.35 、 36 をご覧ください。

確認が終わったら、<sup>(ma)</sup>を押して通常画面に戻す

• 本機を使用しないときは、電源を切ることをおすすめします。(電源が入った状態でも予約の録画は実行され ます。)

デジタル放送の番組を番組表から予約した場合の自動追跡について

デジタル放送の番組を番組表から予約した場合、次のようなときに自動的に録画開始 / 終了時刻が変更されて録画さ れます。

(例)

- 毎週録画をしているドラマの最終回だけ、放送時間が延長されているとき。
- 特別番組のため、今回放送分だけ、放送時間が遅くなるとき。
- 予約していたスポーツ番組が延長されたとき。
- 予約番組の前に放送されているスポーツ番組が延長されて、予約番組の放送時間が遅くなるとき。
- 自動的に録画開始 / 終了時刻が変更される時間は、1 回だけの録画の場合は 3 時間後まで、毎週 / 毎日録画の場 合は前後各 3 時間までとなります。

野球中継などで延長部分が他のチャンネルに引き継がれて放送される場合に、番組データの延長情報に従って自動的 にチャンネルと録画終了時刻が変更されて録画されます。( イベントリレー) (例)

- 昼の時間帯に「NHK 総合」で放送されている高校野球を番組表から予約して録画中、夕方から放送されるチャ ンネルが「NHK E テレ」に引き継がれた場合でも、録画チャンネルが切り換わってそのまま高校野球の録画が 継続されます。
- 自動追跡やイベントリレーによって予約が重なったときは、「予約が重なったときは」 p.37 の例に従って録画され ます。
- 自動追跡は、デジタル放送の番組を番組表から予約した場合だけ有効となります。

### 34 ページ  **手動で入力して予約する( 時刻指定予約)**

#### **HDD USB HDD BDAV**

番組表が利用できない番組を予約したいときに、手動で約 1 カ月先までの番組を予約できます。

#### >>準備

- USB HDD に録画するときは、USB HDD をつないでおく
- ディスクに録画するときは、録画用のディスクを入れておく

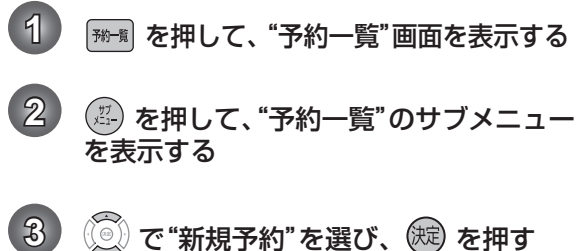

• "予約設定"画面が表示されます。

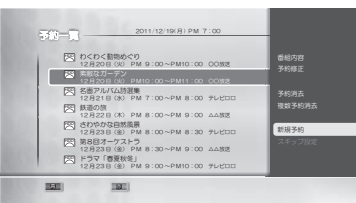

4 (3) で"録画日"、"開始時刻"、"終了時刻"、 "チャンネル"または"録画先"を選び、 で設定する

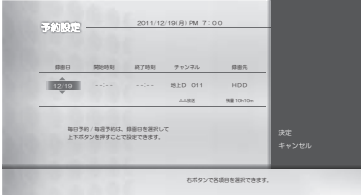

• 昼の 12 時は"PM0:00"に、夜の 12 時は "AM0:00"に合わせます。

毎週 / 毎日録画をするときは

"録画日" のところで $\left\langle \begin{smallmatrix} \odot \ \odot \end{smallmatrix} \right\rangle$ を押していくと、(毎 日、月~土、毎週水など)を選べます。

- 5 (3) で"決定"に移動し、(短) を押す
	- 予約が確定し、"予約一覧"画面に戻ります。 予約が重なったときは
		- 「予約が重なったときは」 p.37 をご覧ください。
	- 他の番組を続けて予約するときは 手順 **2** ~ **5** を繰り返します。
- $\delta$ ) 設定が終わったら、<sup>(雨)</sup> を押して通常画 面に戻す
	- 本機を使用しないときは、電源を切ることをお すすめします。(電源が入った状態でも予約の 録画は実行されます。)

#### ပ္ဝ ページ **予約の確認 ・ 変更 ・ 削除や録画停止をする**

### 設定済みの 予約を確認する

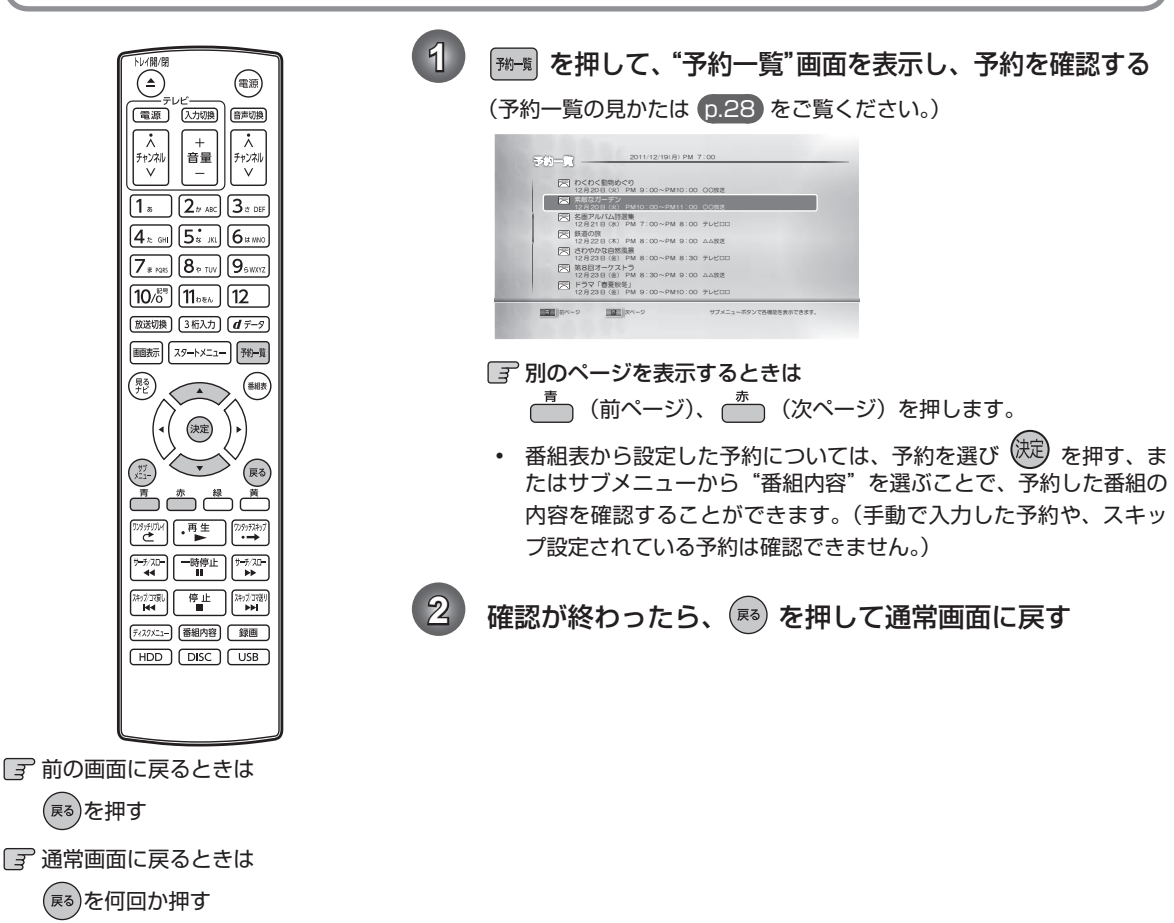

### 一時的に毎週 / 毎日録画をやめる( 予約スキップ)

祝日などでその週 / 日の番組の放送がない場合、予約をそのまま残して次回の録画だけ実行されないようにすることができます。

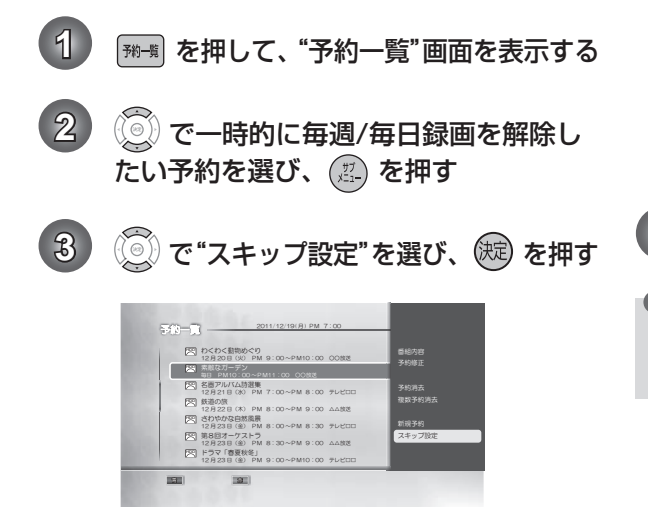

• スキップを設定した予約に"スキップ"と表示 され、次回の予約がスキップされます。

**【**】<br>【<br>【

録画する

• "スキップ設定"を解除するには、手順 **2** で 解除したい予約を選んで、手順 **2** 、 **3** を行っ てください。

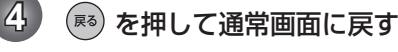

### Qご注意

• 予約のスキップ設定は、1 回スキップされると自動的 にスキップ解除されます。

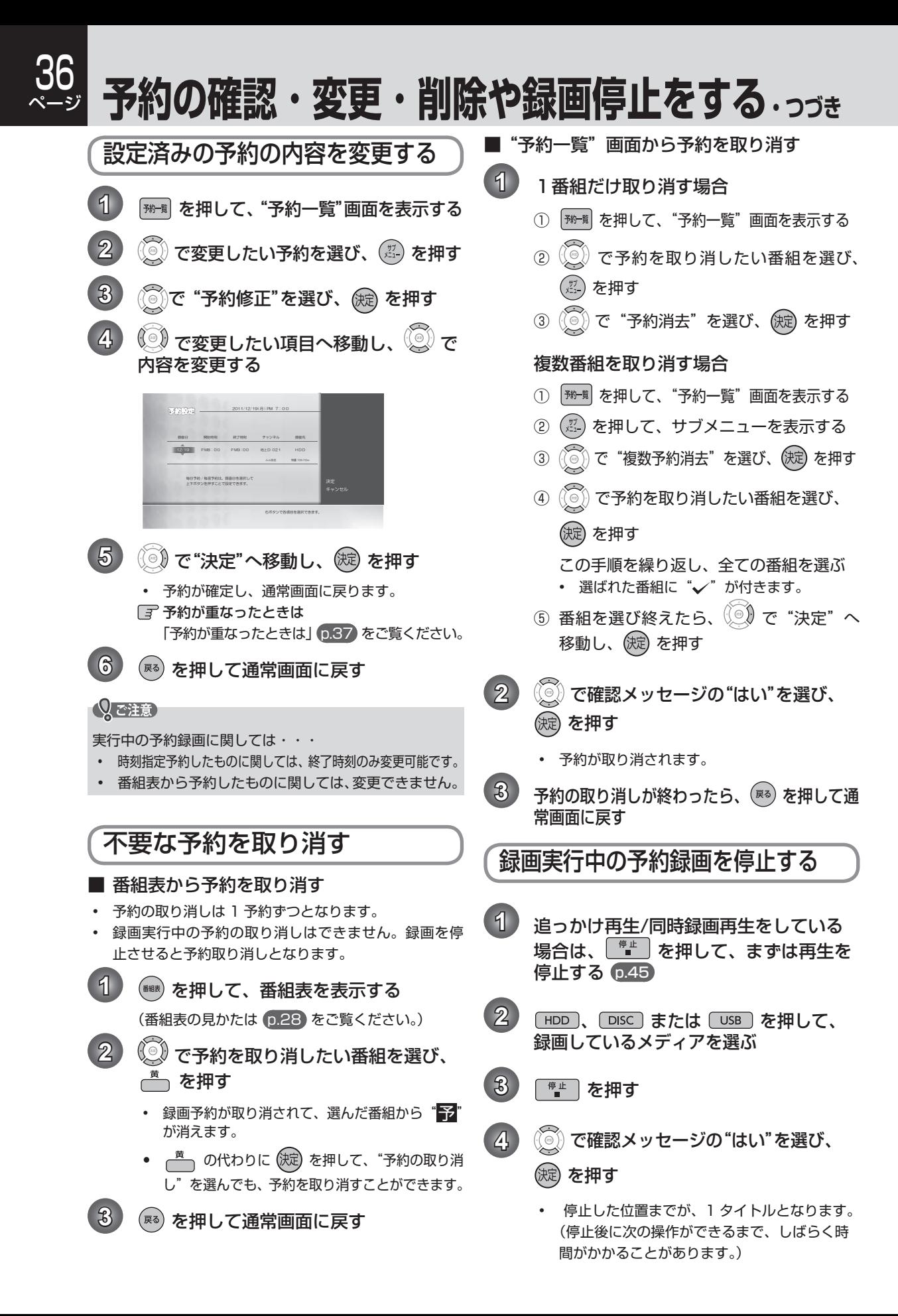
# **録画についての補足説明**

#### 録画全般

• 録画中に残量がなくなったときは、録画が自動的に停止します。

#### 録画予約全般

#### ■ 録画予約があるときの本機の動き

予約開始時刻の直前になると

- 本機の電源が「入」のときでも、予約の録画は実行されます。
- 本機の電源が「切」のときは、予約開始時刻の 2 分前に自動的に電源が入ります。

予約終了時刻になると

• 自動的に録画が終わります。

#### ■ 番組表を使った予約(ジャンル検索)

• ジャンル検索は、番組データの番組情報(日によって変わることがあります)をもとに検索するため、同じ番組 でも検索する日によっては検索できないことがあります。

#### 代理録画

BD-RE/-R や USB HDD で次のような理由で予約録画が実行できない場合、HDD が録画可能な状態であれば HDD に録画し、"予約一覧"画面でお知らせします。

- 録画不可のディスク(ソフトなど)が入っているときや、ディスクが入っていないとき。
- BD-RE/-R や、USB HDD の残量時間が不足しているとき。
- 録画可能な USB HDD が接続されていないとき。

#### 通常録画 / ワンタッチタイマー録画 / ダビングと、予約録画が重なったときは

- 通常録画 / ワンタッチタイマー録画は中断します。
- ダビング中は、ディスクへの予約はすべて HDD に代理録画されます。

#### 予約が重なったときは

- 予約を決定するときに、確認メッセージが表示されます。
- メッセージを確認し(番組表予約の場合は確認メッセージで"はい"を選び)<sup>(決定)</sup> を押すと、"予約一覧"画面 が表示されます。重なりのため 、一部または全ての録画ができなくなっている予約には " へ " が付き、水色 の文字色で表示されています。
- 本機では 2 番組を同時に録画することができません。
- 重なっている予約を確認するときは
- を押して、"予約一覧"画面を表示してください。重なりのため 、一部または全ての録画ができなくなっ ている予約には" / \ " が付き、水色の文字色で表示されています。
- 予約が重なったまま録画すると、録画開始時刻が遅い予約から録画します。

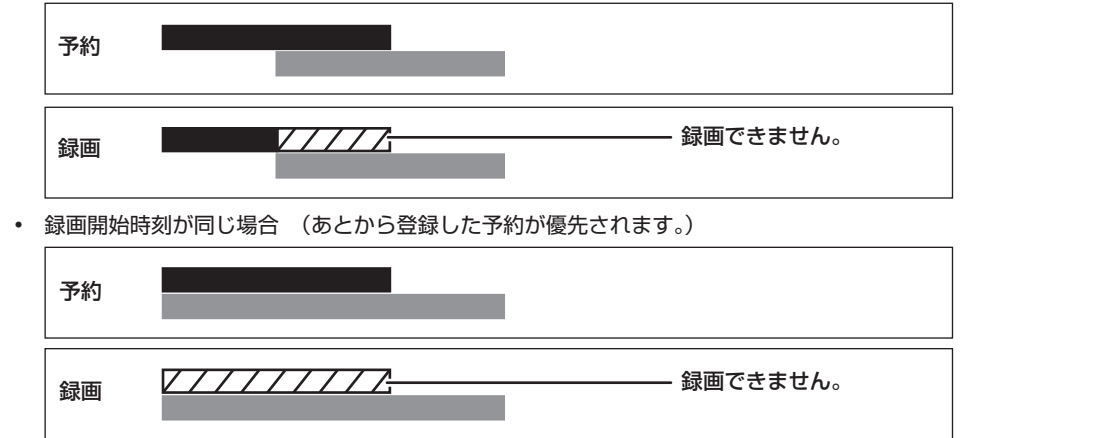

7) ن ページ

#### <u>00</u> ページ **録画についての補足説明・つづき**

#### 停電があったときは

#### ■ 全般

- 停電から復帰すると、自動的に電源が入ってシステム設定を行います。(システム設定中は、本体の電源スタンバ イランプが点滅します。)システム設定後は、電源が切れます。
- 停電によって予約録画が中断したときは、"予約一覧"画面でお知らせします。 p.28

#### ■ 録画の種類別では

通常録画中やワンタッチタイマー録画中に停電したとき

- 録画は停電したところで終了します。
- システム設定後は、電源が切れます。

録画予約の録画開始前に停電したとき

• 停電復帰後に、時計が自動修正されると予約内容が復活します。

録画予約の録画実行中に停電したとき

- 録画は停電したところで中断します。
- 録画終了時刻(時間)前に復帰したときは、システム設定後に録画終了時刻(時間)まで録画されます。
- 録画終了時刻後に復帰したときは、録画は停電したところで終了し、システム設定後に電源が切れます。

#### ■ ディスク別では

HDD/USB HDD

- 停電前後の番組は分割されて見るナビ画面に登録されます。
- 停電直前の数十秒程度が録画されないことがあります。
- 停電発生のタイミングによっては、停電前に録画された内容が削除されることがあります。
- 停電発生の状況によっては、初期化が必要となることがあります。
- USB HDD への予約録画中に停電があった場合、接続機器によっては停電復帰後の予約録画の続きは内蔵 HDD へ代理録画します。

BD-RE/BD-R

- 停電発生の状況によっては、そのディスクが使用できなくなることがあります。
- 停電復帰後に予約した番組をディスクへ録画できない場合は、HDD に代理録画されます。HDD に代理録画され た場合は、HDD の見るナビ画面に登録されます。

予約録画が正常に行われなかったときは

• "予約一覧"画面で、重なりや停電などの要因で予約録画が正常に行われなかった予約に、"(i)"が付き、灰色 の文字色で表示されます。番組を選んで (決) を押すとお知らせ内容が表示されます。"戻る"を選ぶと、そのま ま"予約一覧"画面に戻り、"お知らせ消去"を選ぶと番組が一覧から消去されます。 ("予約一覧"画面は、 | ₩→覧 を押すと表示できます)

 $\left(\begin{matrix} 0 \\ 0 \end{matrix}\right)$   $\times$   $\pm$ 

• 最大録画可能数 / 登録数については p.81 をご覧ください。

# **再生の前に**

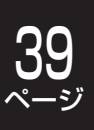

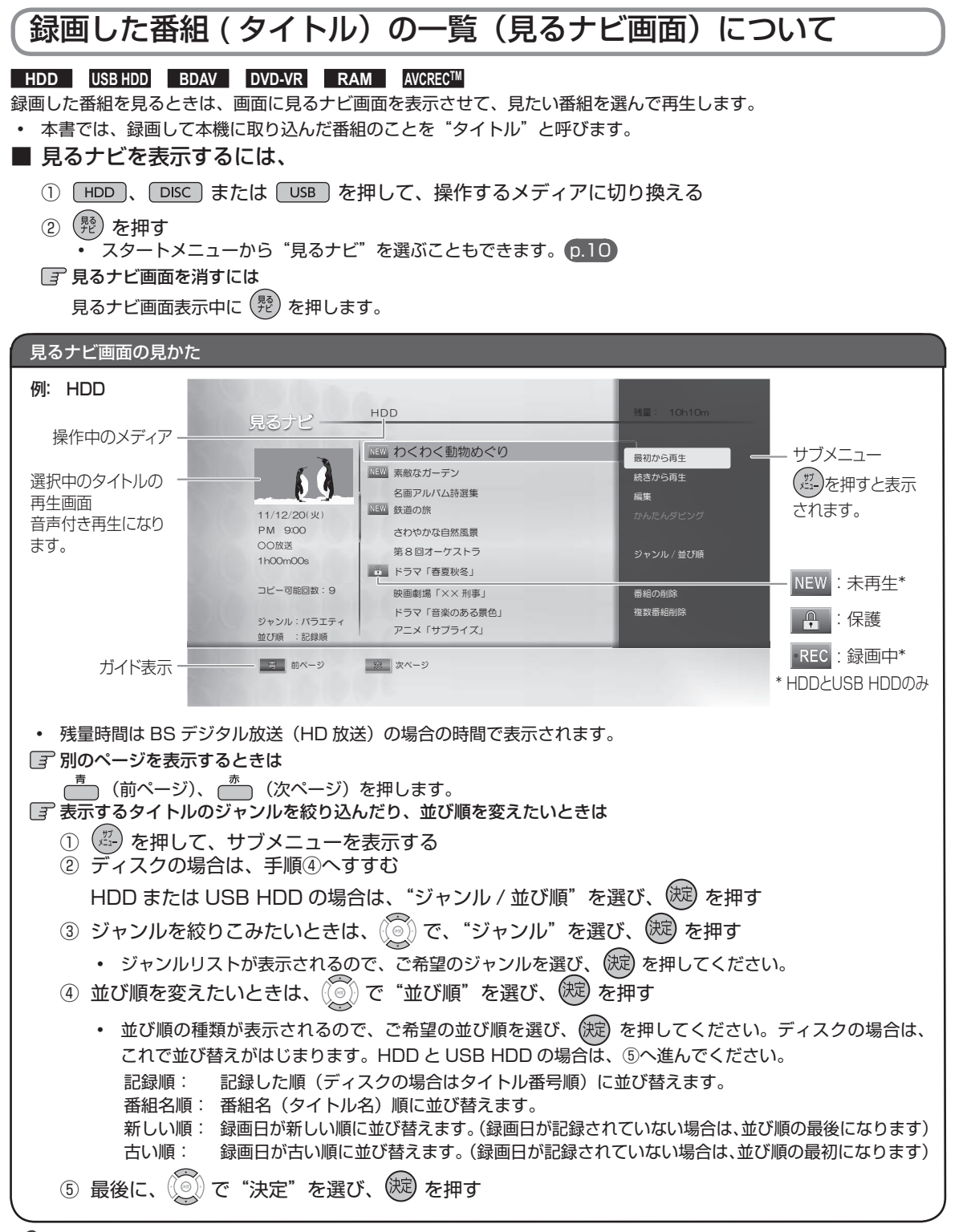

#### Qご注意

• ディスクモードでは、ジャンルの絞り込みはできません。

• 本機では、USB機器から直接AVCHDファイルを再生することはできません。(くわしくは p.18 をご覧ください。)

## 40 ページ **再生の前に・つづき**

## 再生開始位置について

- 再生中に を 1 回押して再生を停止すると、再生停止位置(リジュームポイント)が記憶されます。 リジュームポイントが記憶されている場合は、見るナビ画面から再生するときに  $\overline{\mathbb{R}}^{\pm\pm}$  を使うか、使定)を使うかで再 生が始まる位置が変わります(下記参照)。
- リジュームポイントを解除するには、停止中にもう一度 │ ⇔️ │ を押してください。

#### **HDD USB HDD**

タイトルごとにリジュームポイントが記憶されます。

- : リジュームポイントの続きから再生
	- : リジュームポイントの続きから再生
	- : "続きから再生"または"最初から再生"を選べます。

#### **BDAV DVD-VR RAM AVCRECTM**

ディスクにつき一箇所だけリジュームポイントが記憶されます。

- <sup>・再生</sup>! タイトルの頭から再生
	- : タイトルの頭から再生
- $\left(\begin{array}{c} \uparrow \uparrow \\ \downarrow \end{array}\right)$ : "最初から再生"のみ

#### 音楽用**CD**

ディスクにつき一箇所だけリジュームポイントが記憶されます。

- : 最後に再生していたトラックを選んだ場合のみ、リジュームポイントからの再生が可能。それ以外は、トラッ 再生 クの頭から再生
- : トラックの頭から再生
- : サブメニュー画面からの再生はできません。

**HDD USB HDD BDAV BD-Video DVD-VR DVD-Video RAM AVCRECTM** 音楽用**CD DISC (JPEG)**

見るナビ画面を表示せずに「•™生」を押すと、最後に視聴していたタイトル / トラックのリジュームポイントから再生が 始まります。

Qご注意

• ディスクによっては、リジューム機能に対応していないものがあります。

#### $\left(\bigcup X \in \right)$

次のような場合、記憶したリジュームポイントが解除されます

- 停止中に、 常は まを押したとき。(HDD の場合は、そのとき選ばれているタイトルのリジュームポイントが解除され ます。)
- タイトルの削除や、タイトル / ディスクの編集をしたとき。(この場合、削除や編集をしていないタイトルのリジュー ムポイントも解除されます。)
- 初期化をしたとき。
- 録画後は録画したタイトルにリジュームポイントが設定されます。(ただし、HDD のタイトルごとのリジュームポ イントは解除しません。)

以下は、ディスクのみ

- ディスクトレイを開けたとき。
- ファイナライズをしたとき。

など

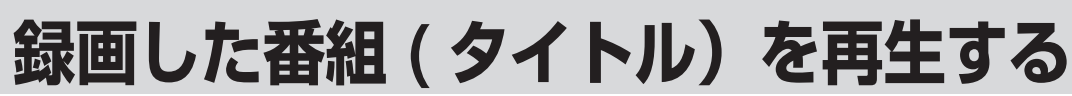

#### **HDD USB HDD BDAV DVD-VR RAM AVCRECTM**

HDD やディスクに記録したタイトル、また、USB 機器などから本機に取り込んだ AVCHD 方式の動画を再生すること ができます。

#### >>準備

- USB HDD を再生するときは、USB HDD をつないでおく
- ディスクを再生するときは、再生用のディスクを入れておく
- 「HDD」、「DISC」または「USB」を押して、操作するメディアに切り換えておく

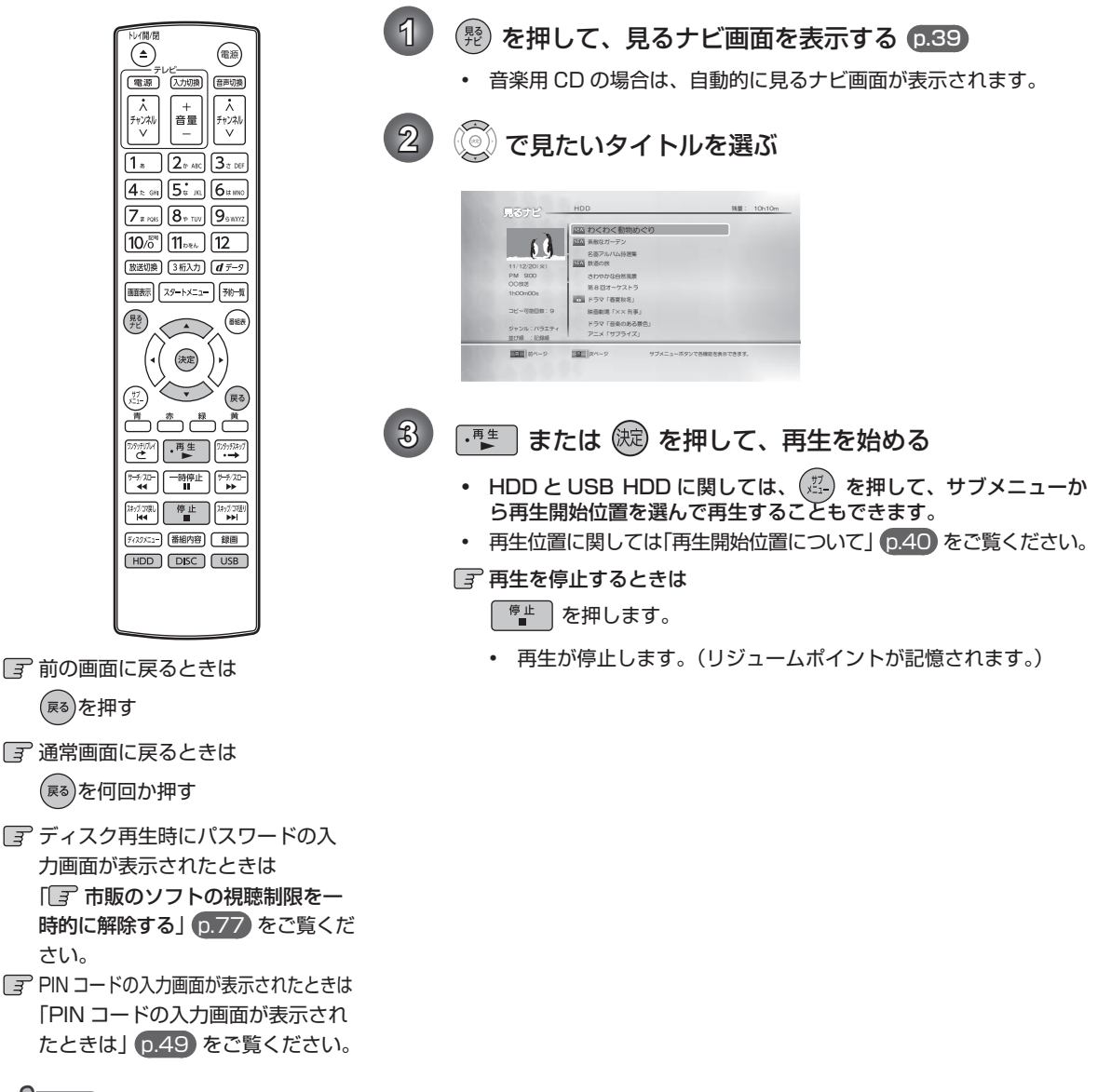

#### Qご注意

• 本機を使って DVD に録画をすることはできませんが、他機で録画してファイナライズした DVD は再生できます。

#### $\bigcirc$   $\times$

- 再生中にメディア(HDD、DISC、USB)を切り換えると、再生が停止します。
- タイトルの消去・編集をするときは p.54 をご覧ください。

4 L ページ

#### 42 ページ **市販のソフトや Video 方式で記録された DVD を再生する**

#### >>準備

• 「DISC」を押して、操作するメディアに切り換えておく

#### **BD-Video DVD-Video**

#### **1** 再生したいディスクを入れる

- ディスクによっては、自動的に再生が始まるものがあります。
- ディスクのメニュー画面が表示される場合は画面の指示に従って操作してください。

#### 2) <sup>(再生)</sup> を押して、再生を始める

#### 音楽用**CD**

#### **1** 再生したいディスクを入れる

- トラックリストが表示されます。
- すでにディスクが入っていて、トラックリストを表示したい場合は、(<sup>発)</sup> を押してください。

#### **① で、お好みのトラックを選び、 ・ ■ または (短) を押す**

#### 再生を停止するときは

「<sup>停止</sup>」を押します。

• 再生が停止します。(リジュームポイントが記憶されます。)

(しくも

• 再生開始位置やリジュームポイントについては、「再生開始位置について」 0.40 をご覧ください。

#### ■ ディスクのメニューやポップアップメニューから操作するときは

#### **BD-Video DVD-Video**

(メニューやポップアップメニューがある場合のみ)

ディスクのメニューを表示して、いろいろな操作ができます。また、BD-Video の場合はポップアップメニューを表 示して、再生を止めずにいろいろな操作ができます。

ディスクによってメニューやポップアップメニューの内容が異なりますので、操作のしかたはディスクの説明書をお 読みください。ここでは、一般的な操作の例を示します。

ディスクメニューやディスクメニューを表示します。

・・・・・・ ディスクのトップメニューを表示します。

・・・・ 希望のタイトルや項目を選び、決定します。

#### Qで注意

• 市販のソフトの再生中は、テレビ放送と比べて音量が小さく感じられます。再生中にテレビの音量を上げたときは、 再生停止前に必ず音量を下げてください。

# **いろいろな再生**

>>準備

- USB HDD を再生するときは、USB HDD をつないでおく
- ディスクを再生するときは、再生用のディスクを入れておく
- USB 機器を再生するときは、USB 機器をつないでおく
- [HDD]、 DISC] または [USB] を押して、操作するメディアに切り換えておく

## 速度を変えて再生する

• 一部を除き、音声は出ません。

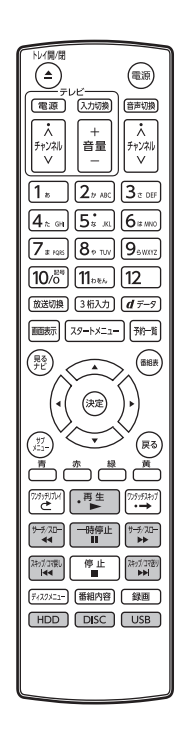

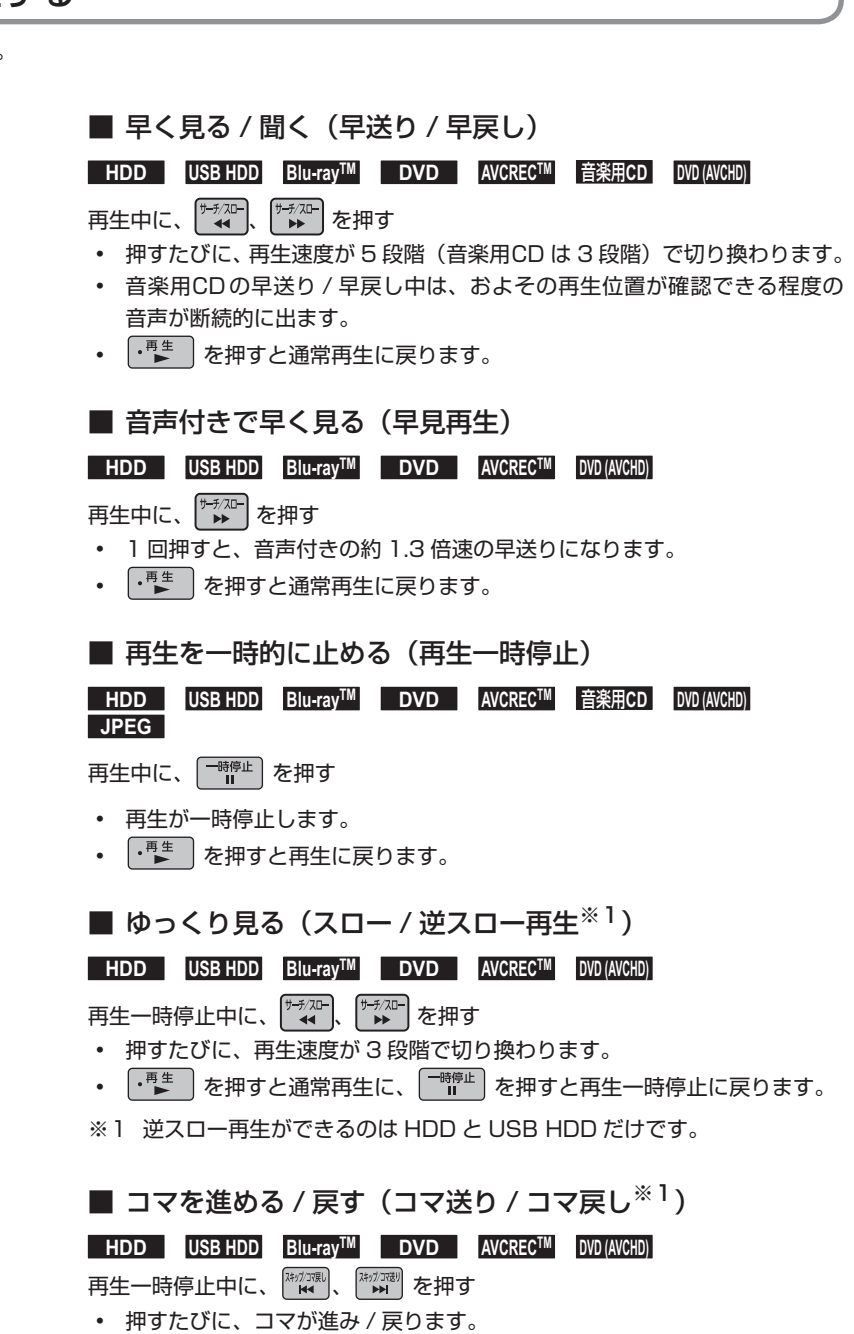

※1 コマ戻しができるのは、HDD と USB HDD だけです。

## 44 **いろいろな再生·っっき**

## 見たいタイトルや場面までとばす (頭出し)

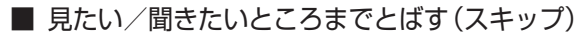

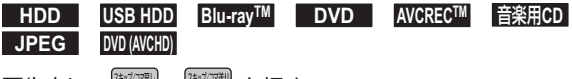

再生中に、<sup>はカカラ親</sup>、 <sup>(キャカラマ#) を押す</sup>

- 押すたびに、前の、または次のチャプターやトラック などにとびます。
- <sup>【神が眼</sup> の場合、1回目だけは、現在再生中のチャプター やトラックの頭にとびます。

■ ワンタッチスキップ / ワンタッチリプレイ

**HDD USB HDD Blu-rayTM DVD AVCRECTM DVD (AVCHD)** 再生中に、<sup>199</sup>ッ<del>ツ</del>™、<sup>199</sup>, 75, 75, 747 を押す • 押すたびに、"再生設定"の"ワンタッチスキップ"、"ワ ンタッチリプレイ"で設定した分だけ再生がとびます。 p.75

■ 番号や時間を指定してとばす(サーチ)

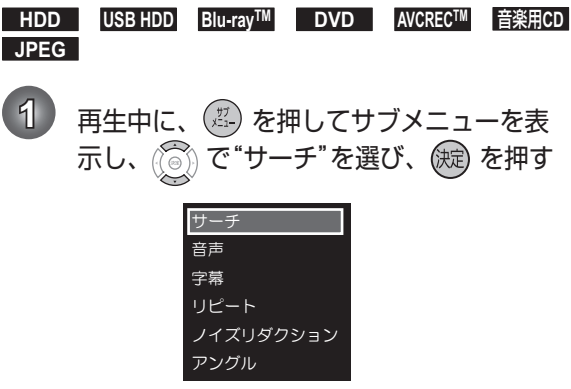

**2** で希望のサーチを選ぶ

- 押すたびにサーチの種類が切り換わります。
- 再生中の HDD やディスクの種類によって、選 べるサーチの種類が異なります。

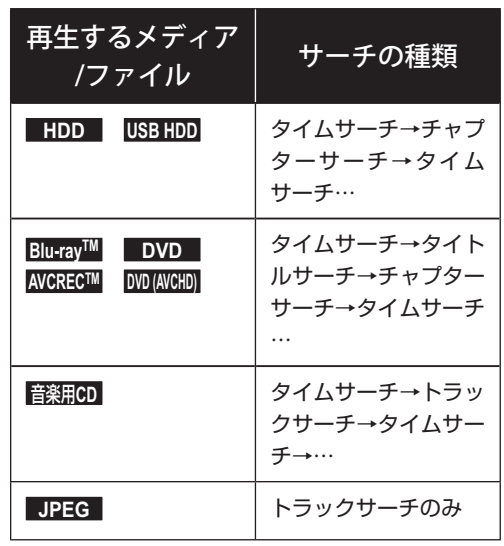

- **3** (3) で、変更したい数値へ移動し、 または 「 ~ 106 で数値を変更し、(焼) を押す
	- 指定した番号または時間まで再生がとびます。

「〒入力を間違えたときは ( ◎ ) を押します。

#### Qで注意

• とびこすチャプターやトラックがないときは、該当の頭出しはできません。

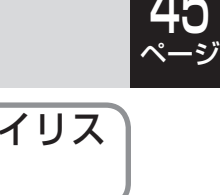

繰り返して見る (リピート再生) 他の機器で作成したプレイリス トを再生する **HDD USB HDD Blu-rayTM DVD AVCRECTM** 音楽用**CD DVD (AVCHD) JPEG BDAV DVD-VR RAM AVCRECTM** 1) 再生中に、(2) を押してサブメニューを **1** 見るナビ画面表示中に、 を押してサ ブメニューを表示し、"プレイリスト切 表示し、 (◎) で"リピート"を選び、 (綻) 換"を選び、 (短) を押す。 を押す • 本機では、プレイリストの作成や編集はできま サーチ せん。 音声 字幕 ȪȔȸȈ 録画中の番組を最初から見る  $7$ (追っかけ再生) アングル **HDD USB HDD 2** で希望のリピート再生を選ぶ 予約した番組の録画中に帰宅したときなど、録画を続けな • 再生中の HDD やディスクの種類によって、選 がら(停止させずに)番組の最初から見ることができます。 べるリピート再生の種類が異なります。 1 FHDD または [USB] を押して、録画中メ 再生するメディア リピート再生の ディアに切り換える /ファイル 種類 **HDD USB HDD** オフ→チャプター→タ 2) (<sup>髪</sup>) を押して、見るナビ画面を表示する イトル→オフ→… **BD-Video DVD-Video DVD (AVCHD)** 3 (3) で録画中の番組( BB )を選ぶ オフ→チャプター→タ **BD-RE BD-R** イトル→オール→オフ **DVD-VR AVCRECTM** 4 「<sup>再生</sup>」を押して追っかけ再生を始める →… ■音楽用CD JPEG オフ→トラック→オー ■『追っかけ再生をやめるときは ル→オフ→… 「『≞』を押します。 リピート再生をやめるときは • 再生が停止します。(録画は続きます。) 手順 **2** のときに、"オフ"を選ぶ 日 録画も停止させるときは • リピート再生をやめて、再生も停止すると \_\_\_<br>| <sup>停止 |</sup> を押して、確認メッセージで"はい" きは │ <sup>停止</sup> │ を押します。 を選び、 を押します。 Qで注意 • リピート設定中に以下の操作を行ったとき、リピート Qで注意 範囲を超えた場合はリピートが解除されます。 • 追っかけ再生中に早送りなどを行って、再生が録画に - スキップ 追いついた場合は、通常再生に移行します。(録画は - チャプター / タイトル / トラック / タイムサーチ 続きます。) - ワンタッチスキップ • 追っかけ再生中に頭出しを行って再生が録画に追いつ - ワンタッチリプレイ くときは、その操作は実行できません。 • 追っかけ再生中に操作先(HDD、DISC、USB)を 切り換えると、再生が停止します。

## 40 ページ **再生中の各種設定切り換え**

>>準備

- USB HDD を再生するときは、USB HDD をつないでおく
- ディスクを再生するときは、再生用のディスクを入れておく
- 「HDD」、「DISC」または「USB」を押して、操作するメディアに切り換えておく

## 音声(言語)、字幕(言語)、 カメラアングルを切り換える

 $\ddot{\bm{\epsilon}}$  $(\mathbb{R})$ (電源) (入力切換) (音声切换)  $\lambda$ <sub>5+22</sub>W<br>V  $\overline{\lambda}$  $+$ 音量 .<br>V<br>V  $\sqrt{2 \pi$  ABC  $\sqrt{3 \pi}$  DEF  $\sqrt{1-x}$  $4 \times 50$   $50$   $\sqrt{6 \times 100}$  $\boxed{7}_{\text{\tiny{8.928}}}$   $\boxed{8_{\text{\tiny{P.7UV}}}}$   $\boxed{9_{\text{\tiny{6.9272}}}}$  $\left[10\right]_0^{R}$   $\left[1\right]$ <sub>DEh</sub>  $\left[12\right]$ (放送切換) 3桁入力) (オデータ) ■顧読 スタートメニュー 予約一覧 (霜)  $\bigoplus$  $\left\langle \frac{1}{2} \right\rangle$ (決定) (戻る) <del>៲ឨ</del>៲ឨ **제대 대표** 제작  $\begin{tabular}{|c|c|c|} \hline \quad\quad & \quad\quad & \quad\quad\\ \hline \quad \quad & \quad\quad & \quad\quad\\ \hline \quad \quad & \quad\quad & \quad\quad\\ \hline \quad \quad & \quad\quad & \quad\quad\\ \hline \quad \quad & \quad\quad & \quad\quad\\ \hline \end{tabular}$ 神宗(神) (唐止) 대체 ディスクメニュー】 [番組内容] [録画]  $(HDD)$   $(DISC)$   $USB$  前の画面に戻るときは (雨る)を押す 通常画面に戻るときは (戻る)を何回か押す ディスク再生時にパスワードの入 力画面が表示されたときは 「BD-Video の視聴可能年齢や DVD-Video の視聴制限レベルを設定する ときは」 p.77 をご覧ください。

■ 音声(言語)を切り換える **HDD USB HDD Blu-rayTM DVD AVCRECTM DVD (AVCHD)** 再生中のタイトルに複数の音声(主音声 / 副音声など)や音声言語が記録また は収録されているときは、再生したい音声を選ぶことができます。  $\overline{1}$  再生中に、 <sub>情報機</sub> を押して、音声情報を表示する • 音声情報は<sup>(茗</sup>)を押して、サブメニューから"音声"を選ぶこと でも表示できます。 **2** 希望の音声を選ぶ **HDD USB HDD BDAV DVD AVCRECTM DVD (AVCHD)** ○◎ で音声を切り換える 選択している音声がステレオの場合、右側に選択項目が表示される ので、(,) で"ステレオ"→"R-ch"→"L-ch"を切り換える。 • 選択している音声が二ヶ国語の場合、右側に選択項目が表示さ れるので、((◎) で"主 / 副"→ "主音声"→ "副音声"を切り 換える。 **BD-Video** で"プライマリ"か"セカンダリ"を選んだあとに、(決定)で 音声切り換えエリアへ移動し、 ((◎) で音声を切り換える "音声設定"が"HD 音声"のときにはセカンダリ音声は出力され ません。 p.73 ■ 字幕(言語)を切り換える **HDD USB HDD BDAV DVD AVCRECTM DVD (AVCHD)** 再生中のタイトルに複数の字幕言語が記録または収録されているときは、字幕 の言語を選んだり、字幕表示の入 / 切を選んだりすることができます。 **1** 再生中に、 を押してサブメニューを表示し、 で"字 幕"を選び、 (淀) を押す サーチ 音声 字慕 リピート

2) (3) で希望の字幕を選ぶ

/イズリダクション アングル

- ◉) で最後に選んだ字幕設定を入 / 切できます。
- 字幕言語を切り換えてから表示されるまで時間がかかることがあります。

**再生する**

再生する

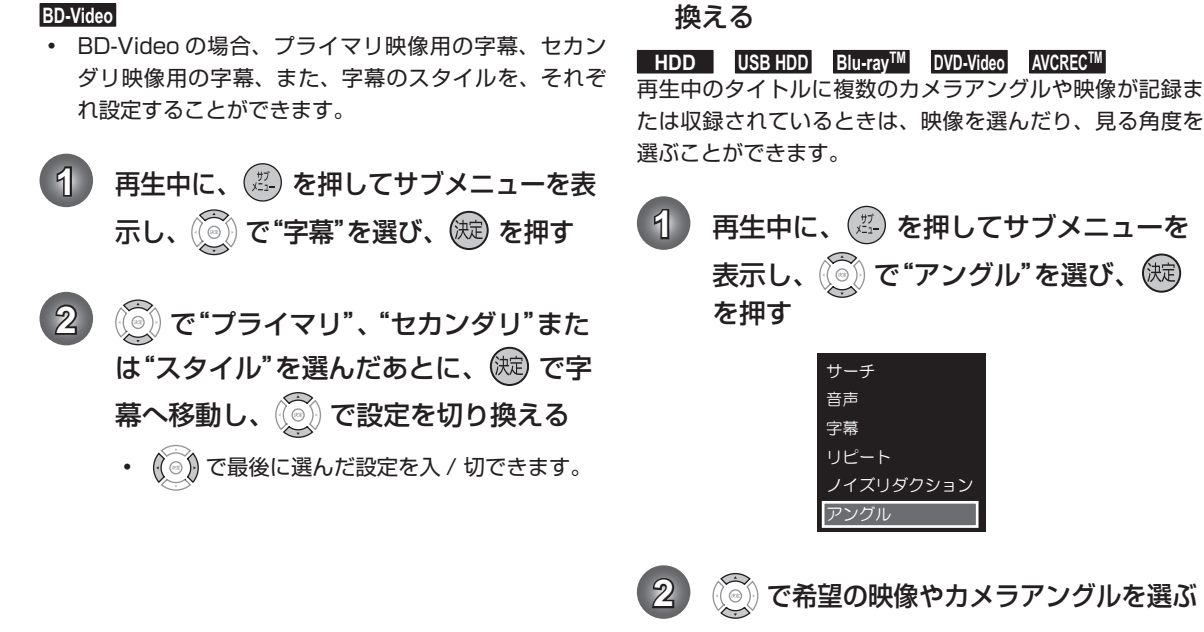

■ BD-Video 特有の字幕などを切り換える

• 押すたびに、カメラアングルや映像が切り換わ ります。

■ カメラアングル (見る角度) や映像を切り

#### $\bigcirc$   $\times$   $\bigcirc$

- カメラアングルが選べる場面では、画面に" "が表示されます。(表示されないようにすることもできます。 p.75 )
- BD/DVD-Video の場合、音声 / 字幕 / カメラアングルの内容はディスクによって異なりますので、ディスクの説明 書もご覧ください。

## 40 再生中の各種設定切り換え · っっき

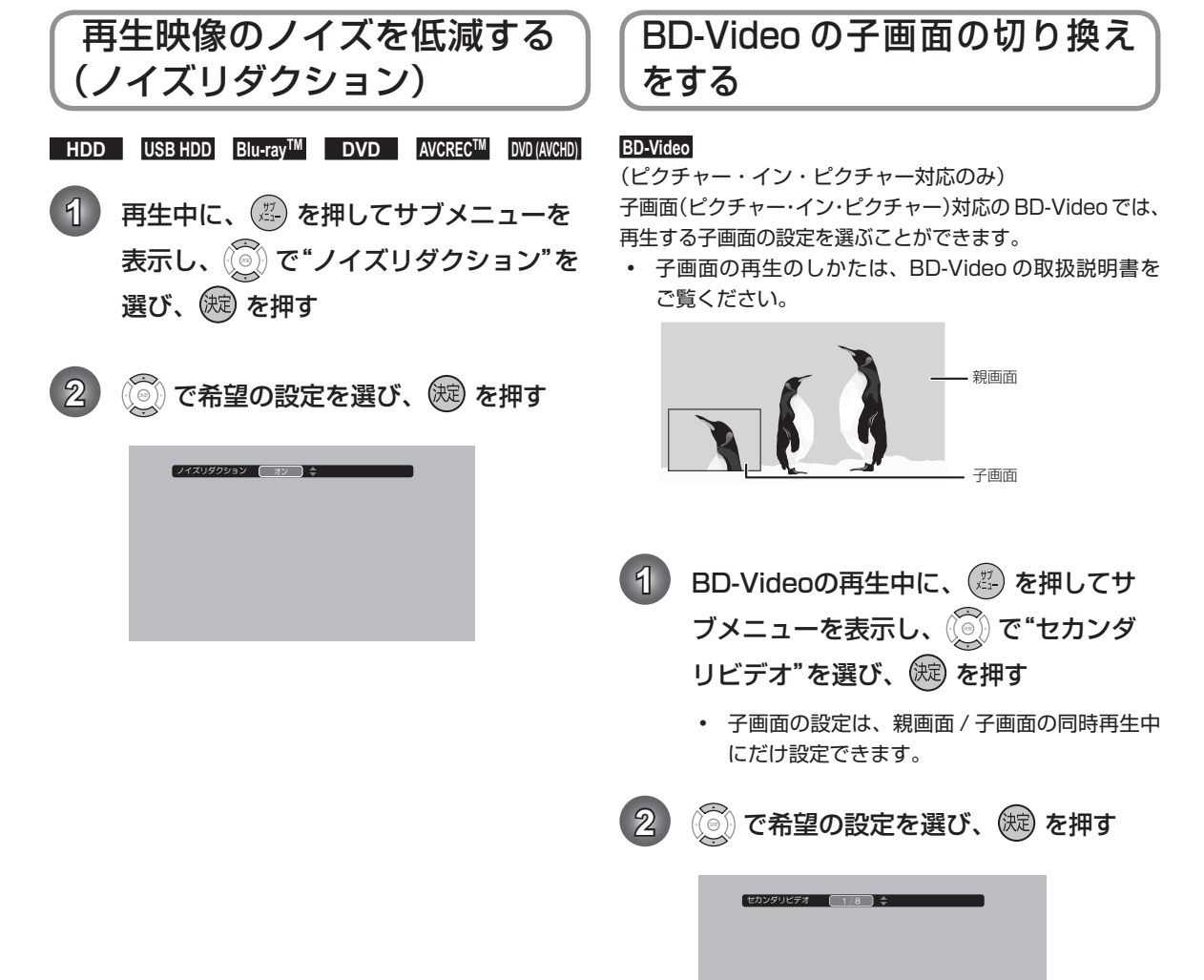

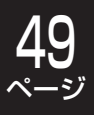

## BD-Video の バーチャル・パッ ケージを利用する

#### **BD-Video**

#### (バーチャル・パッケージ対応のみ) バーチャル・パッケージに対応している BD-Video では、 他のメディア(ローカルストレージ)にデータをコピーして、 再生しながらいろいろな機能を楽しむことができます。 本機では、内蔵 HDD をローカルストレージとして使用し ます。

- 再生中、映像や音声が停止することがあります。
- 内蔵 HDD に記録されたバーチャル・パッケージの 内容を消去するには、「スタートメニュー」を押し、"本体設定" ■ "その他の設定" ■ "初期化" ■ "BD-ROM データ消去"の順に選び、"バーチャルパッケージ消去" を行ってください。 p.76

## PIN コードの入力画面が表示 されたときは

#### **BDAV AVCRECTM**

他社のブルーレイディスクレコーダーなどでディスクに PIN コードが設定されているときは、本機で使用するとき に PIN コードの入力画面が表示されますので、設定された PIN コードを入力してください。(本機では、PIN コード の設定や変更はできません。)

1 0 0 ~ 0 0 でPINコードを入力する

#### Qで注意

- セカンダリビデオ切換で子画面の映像を切り換えたとき は、映像が切り換わるまでしばらく時間がかかります。
- PIN コードとは、ディスクの視聴を制限するための 4桁のパスワードです。

# ページ **JPEG 形式の 写真や絵を再生する**

#### **JPEG**

パソコンやデジタルカメラなどで JPEG 形式の写真や絵を記録したディスクや USB 機器を本機で再生することができます。 拡張子に「jpg(JPG)」、「jpeg(JPEG)」が付いた、Exif 2.1 準拠の JPEG 圧縮データだけが再生できます。

## 写真や絵を連続して再生する( スライドショー)

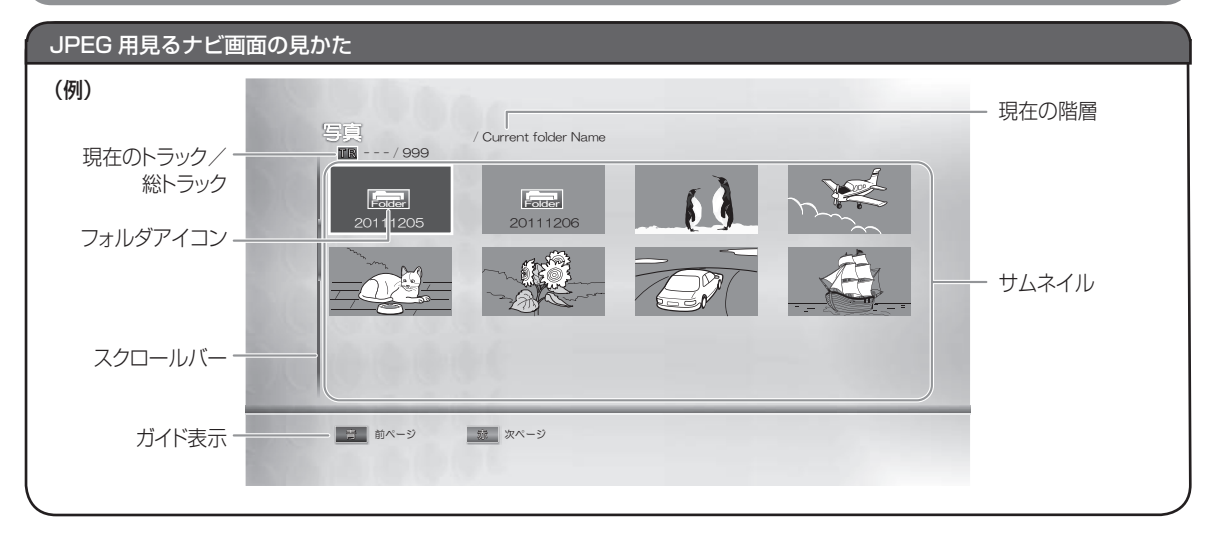

#### >>準備

[DISC] または [USB] を押して、操作するメディアに切り換えておく

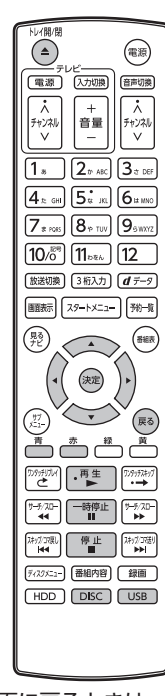

**1** ディスクを入れる、またはUSB機器を接続する  $2$  )ファイルタイプ選択画面が表示されるので、 $\widehat{\mathbb{C}\mathbb{O}}$  で"写 真"または"写真を見る"を選び、 (焼) を押す • 見るナビ画面が表示されます • ディスクの場合、JPEG しか入っていなければ、ファイルタイプ選 択画面は表示されず、自動的に見るナビ画面が表示されます。 3 (3) で見たい写真/絵(ファイル)を選び、 (※) を押す フォルダ内を見たいときは (◎)) で見たいフォルダを選び、(<sup>決定</sup>) を押します。 別のページを表示するときは ┌ ̄ヿ (前ページ)、┌ ̄ヿ (次ページ) を押します。

前の画面に戻るときは

(戻る)を押す

通常画面に戻るときは

(戻る) を何回か押す

## <u>i Ç</u> ページ

## 4) (短) または「<sup>…<sub>ま」</sub>を押して再生を始める</sup>

- 選んだ写真 / 絵(ファイル)と、それ以降に収 録されているファイルが連続再生されます。(再 生のスピードは、スタートメニュー画面から"本 体設定"→"再生設定"→"JPEG スライド ショー"で設定できます。 p.75)
- 再生中の写真 / 絵を回転させたいときは 再生中に、 (◎)で画像を 90° ずつ回転します。 (回転させた情報は記憶されません。)
- 日 再生を一時停止、停止するときは
- 「一<sup>晴星」</sup>を押すと再生が一時停止します。
	- ( ・ <sup>再生</sup> ) または <sup>一時停止</sup> を押すと、再生に戻ります。)
- 「 キ 」を押すと再生が停止します。
	- 再生が停止し、見るナビ画面に戻り、停止し たファイルが選ばれています。
	- 最後のファイルまで再生されると、自動的に 停止して見るナビ画面に戻ります。
	- USB の JPEG 再生の場合、リジュームポイ ントは記憶されません。

#### (**B**ye)

- 1 つあたりのファイルの再生時間(表示間隔)は 5 秒です。10 秒に変更することもできます。 p.75
- JPEG 用の見るナビ画面には、JPEG 形式のファイ ルだけが表示されます。
- JPEG 再生中に再生できないファイルがあった場合 は、" ● "を表示して次トラックにスキップします。
- 写真や絵の縦横比によっては、上下左右に黒帯が表示 されることがあります。
- JPEG 再 生 中 に 予 約 録 画 開 始 2 分 前 に な る と、 JPEG 再生は自動的に停止します。
- 録画中やダビング中は、JPEG 再生はできません。

## 本機で再生できる JPEG ファイルに ついて

- 最大認識可能フォルダ / ファイル数: CD-RW/-R ……… 255 フォルダ、999 ファイル その他のメディア … 999 フォルダ、9999 ファイル
- 画素数は、32 × 32 ~ 5120 × 3840 まで対応し ています。
- 一覧のフォルダ名は、表示幅を超える場合スクロール 表示します。
- 次のメディアに記録された JPEG に対応しています: BD-RE/-R、DVD-RW/-R、CD-RW/-R、USB 機器

#### Qで注意

- JPEG 形式以外のファイルは再生できません。
- プログレッシブ形式の JPEG ファイルは再生できま せん。
- Motion JPEG には対応していません。
- 記録状態などによっては、リストに表示されるファイ ルでも再生できないことがあります。

#### <u>54</u> ページ **AVCHD 方式の ハイビジョン動画が記録されたディスクを再生する**

#### **DVD (AVCHD)**

ハイビジョン対応デジタルビデオカメラなどでディスクに記録された AVCHD 方式のハイビジョン画質の動画を、本機で 再生することができます。(録画した機器でファイナライズ済みのディスクだけが再生可能です。) また、本機の HDD にダビングした AVCHD 方式のハイビジョン画質の動画を再生することができます。

#### >>準備

• 「DISC」を押して、操作するメディアに切り換えておく

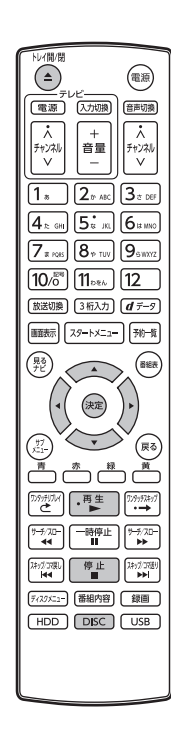

**1** ディスクを入れる

- ディスクに AVCHD が入っている場合は、自動的に AVCHD ファ イルの再生が始まります。始まらない場合は、 → ■ ■ ★ #1, てく ださい。
- ディスクを入れるとディスクのメニュー画面が表示される場合は ディスクによってメニューの内容が異なりますので、操作のしかた はディスクを録画した機器の説明書をお読みください。ここでは、 一般的な操作の例を示します。

2 (3) で希望のタイトルや項目を選び、 (※) を押す

#### 再生を停止するときは

を押します。

• 再生が停止します。(リジュームポイントが記憶されます。)

#### Qで注意

- 再生開始位置やリジュームポイントについては、「再生開始位置について」 p.40 をご覧ください。
- AVCHD 方式準拠でない動画は、再生できません。
- USB 機器に記録された AVCHD 方式の動画は、本機で直接再生することはできませんが、本機の内蔵 HDD に取り 込む (ダビングする) ことができます。
- HDD にダビングした AVCHD 動画の再生方法は、通常のタイトルの再生方法と同じですので、「録画した番組 ( タ イトル)を再生する」 p.41 をご覧ください。

# **再生についての補足説明**

#### 再生全般

- ブルーレイディスク /DVD の 2 層ディスクの再生中は、1 層目と 2 層目が切り換わるときに映像や音声が一瞬 止まることがあります。
- 再生開始時に、映像や音声が出るまで時間がかかることがあります。
- タイトルの変わり目で画面が一瞬静止画になったりブロックノイズが見えたりすることがあります。
- コマ戻し中は、タイトルのつなぎ目部分でコマ飛びして再生されないことがあります。
- ディスクの再生が終わると、最後の場面で再生一時停止となったりディスクメニューが表示されたりすることが あります。この状態が長く続くと、テレビ画面が焼き付けを起こすことがありますので、ご注意ください。
- ディスクによっては、つづき再生、再生速度の切り換え、頭出し、言語やカメラアングルの切り換え、リピート 再生などの操作が、本機ではできないことがあります。
- ファイナライズ中や初期化中は、再生できません。

#### 見るナビ画面

- ファイナライズされた DVD-RW/-R (Video) は見るナビ画面を表示できません。ディスクメニューから再生し てください。
- リピート再生中に見るナビ画面を表示すると、リピート再生が解除されます。
- 他社機で作成したディスクから本機の HDD にダビングする場合、ディスクにチャンネル情報が記録されていな ければ、見るナビ画面でのチャンネル番号表示箇所は空白になります。

#### つづき再生(リジューム停止)

つづき再生が始まる位置は、リジュームポイントによって多少ずれることがあります。

#### 音声/字幕/カメラアングルの切り換え

音声/字幕

- ビデオソフトによっては、ディスクメニューを使って音声言語や字幕言語を切り換えるものがあります。
- 音声言語を切り換えると、一瞬映像が止まったり黒画面になったりすることがあります。
- 本機の電源を切ったりディスクトレイを開けたりすると、設定が"本体設定"メニューの"再生設定"- "音声 言語設定"の設定に戻ります。(ビデオソフトによっては、そのディスクで決められている言語になります。)
- "本体設定"メニューの"音声設定"で Dolby や DTS® の設定を"自動"に設定して二重音声をビットストリー ム /PCM ( 光 ) 端子から出力しているときは、再生時に本機で音声を切り換えることはできません。この場合は、 設定を"PCM"にするか、アンプ側で切り換えてください。
- 字幕設定を変更したときは、切り換わるまで多少時間がかかることがあります。

• BD-Video、DVD-Video の早見再生(約 1.3 倍速)を除き、早送り / 早戻し再生中の字幕表示はできません。 カメラアングル

- 変更したときは、切り換わるまでに多少時間がかかることがあります。
- ディスクトレイを開けたときは、設定が"1"に戻ります。

## 本機でできる編集について

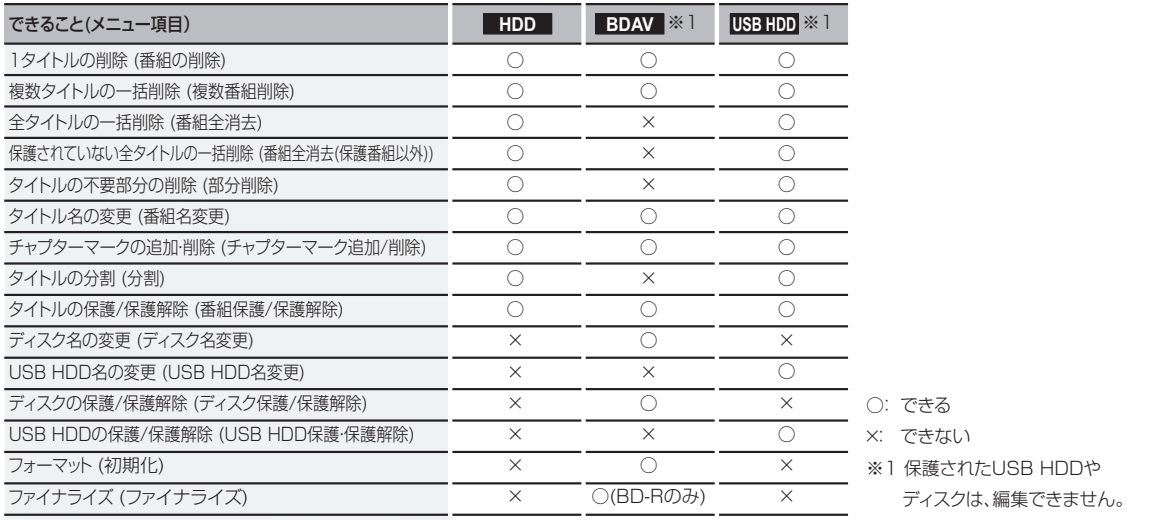

#### Qで注意

- タイトルやディスクが保護されているときや、ダビング中は、上記の編集はできません。
- 録画中は、以下の編集以外はできません。
	- HDD 録画中:HDD/BDAV/USB HDD の「1 タイトルの削除」、「複数タイトルの一括削除」
	- BDAV 録画中:HDD/USB HDD の「1 タイトル削除」、「複数タイトルの一括削除」
	- USB HDD 録画中:HDD/BDAV/USB HDD の「1 タイトル削除」、「複数タイトルの一括削除」
- 一部の BD-R では、本機で編集できない場合があります。

## 文字入力のしかた

#### ■ 入力できる文字の種類

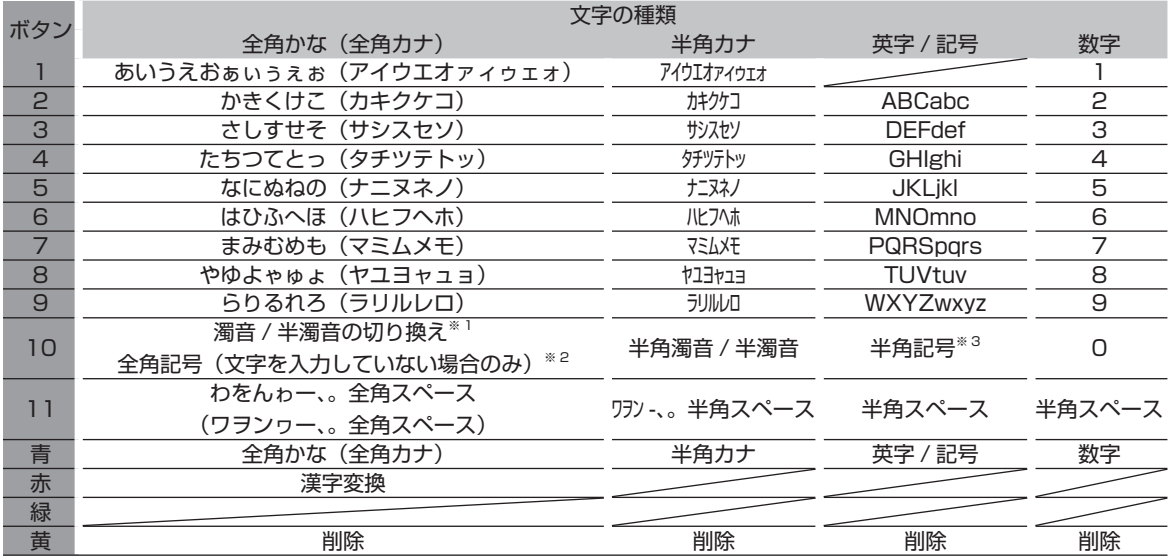

※1 押すたびに、濁音 (゛)、半濁音 (゜) が切り換わります。<br>(例)か→が→か→・・・、は→ば→ぱ→は→・・・

\*2 押すたびに、以下の順で切り換わります。

+ - = ` ^ ' " 㫓 㪳 \$ . , ( ) < > [ ] { } / \_ @ ̃ : ; ! ? % & # \*

<sup>\*3 ●○◎■□◆◇▲△▼▽★☆≧≦↑↓⇒⇔→← ()〈〉[]{}¥\$+-\*/=♂♀℃※&</sup>lt;br><sup>※3</sup> 押すたびに、以下の順で切り換わります。

## ■ 入力可能な最大文字数について

- 全角で最大 30 又字(半角は最大 60 又字)まで人力 (例)| かよう」と人力後に |火曜」と漢字変換するとき できます。
- 未確定文字は最大 9 文字まで入力できます。
- **IBXE**
- 表示される画面によっては、全ての文字が表示されな いことがあります。
- 文字入力に使うボタン

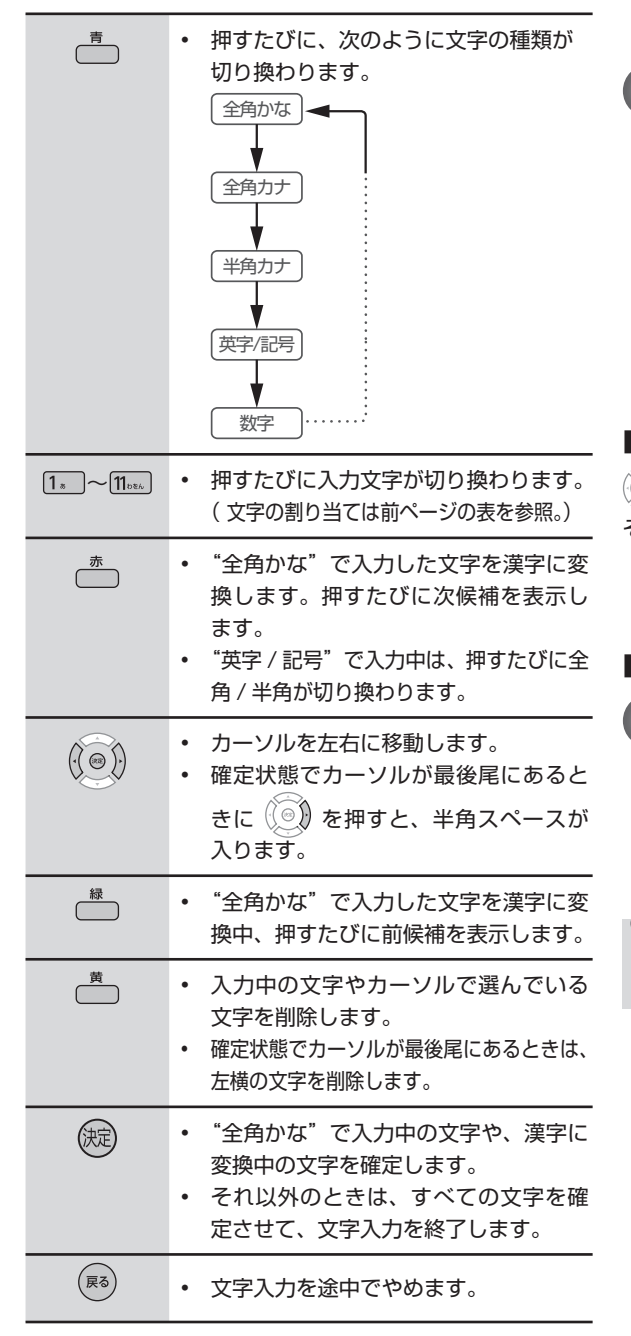

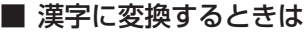

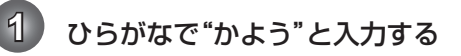

① 2, 4BC を 1 回押す か 2 8 . 1 を3回押す か よ 3 1 2 を3回押す かよう

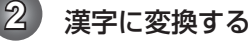

- ① を押す
	- 火 曜
		- 入力する漢字が表示されるまで、繰り返し てください。
- ② (決定) を押す 火 曜
	- 漢字の変換が確定します。

# 編集する **編集する**

#### ■ 次の文字が同じボタン上にあるときは

( ◉ ) を押すと、カーソルが 1 文字右へ移動します。

そのあと、同じボタンを押して入力を続けてください。

数字の場合(同じ番号を続けて入力する場合)は、こ の操作は不要です。

#### ■ 記号を入力するときは

希望の記号が表示されるまで 10*8* を押す (文字の割り当ては前ページの表をご覧ください。) 日 入力を中止するときは を押します。

Qご注意

• 入力または表示可能な漢字コードは、JIS 第 1 水準、 JIS 第 2 水準のみです。

## <u>00</u> ページ **チャプターマークを手動で追加・削除する**

#### **HDD USB HDD BDAV**

>>準備

- USB HDD を編集するときは、USB HDD をつないでおく
- ディスクを編集するときは、編集するディスクを入れておく
- [HDD]、 DISC] または 「USB] を押して、操作するメディアに切り換えておく

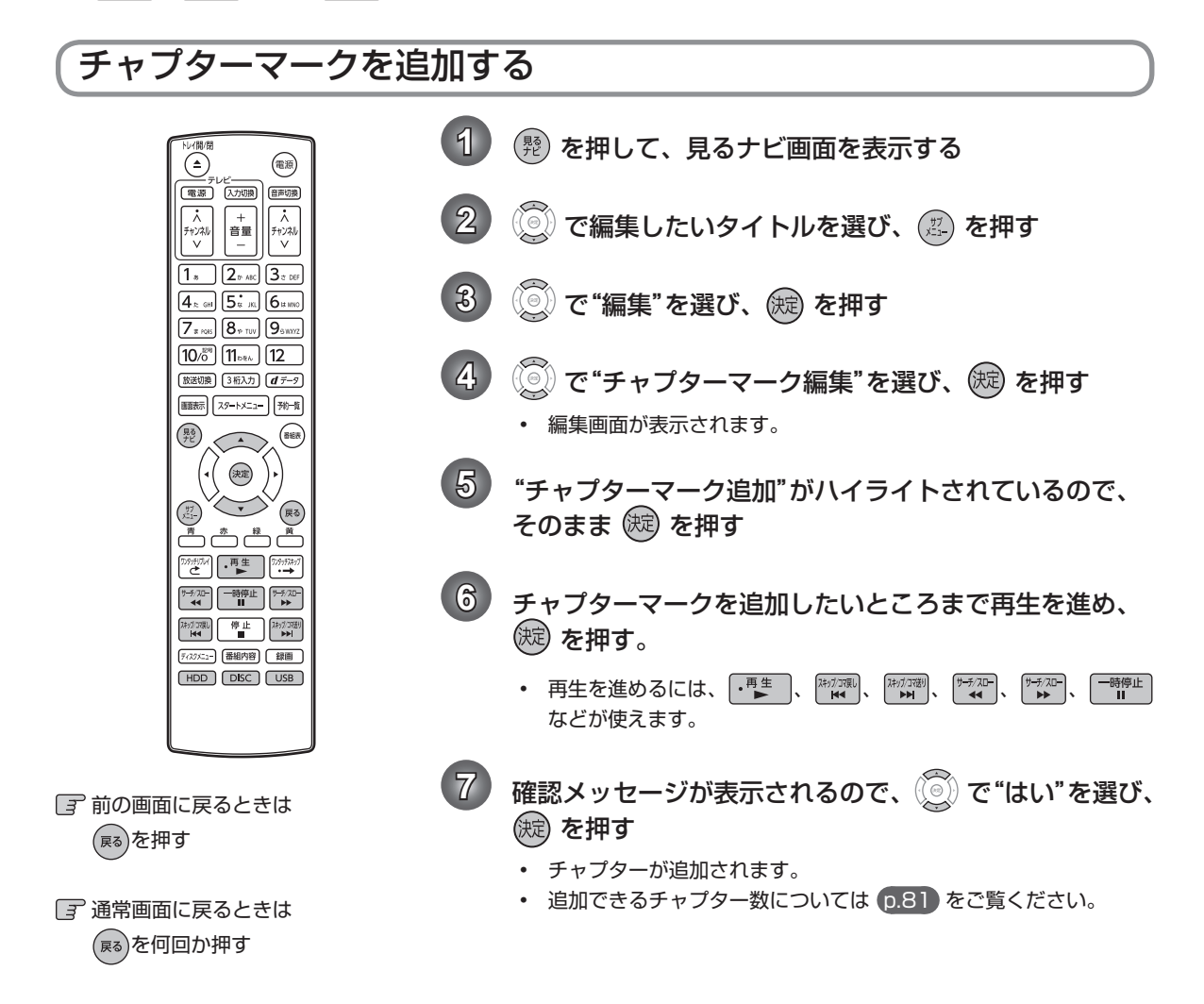

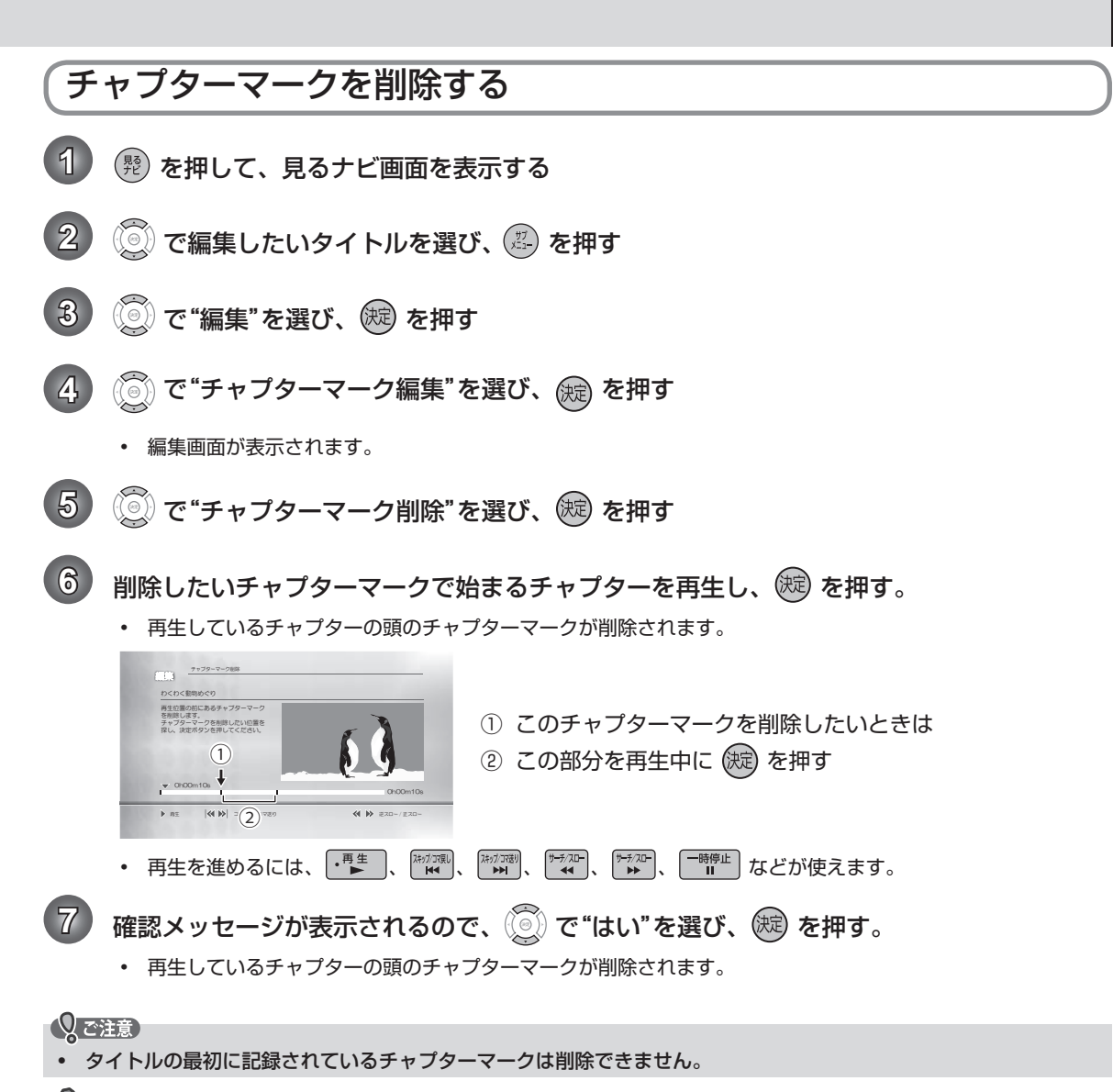

 $\left(\begin{matrix} 0 \\ 0 \end{matrix}\right)$  x  $\left(\begin{matrix} 1 \\ 2 \end{matrix}\right)$ 

• チャプターマークは、録画した番組の始めに自動的に記録されます。録画一時停止状態から再び録画を始めたときは、 自動的には記録されません。

<u>57 J</u> ページ

#### <u>00</u> ページ  **タイトル名を変更する・タイトルを保護する**

**HDD USB HDD BDAV**

>>準備

- USB HDD を編集するときは、USB HDD をつないでおく
- ディスクを編集するときは、編集するディスクを入れておく
- [HDD]、 DISC] または [USB] を押して、操作するメディアに切り換えておく

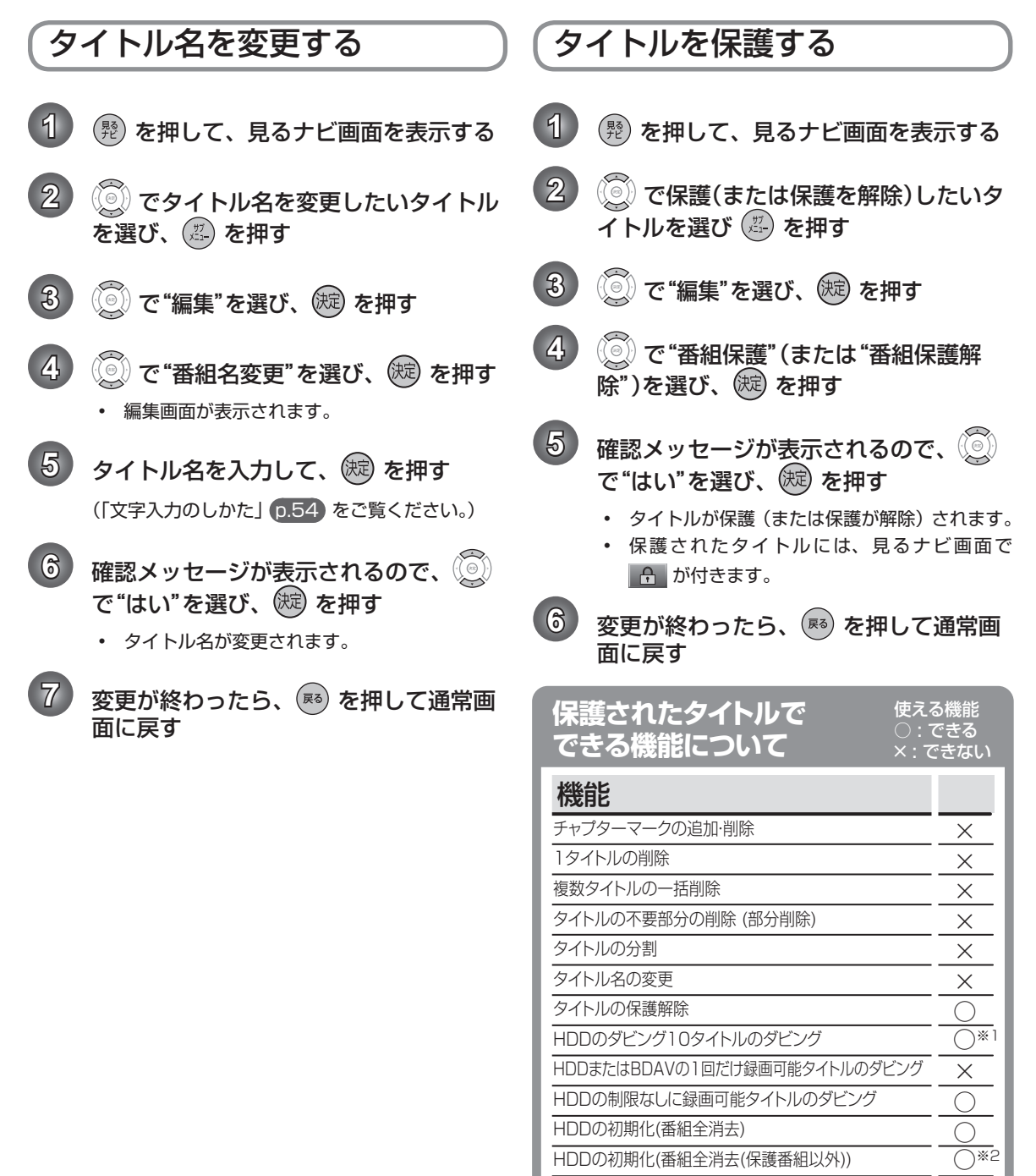

※1 10回目のダビングはできません。

 $\bigcirc$ 

※2 保護されていないタイトルのみ

ディスクの初期化

## **不要な タイトルを削除する**

#### **HDD USB HDD BDAV**

#### Qで注意

- 削除されたタイトルは、元に戻せません。録画内容をよく確認してから削除してください。
- >>準備
- USB HDD を編集するときは、USB HDD をつないでおく
- ディスクを編集するときは、編集するディスクを入れておく
- FHDD)、 DISC) または 「USB」を押して、操作するメディアに切り換えておく

## 不要なタイトルを 1 タイトルだけ削除する

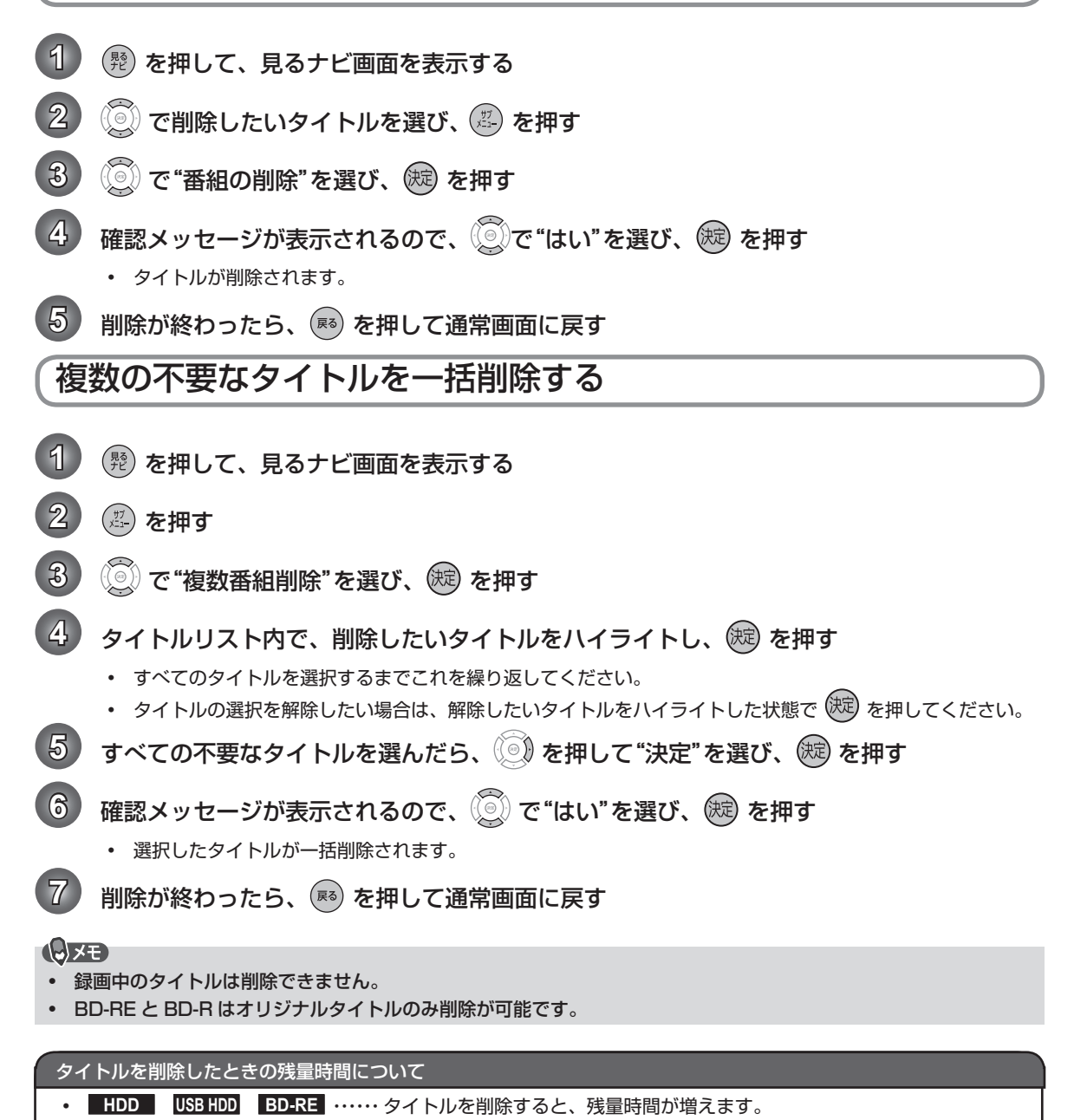

• **BD-R** ……………………… タイトルを削除しても、残量時間は増えません。

59 ページ

### pu ページ **タイトルの不要な部分を削除する**

**HDD USB HDD** Qご注意 • 削除された部分は、元に戻せません。録画内容をよく確認してから削除してください。 >>準備 • USB HDD を編集するときは、USB HDD をつないでおく • 「HDD」または「USB」を押して、操作するメディアに切り換えておく 1) (<sup>髪</sup>) を押して、見るナビ画面を表示する  $\langle 0\rangle$ で編集したいタイトルを選び (2) を押す **3** で"編集"を選び、(規)を押す  $\left(\begin{matrix}\hline \circledcirc\end{matrix}\right)$ で"部分削除"を選び、(短)を押す • 編集画面が表示されます。 **5** "開始点の設定"がハイライトされている状態で、開始点を設定したいところまで再生を進 め、設定したい場面で (焼) を押す。 • 削除したい部分の開始点が設定されました。次に手順 **6** で終了点を設定してください。 **6** "終了点の設定"がハイライトされている状態で、終了点を設定したいところまで再生を進 め、設定したい場面で (焼) を押す。 • これで、削除したい部分が設定されました。実際に削除を実行する前に削除後の結果を確認するには、手順 **7** を行ってください。確認せずに削除を実行するには、手順 **8** へ進んでください。  $\overline{7}$  "結果の確認"がハイライトされている状態で ® を押す • 削除部分 5 秒前から削除部分 5 秒後までのプレビュー映像が再生されます。 8 (※) で"削除実行"を選び、(※) を押す 8) 確認メッセージが表示されるので、 ②で"はい"を選び、 (※) を押す • 部分削除が実行されます。 **10 変更が終わったら、 ® を押して通常画面に戻す** • 手順 **5** と **6** で再生を進めるには、 、 、 、 、 、 などが使えます。 Qで注意 • 部分削除で指定した開始 / 終了位置と、実際に編集される箇所とは、1 秒程度ずれることがあります。 • 部分削除の終了位置を設定する場合、チャプターマーク位置から先の数秒間は終了位置を設定できないことがありま す。この部分を終了位置に設定したい場合は、次の操作を行って該当のチャプターマークを削除してください。 ① 通常画面に戻るまで (※) を何回か押して、いったん部分削除の操作を中止する (確認メッセージが表示されるときは、 ( ) で "はい" を選び、 ( ) を押します。) ② 手動で該当のチャプターマークを削除する p.57 ③ もう一度、部分削除の操作を行う

# **タイトルを分割する**

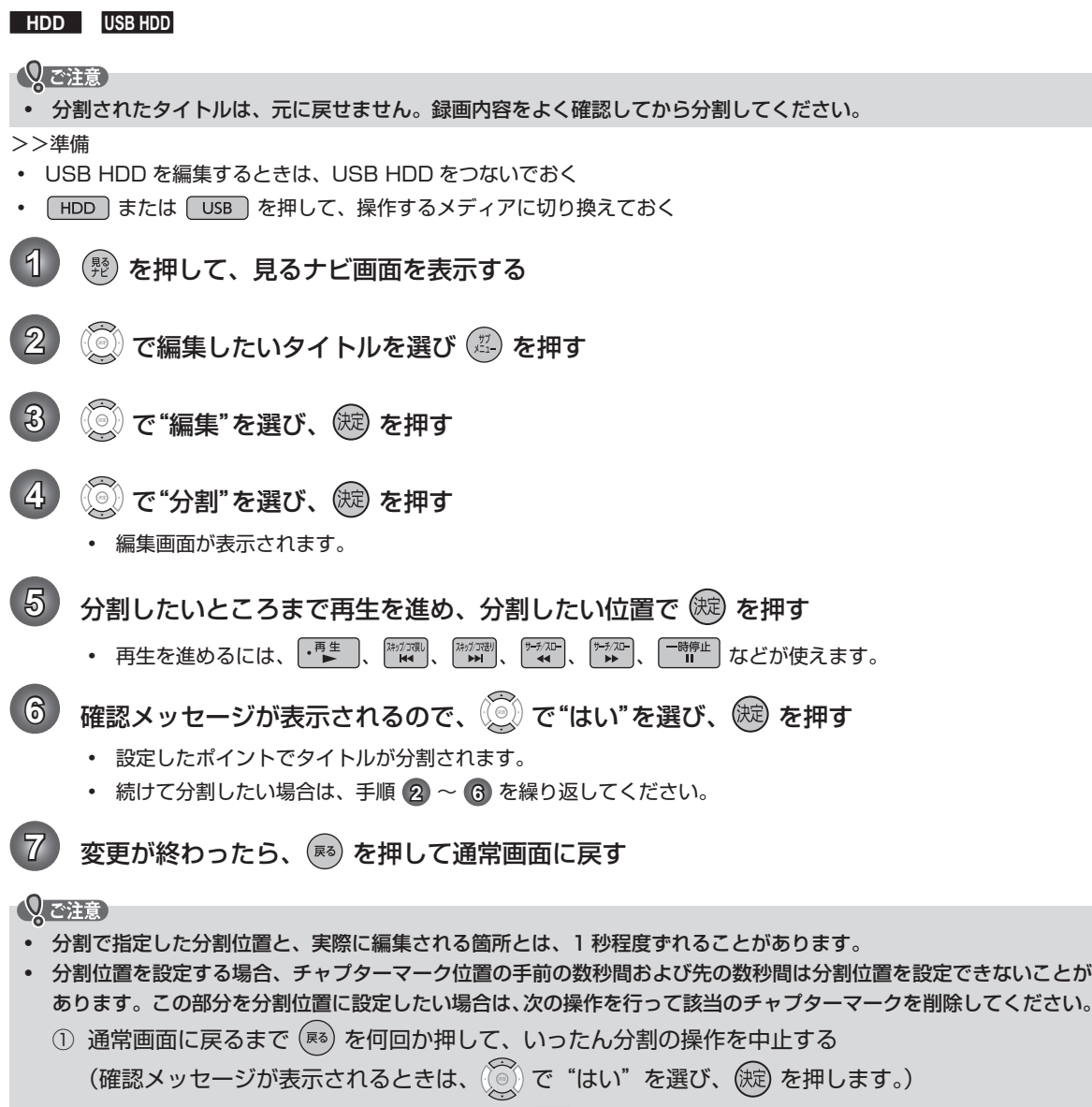

- 2 手動で該当のチャプターマークを削除する p.57
- ③ もう一度、分割の操作を行う

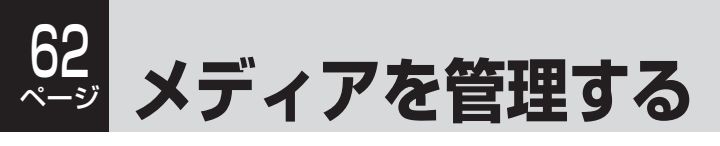

## ディスクまたは USB HDD の名前を変更する

#### **USB HDD BDAV**

- >>準備
- USB HDD を編集するときは、USB HDD をつないでおく
- ディスクを編集するときは、編集するディスクを入れておく
- 「DISC」または「USB」を押して、操作するメディアに切り換えておく

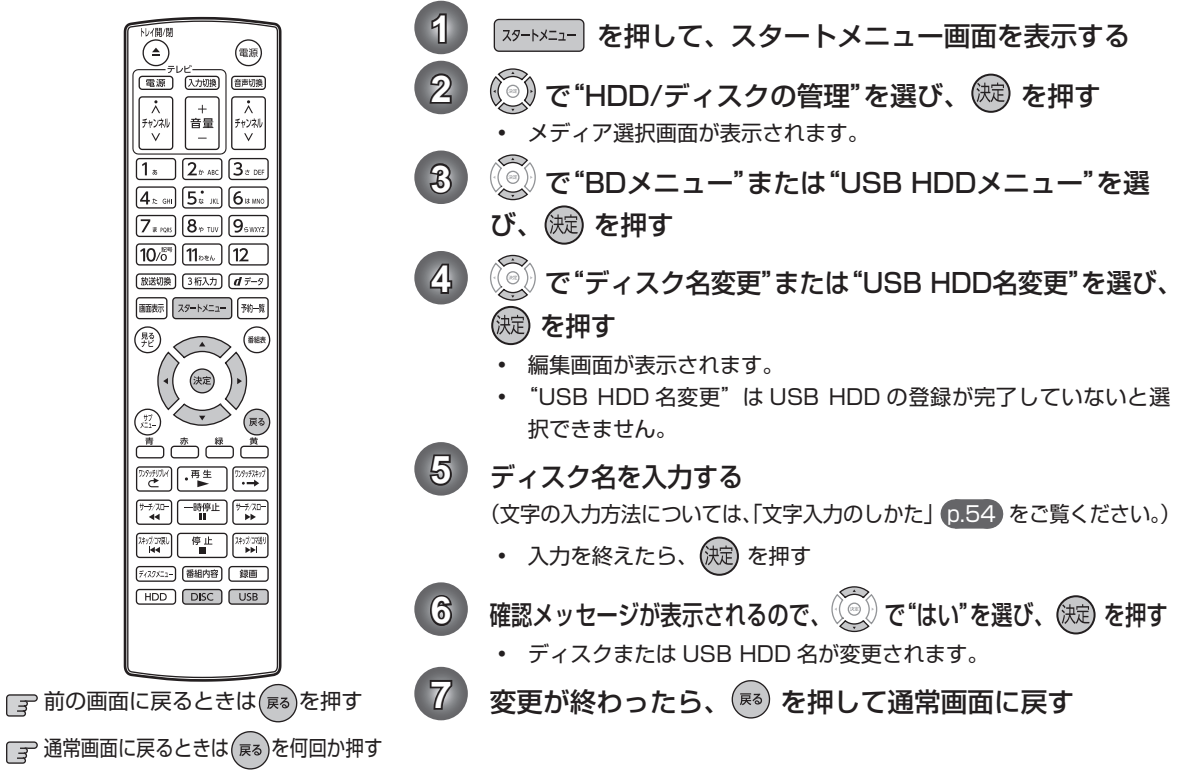

## ディスクまたは USB HDD を保護する・保護を解除する

#### **USB HDD BDAV** >>準備 • USB HDD を編集するときは、USB HDD をつないでおく • ディスクを編集するときは、編集するディスクを入れておく

「DISC」または「USB」を押して、操作するメディアに切り換えておく

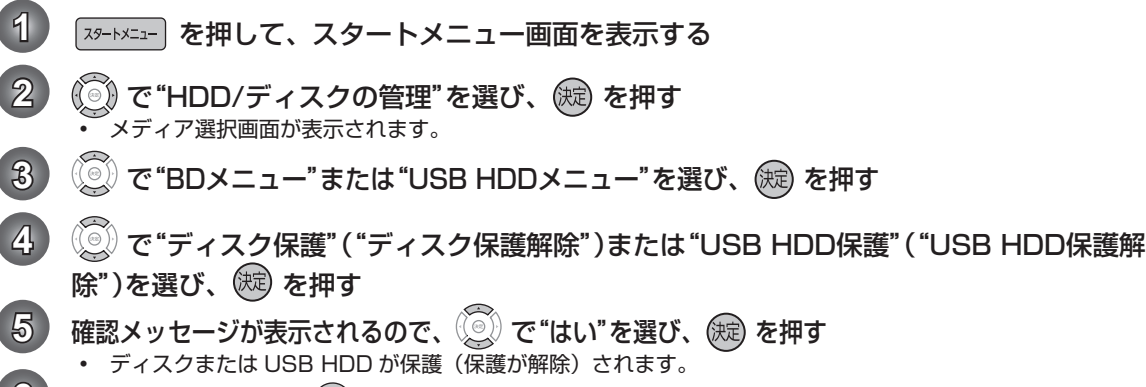

<u>◎ 文更が終わったら、(</u>≅3)を押して通常画面に戻す

Qで注意

• ファイナライズ後は録画や編集ができなくなります。(解除もできません。) 録画内容をよく確認してからファイナライズしてください。

## 本機で記録したディスクをファイナライズする

#### **BD-R**

本機で録画したディスクをファイナライズすると、その録画方式に対応した他のブルーレイディスクプレーヤーやレコー ダー、パソコンなどで再生することができます。

- >>準備
- ファイナライズするディスクを入れておく
- を押して、操作するメディアに切り換えておく

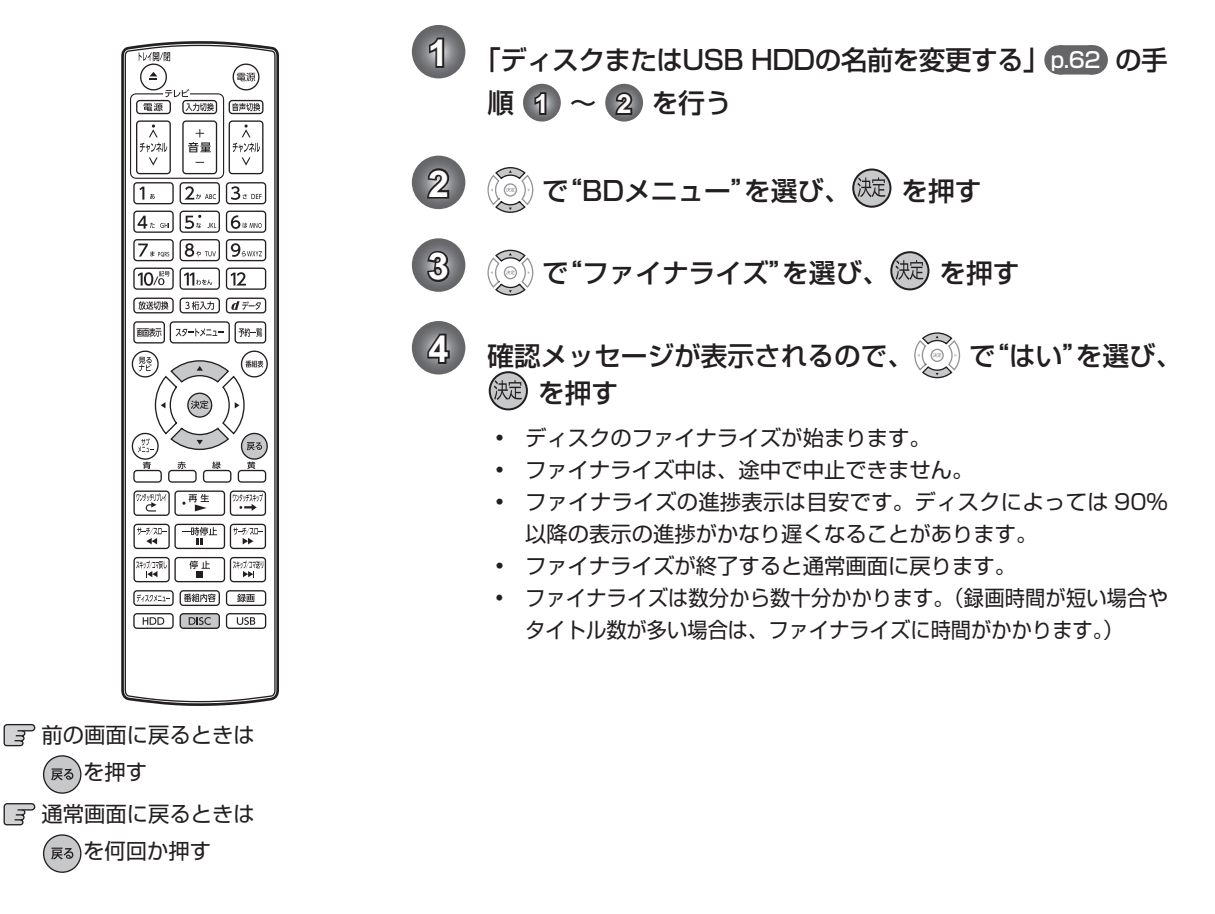

Qで注意

- ファイナライズ中は、本機の電源を切ったり電源コードを抜いたりしないでください。ディスクの破損や本体が故障 する原因となります。
- 他機で録画されたディスクは、本機でファイナライズができないことがあります。
- 録画予約開始 2 分前以降はファイナライズできません。
- チャプターの情報は、ファイナライズ後も引き継がれます。
- プレーヤー / レコーダーやパソコンなどによっては、ファイナライズをしても再生できないことがあります。
- BD-R のファイナライズ中に停電したときは、そのディスクが使用できなくなることがあります。

#### **04** ページ **メディアを管理する・つづき**

Qで注意

• 初期化を行って消去された録画内容は、元に戻せません。 録画内容をよく確認してから初期化してください。

## HDD または USB HDD の録画内容を全部消去する

#### **HDD USB HDD**

- >>準備
- USB HDD を編集するときは、USB HDD をつないでおく
- 「HDD」または「USB」を押して、操作するメディアに切り換えておく

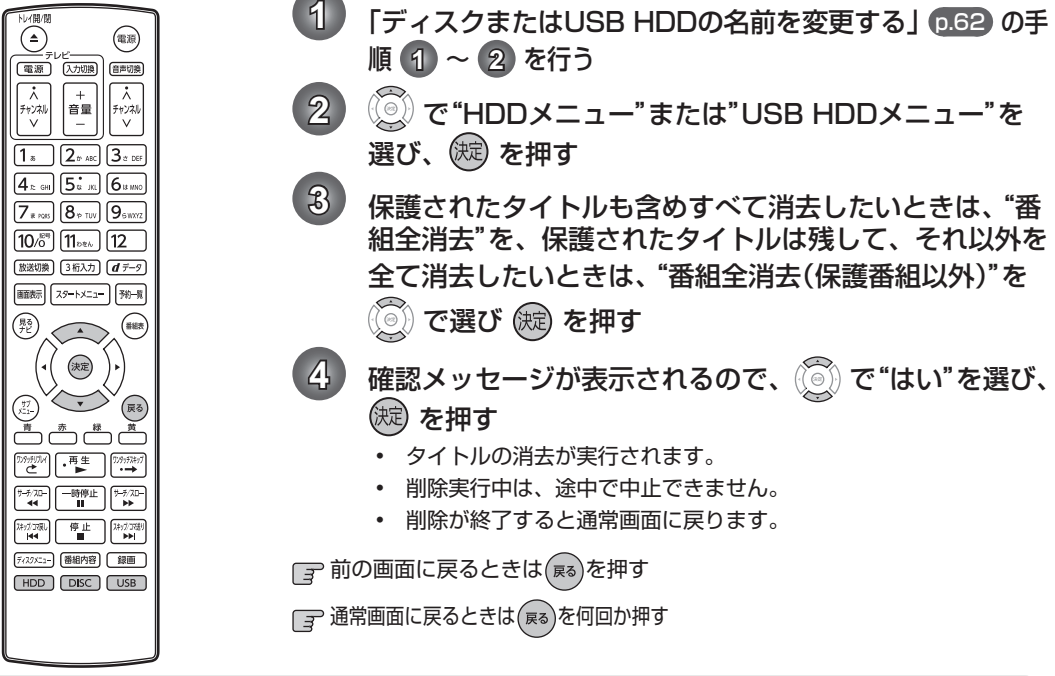

## ブルーレイディスクを初期化(フォーマット)しなおす

#### **BD-RE**

#### >>準備

• フォーマットするディスクを入れておく

• 「DISC」を押して、操作するメディアに切り換えておく

通常、未使用の BD-RE/-R を入れた場合は自動で初期化(フォーマット)されますが、BD-RE の場合、一度初期化されたディ スクであっても、以下の手順で再初期化することができます。

ディスクを初期化するとデータは全て消去されます。

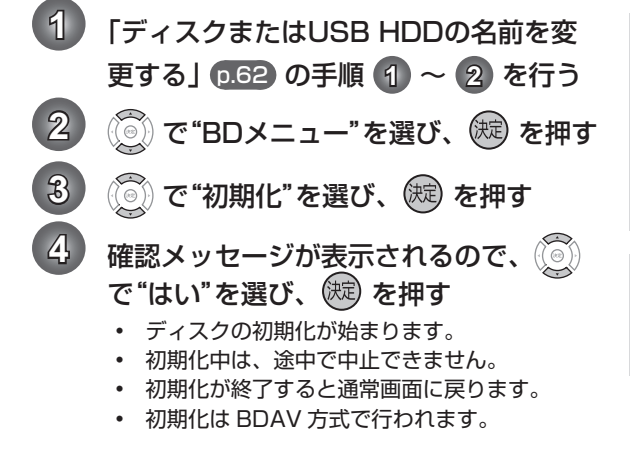

#### くで注意

- 初期化中は、本機の電源を切ったり電源コードを抜い たりしないでください。ディスクの破損や本体が故障 する原因となります。
- 録画予約開始 15 分前以降は初期化できません。
- 他機でファイナライズされたディスクは、本機で初期 化できないことがあります。

#### $\bigcirc$

• 新品(未使用)で初期化されていない BD-RE/BD-R を初期化(フォーマット)するときは p.22 をご覧く ださい。

# **ダビングの前に**

## 本機でできる ダビングの種類

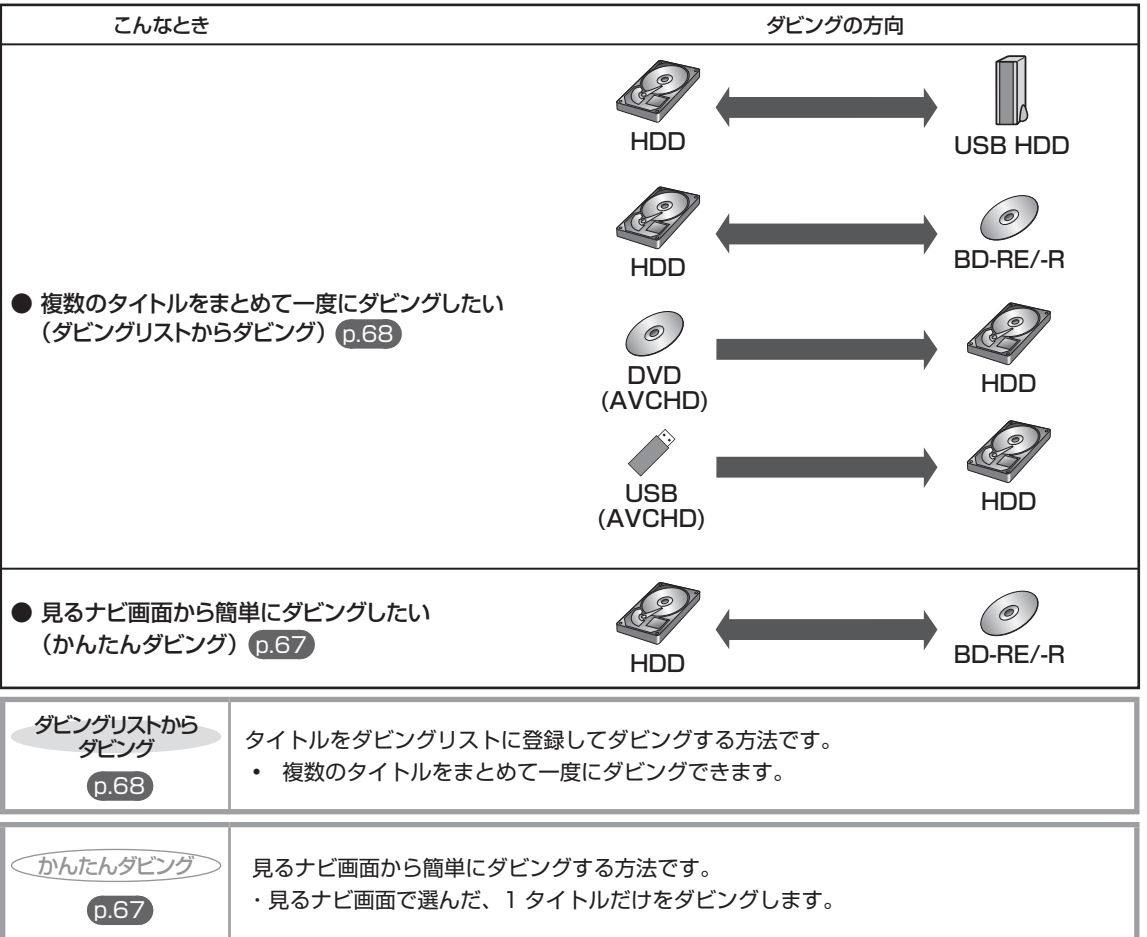

#### Qご注意

- 市販のソフトやレンタルディスクのほとんどは、違法複製防止のために録画禁止処理(コピーガード)がされており、 ダビングできません。
- DVD(AVCHD) の場合は、録画した機器でファイナライズ済みのディスクだけがダビング可能です。

<u>GQ</u> ページ

## ダビング制限について

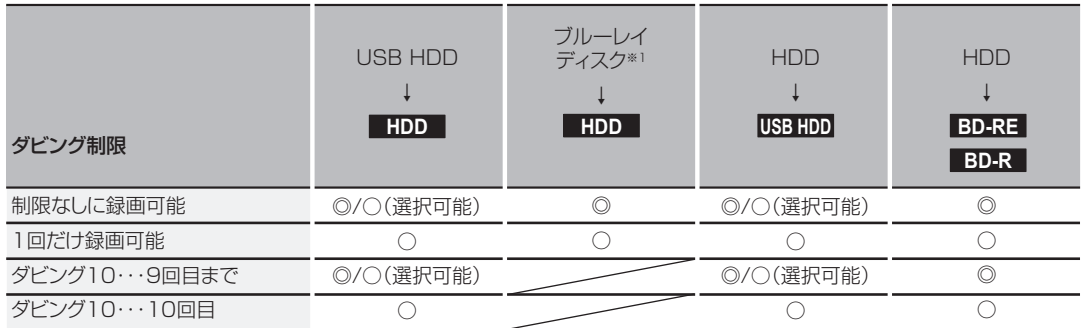

◎: 「コピー」になる

○: 「ムーブ(移動)」になる

×: できない

※1 ファイナライズ済みのディスクからはダビングできません。

#### ■「制限なしに録画可能」番組について

ダビングする場合は「コピー」となり、ダビング後も元のタイトルはそのまま残ります。

デジタル放送の場合は、一部の番組を除き、ほとんどの番組が「1 回だけ録画可能」番組または「ダビング 10」番組となります。

■ デジタル放送の「1回だけ録画可能」番組について ダビングする場合は「ムーブ(移動)」となり、ダビング後に元のタイトルが削除されます。

■ デジタル放送の「ダビング 10(コピー 9 回+ムーブ 1 回)」番組について ダビングする場合、9 回目までは「コピー」となり、ダビング後も HDD の元のタイトルはそのまま残ります。 10 回目は「ムーブ(移動)」となり、ダビング後に HDD の元のタイトルが削除されます。 HDD ⇔ USB HDD 間のダビングにおいて、9 回目まではダビング時にコピーもしくはムーブが選択可能です。

## 「コピー」と「ムーブ (移動)| について

「1 回だけ録画可能」番組や「ダビング 10(コピー 9 回+ムーブ 1 回)」番組をダビングする場合は、ダビング後にダビ ング元の録画内容の扱い(コピーの場合:内容が残る、ムーブ(移動)の場合:内容が残らない)が変わります。

#### ダビングすると「ムーブ(移動)」になる部分を含んでいるタイトルについて

- 「ムーブ(移動)」になる部分を一部でも含んでいるタイトルをダビングする場合は、「ムーブ(移動)」でダビン グされます。
- HDD のタイトルで、「ムーブ(移動)」になる部分だけを部分削除した場合や、「ムーブ(移動)」になる部分と「コ ピー」になる部分を分割した場合でも、部分削除・分割後のタイトルは「ムーブ(移動)」になります。(「コピー」 にはなりません。)

## 二カ国語(二重音声)、マルチ番組の映像 ・ 音声、サラウンド音声、 字幕のダビングについて

「二カ国語(二重音声)、マルチ番組の映像 ・ 音声、サラウンド音声、字幕の録画について」 p.25 をご覧ください。

#### Qで注意

- AVCHD ファイルを除いて、DVD から HDD へダビングすることはできません。
- HDD は録画内容の恒久的な保管場所とせず、一時的な保管場所としてお使いください。 大切な録画(録音)内容は、ディスクに保存しておくことをおすすめします。
- ビデオカメラやパソコンなどで作成された静止画を含んでいるタイトルは、ダビングできません。
- ダビングの所要時間は、高速記録対応ディスクによって異なり、ディスク記載の倍速よりも遅い速度でダビングされ る(ダビング時間がかかる)ことがあります。

#### <u>07</u> ページ **見るナビ画面から簡単にダビングする( "かんたんダビング")**

HDD **BDAV** >>準備 • ディスクから HDD へダビングするときは、ディスクを入れて [DISC] を押しておく • HDD からディスクへダビングするときは、記録用のディスクを入れて、「HDD | を押しておく 1 ( <sup>約</sup>) を押して、見るナビ画面を表示する 2 (2) でダビングしたいタイトルを選び、(2) を押す 3 (3) で"かんたんダビング"を選び、 (※) を押す • 確認メッセージが表示されますので、( ) で "はい"を選び、 (規) を押してください。 • ダビングが始まります。 実行中のダビングを中止するときは を押して、確認メッセージで "はい"を選び、 を押します。 (「実行中のダビングを中止したり、ダビング中に停電したときは」 p.70 もご覧ください。) Qで注意

- 見るナビ画面からのダビングでは、一度に 1 つのタイトルしかダビングできません。
- 保護されたタイトルはダビングできません。保護を解除するには、 p.58 をご覧ください。

#### <u>00</u> ページ  **複数のタイトルをまとめてダビングする**

>> 準備

• ダビングしたい方向に合わせて、それぞれ以下の準備をしておきます。

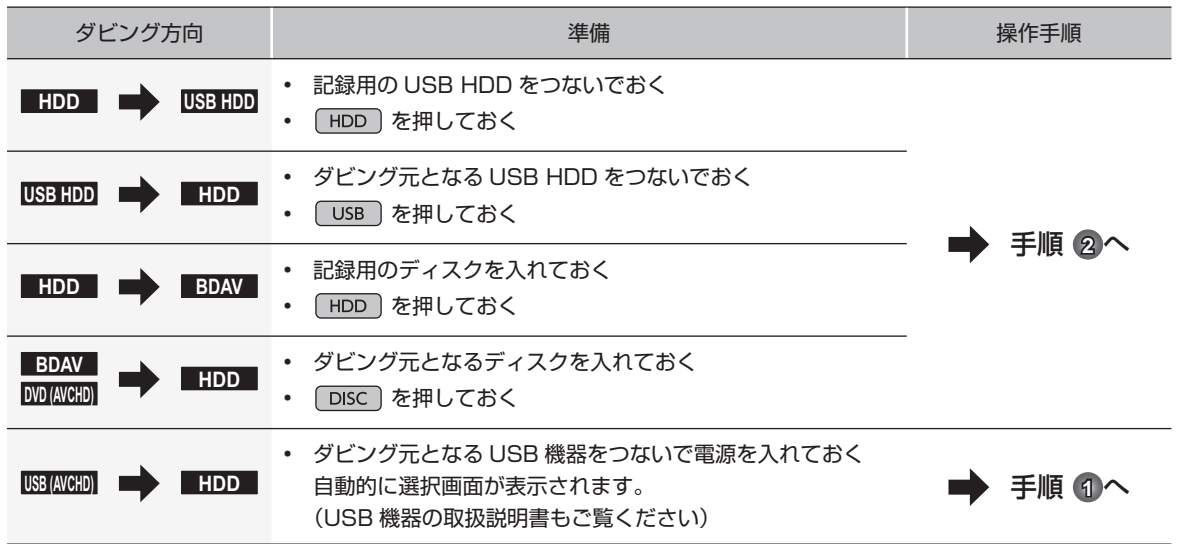

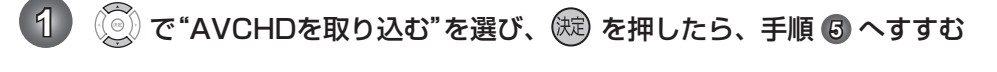

- **2 <sup>【※→※3</sup>】を押して、スタートメニュー画面を表示する**
- **3 (3) で"ダビング"を選び、 (※) を押す**
- $\overline{A}$  (  $\widetilde{Q}$  ) でダビングする方向を選び、 (短) を押す
	- タイトル選択画面が表示されます。
- **5** © でダビングするタイトルを選び、 ® を押す
	- ボタンを押すと、ダビング順を表す数字が、タイトル名の前に表示されます。
	- 日 他のタイトルを続けて選ぶときは この手順を繰り返します。
	- タイトルの選択を解除したいときは 解除したいタイトルを選び、(決定)を押してください。
- **6 全てのタイトルを選び終えたら、 (3) で "決定"を選び、 (※) を押す** • ダビングリストが表示されます。
- **7** ダビングリストの内容を確認する
	- 修正をしたいときは、 p.69 を参考に、必要に応じて修正してください。

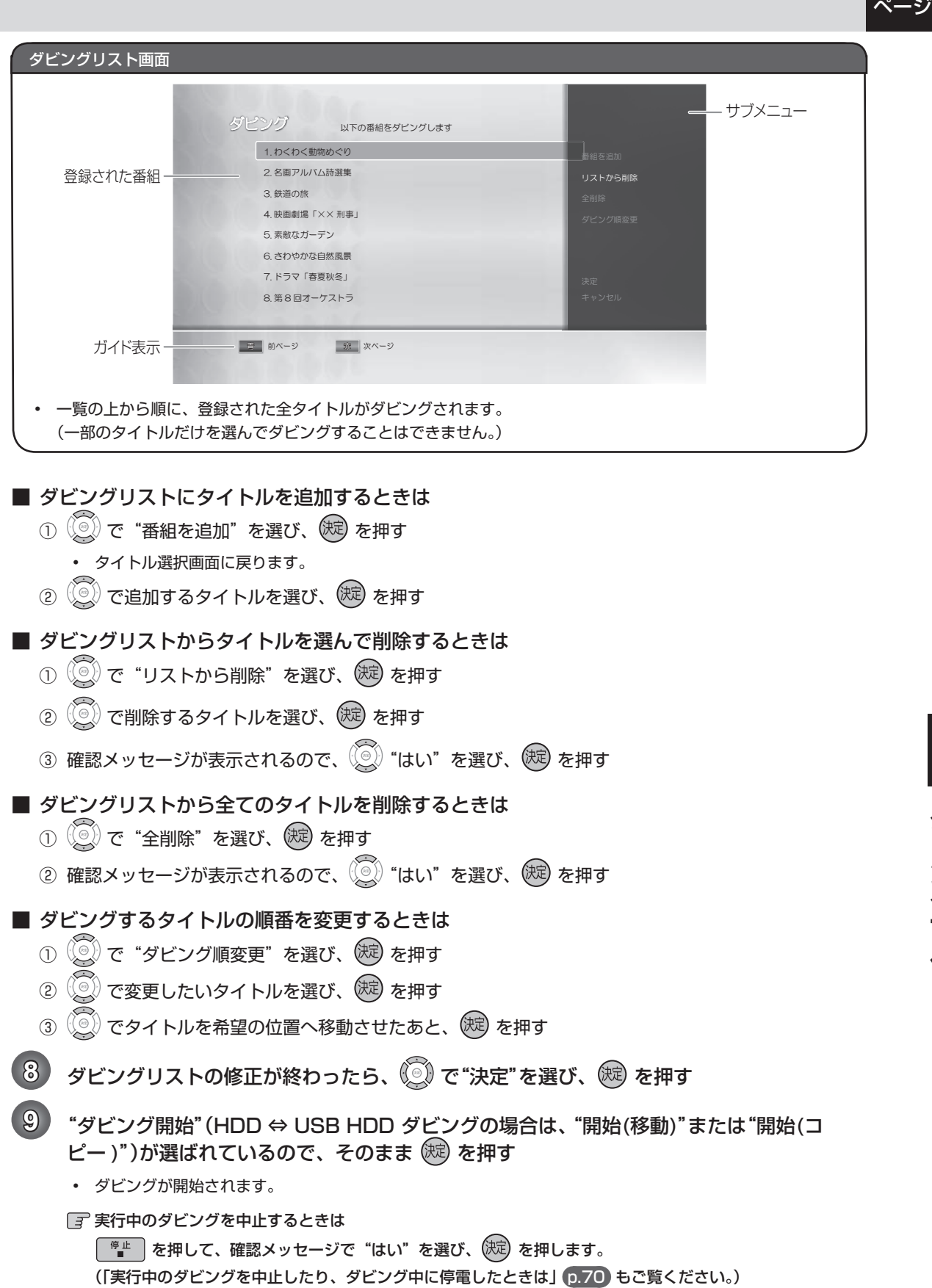

<u>pa</u>

#### ダビング全般

#### デジタルビデオカメラで記録されたハイビジョン画質の動画のダビング

• デジタルビデオカメラの撮影状態によって、同じ日に撮影された場面 (シーン)でも別々のタイトルになるこ とがあります。くわしくは、デジタルビデオカメラの取扱説明書をご覧ください。

ダビングするときのチャプターマーク

- ダビングするときは、チャプターマークもいっしょにダビングされます。
- ダビング先のチャプターマークは、多少ずれる場合があります。

#### 実行中のダビングを中止したり、ダビング中に停電したときは

- 再生側 …内容がそのまま残ります。
- 記録側 … 複数タイトルをダビングする場合、ダビング実行中のタイトルは記録されませんが、既にダビングが完 了しているタイトルは残ります。
- BD-R の場合、ダビング実行中に停電すると、そのディスクが使用できなくなることがあります。
- USB 機器から映像取り込み(ダビング)中に、"USB 機器に異常が発生しました。USB 機器を取り外してください。" というメッセージが表示されたときは、本機の操作ができなくなります。その場合は、USB ケーブルの接続をはず してください。メッセージが消え、本機が操作できるようになります。
- 停電の場合、停電から復帰すると、自動的に電源が入ってシステム設定を行います。(システム設定中は本機の電 源スタンバイランプが点滅します。)システム設定後は、電源が切れます。

# **本機や放送局からのお知らせを確認する**

スタートメニュー画面の"お知らせメール"で、放送局から送られてくるメールや、110 度 CS デジタル放送に関する情 報や案内が記載されたボード(掲示板)を確認することができます。 未読のお知らせがある状態で本機の電源を入れたり、番組視聴中に新規メールを受信すると、テレビ画面上に"スタート メニューからメールを確認してください"というメッセージを約 20 秒間表示します。

 $\frac{1}{2}$ ページ

**その他の**<br>「<br>「

便<br>利

-な機能

#### お知らせメールについて

• 本機ではパソコンや携帯の電子メールは扱えません。

内部メール

- 本機から以下の情報や連絡が送られてきます:
	- -「送信状況変更のお知らせ」・・・地上デジタル放送のチャンネルの再スキャンなどが必要なとき
	- -「自動チャンネル再設定のお知らせ」・・・本機が自動チャンネル再設定を行ったとき
	- -「ダウンロードのお知らせ」・・・更新されたダウンロード可能なソフトウェアがあるとき
	- -「ダウンロード成功のお知らせ」・・・ソフトウェアのダウンロードに成功したとき

• 保存期限はありません。

外部メール

- 放送局からのお知らせなどが送られてきます。
- 1放送局につき、最大 13 通まで保管可能。満杯の状態で新たなメールを受信した場合は、一番古いものが削除 されます。
- 保存期限は 14 日間です。
- 表示するメールは、B-CAS の ID に左右されません。

ボード

• 110 度 CS デジタル放送からの情報や案内が表示されます。

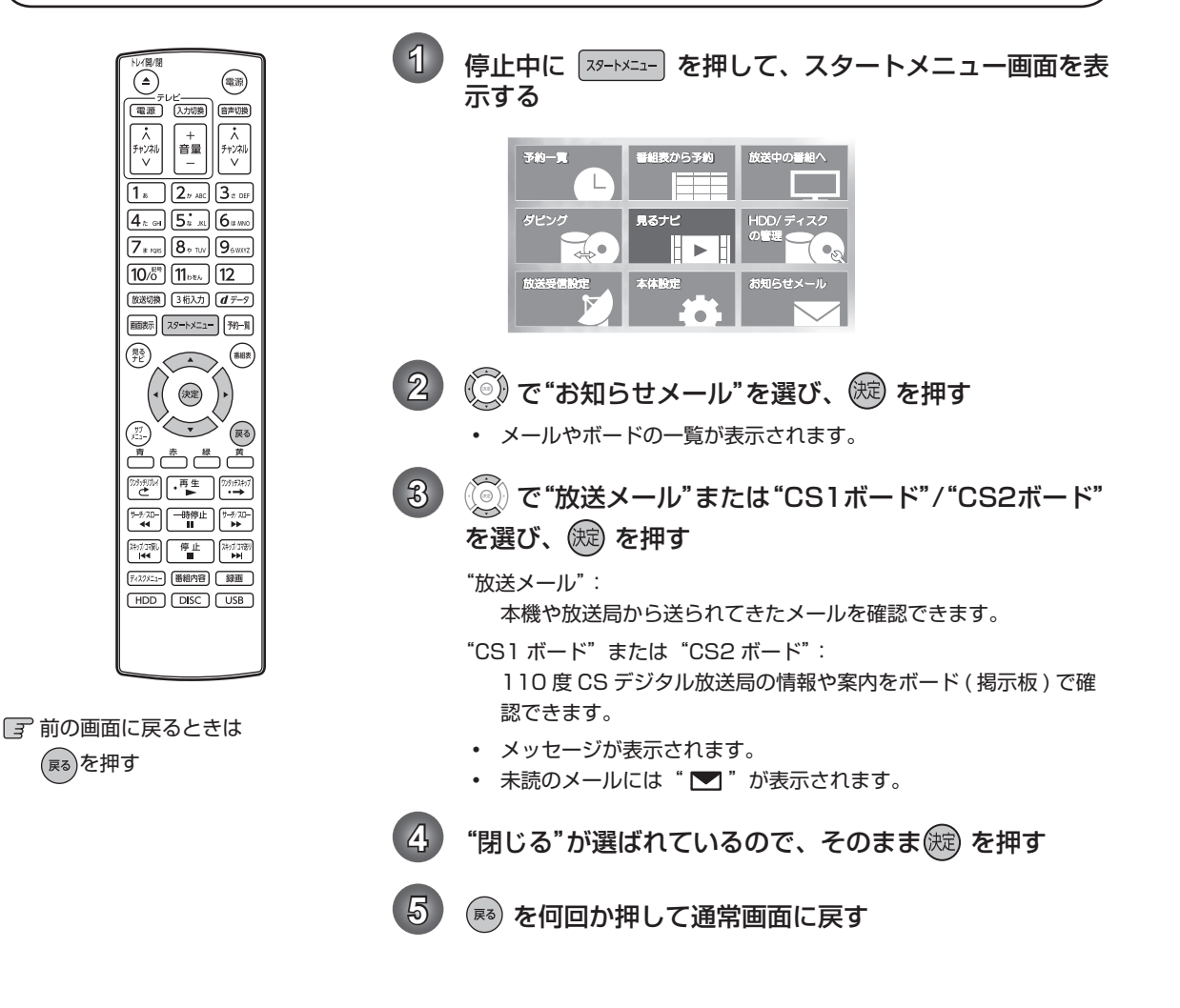

## $\prime$ ページ **いろいろな設定を変える(本体設定メニュー)**

"本体設定" メニューを使う

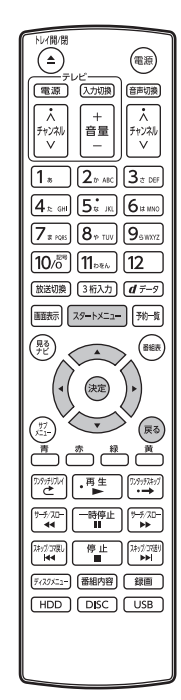

**1** 停止中に を押して、スタートメニュー画面を表 示する 2 (3) で"本体設定"を選び、<sup>(法)</sup> を押す 3 (3) で希望の項目または設定を選び、(※) を押す この操作を繰り返し、希望の設定に変更する • (ma)を押すと、左側の設定項目に戻ります。 希望の設定に変更するときに確認メッセージが出る場合は (◎) で "はい"を選び、(決定) を押してください。  $\overline{\mathcal{A}}$  設定が終わったら、(��) を何回か押して通常画面に戻す

 前の画面に戻るときは (戻る)を押す

 通常画面に戻るときは (戻る)を何回か押す

スタートメニュー画面に戻るときは

フォートメニュー を押す

(もう一度押すと通常画面に戻ります)

Qで注意

• 録画中は、各種設定画面の設定ができないことがあります。(設定できない場合、その項目は選べません。)

• 再生中に各種設定画面を表示すると、再生が自動的に停止します。
## "本体設定"メニューの 項目と設定内容

設定のしかたについては、p.72 をご覧ください。( はお買い上げ時の設定です。)

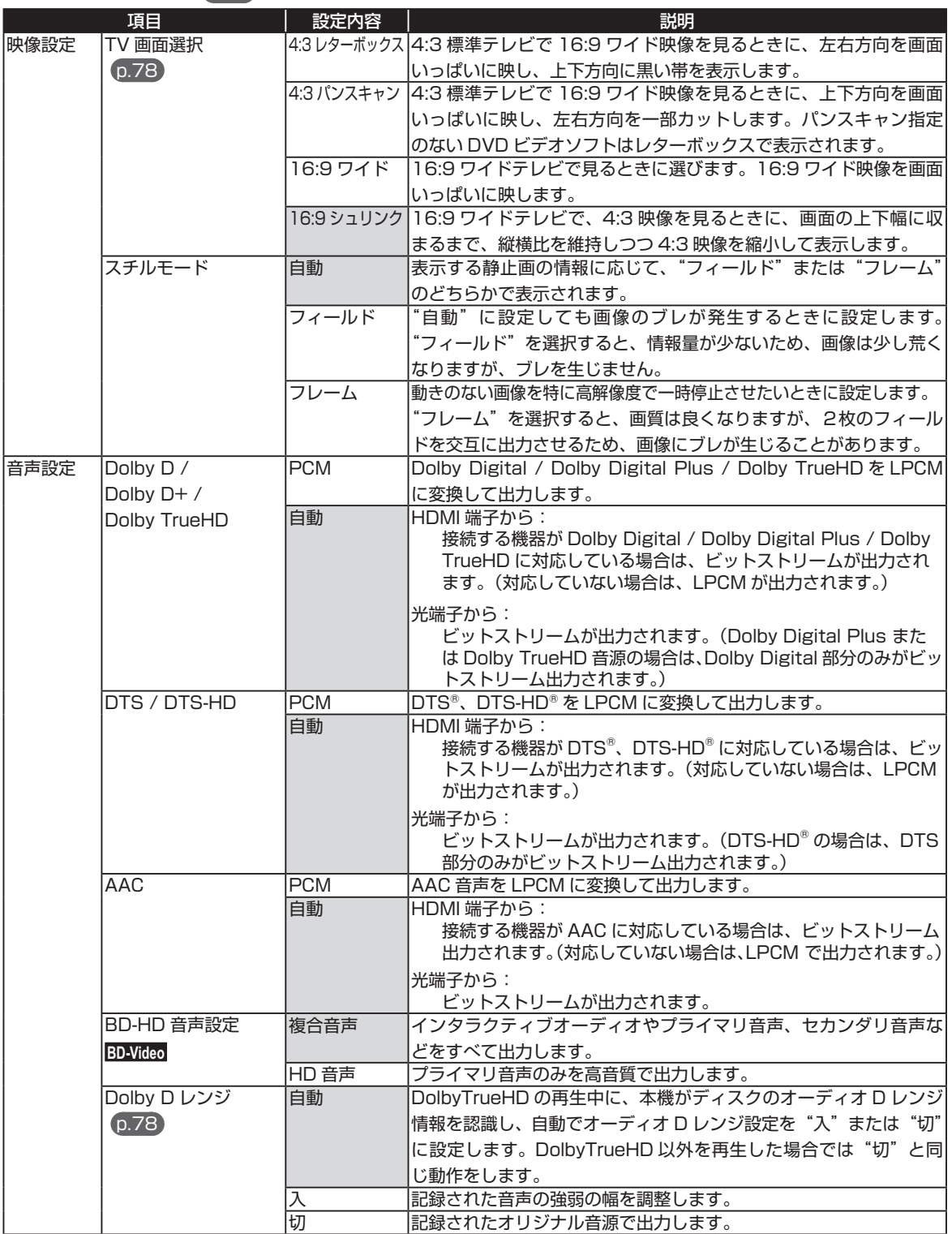

# ページ **いろいろな設定を変える(本体設定メニュー)・つづき**

設定のしかたについては、p.72 をご覧ください。( はお買い上げ時の設定です。)

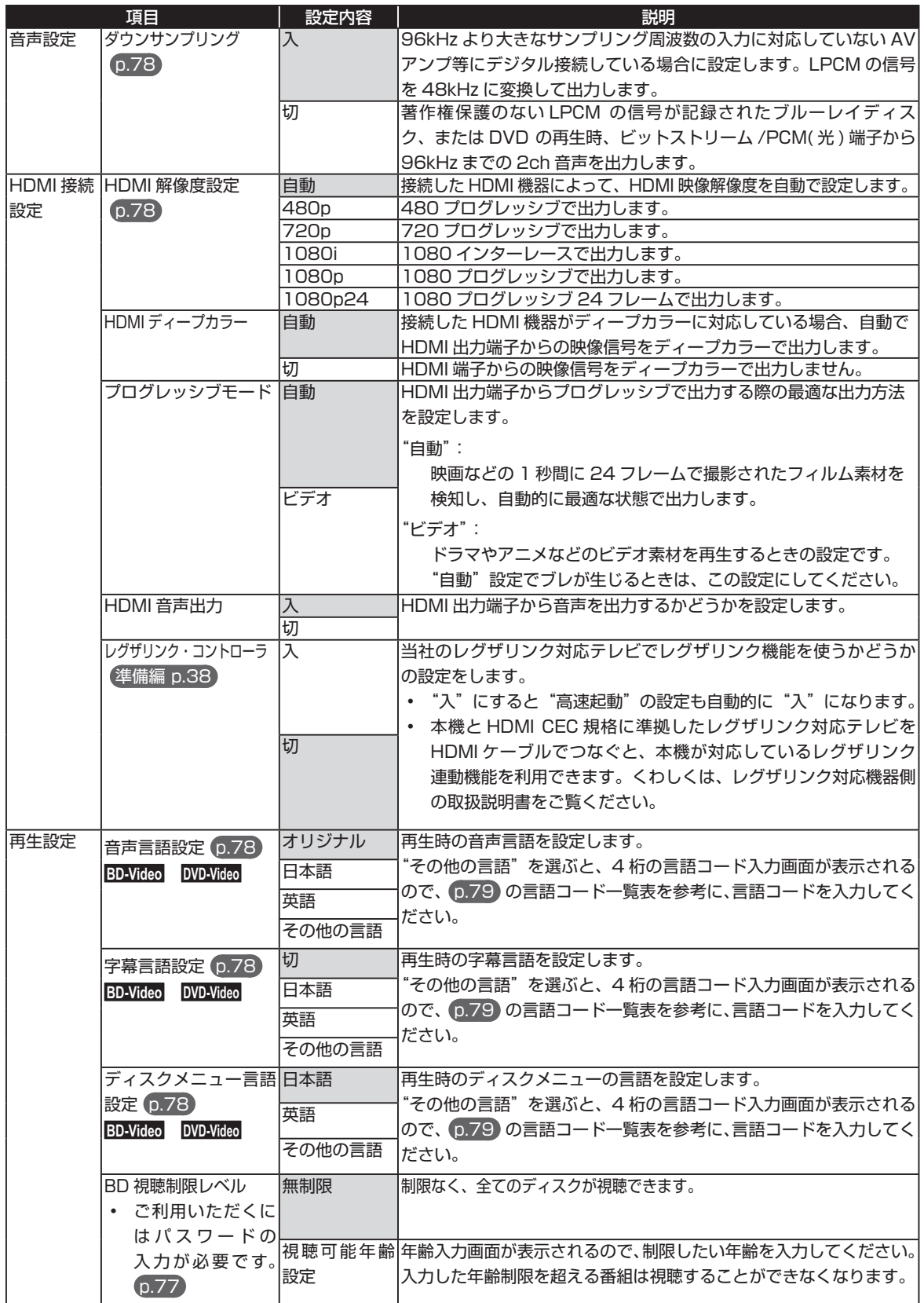

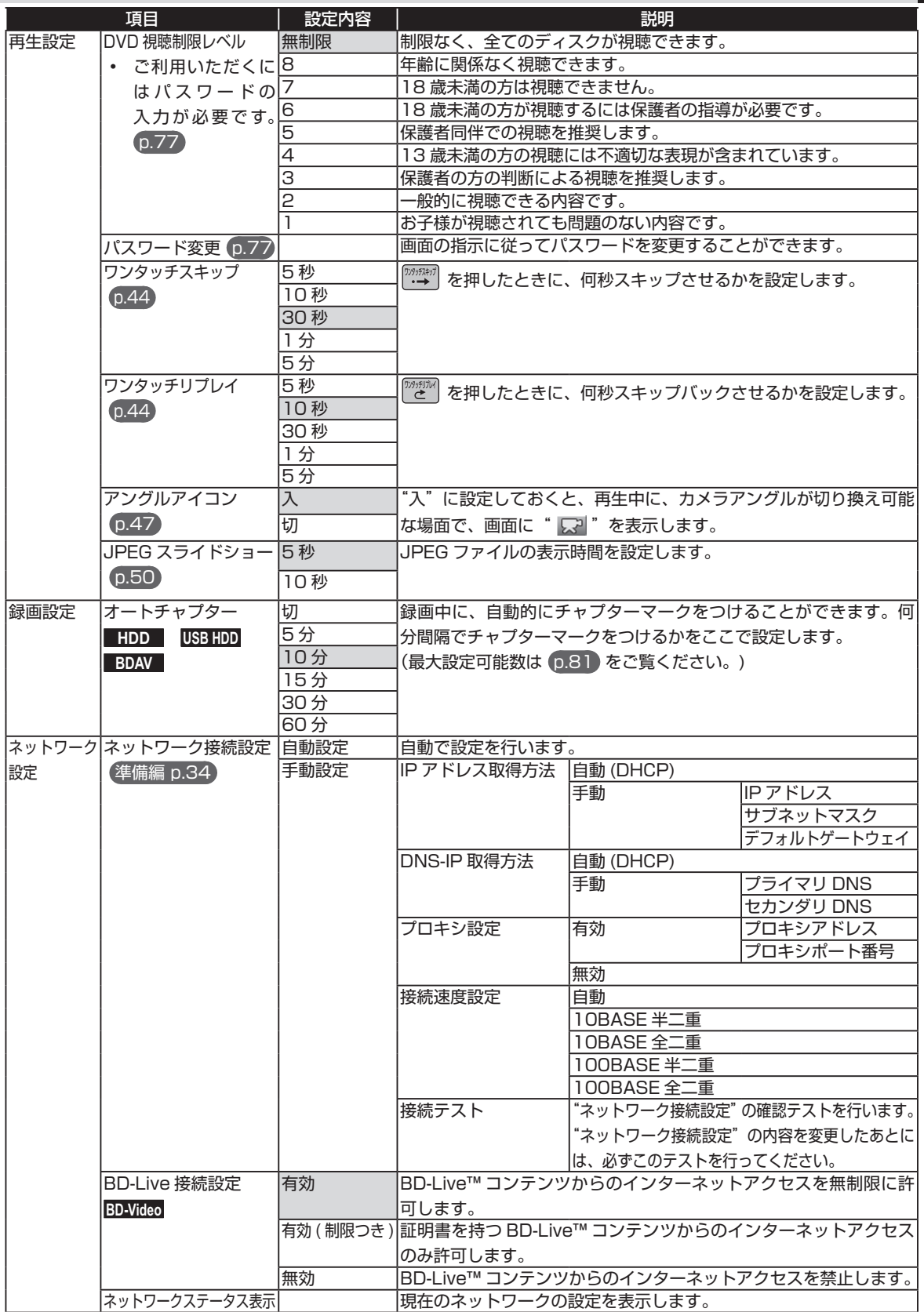

75 ページ

76 ページ **いろいろな設定を変える(本体設定メニュー)・つづき**

設定のしかたについては、p.72 をご覧ください。( はお買い上げ時の設定です。)

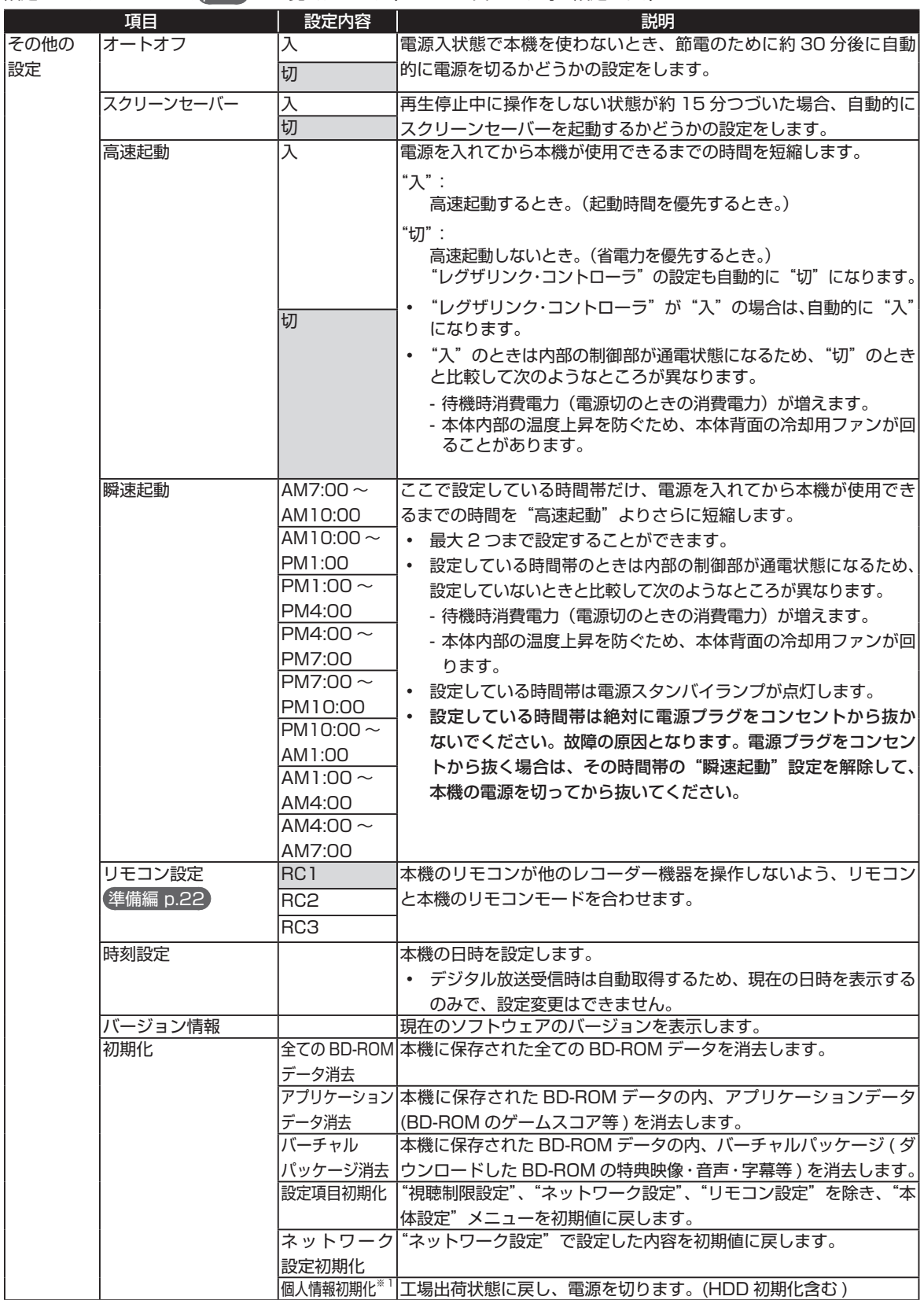

**その他の**<br>「<br>「

便利

な機能

#### Qで注意

- ※ 1 本機で設定されるデータには、個人情報を含むものがあります。本機を譲渡または廃棄される場合には、"個人情報 初期化"を行うことをおすすめします。
- 本機に記憶されたお客さまの個人情報(メール、登録情報、ポイント情報など)の一部、またはすべての情報が変化・ 消失した場合の損害や不利益について、アフターサービス時も含め当社は一切の責任を負いませんので、あらかじめ ご了承ください。

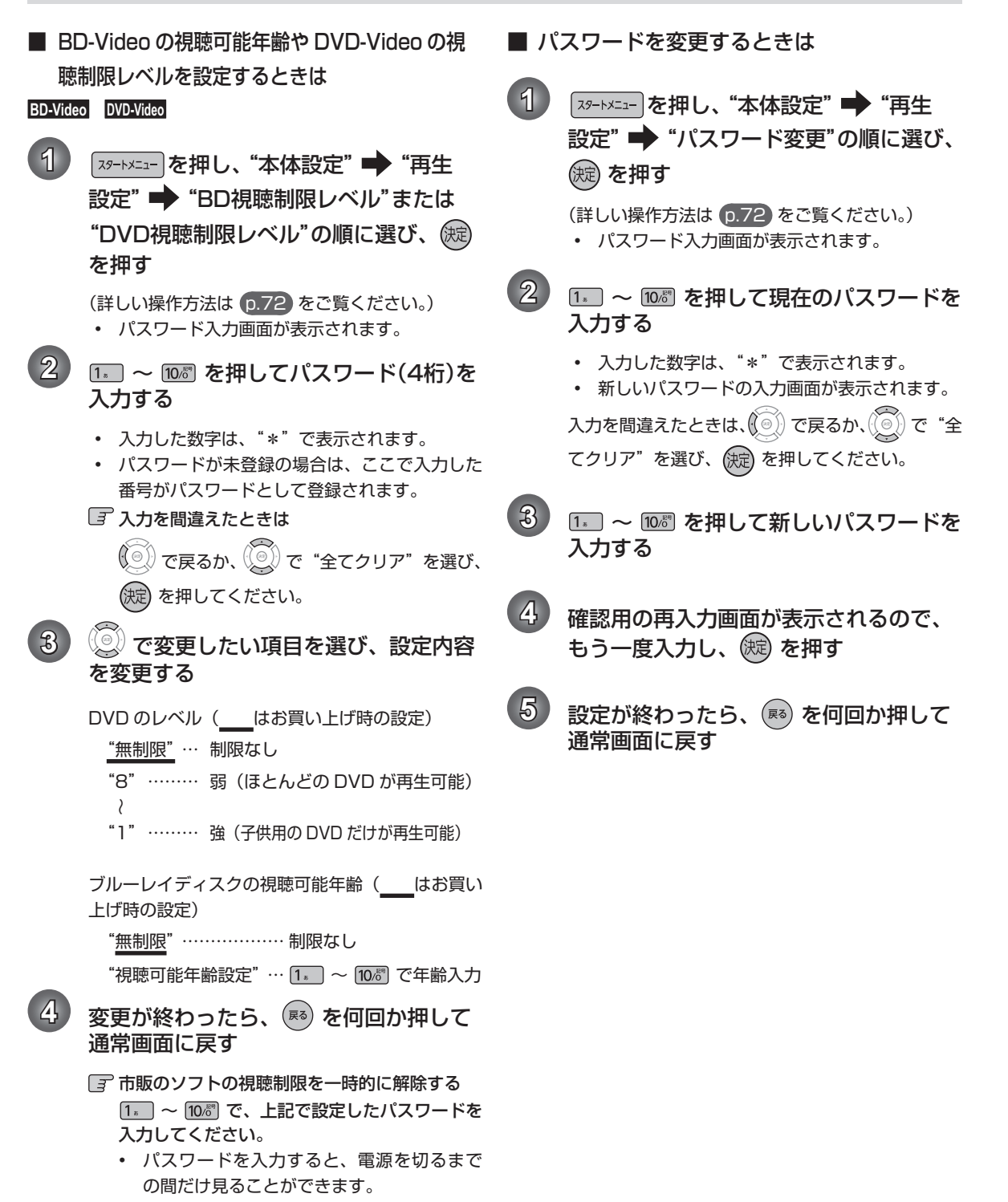

#### 78 ページ **いろいろな設定を変える(本体設定メニュー)・つづき**

## "本体設定"メニューについての補足説明

#### ■ "映像設定"

#### "TV 画面選択"

- 「4:3 | 16:9 | LB | 16:9 | PS | のように、DVD-Video 側で画面サイズが指定されているときは、本機で画面の種類を 選んでも、違う種類で表示されることがあります。
- 正しい画面サイズ(画角、画面の縦横比)でプログレッシブ映像を見るには - 画面サイズを調整できるテレビのときは、テレビ側で画角を調整してください。

#### "HDMI 解像度設定"

• "HDMI 解像度設定"を"480p"以外に設定して HDMI 接続している場合、本機の映像出力端子からは"16:9" で信号が出力されます。

#### ■ "音声設定"

"Dolby D レンジ"

- この機能の効果は、タイトルによって異なります。
- "ダウンサンプリング"
- ディスクによっては、"ダウンサンプリング"を"切"に設定していても、強制的に"48kHz"に変換されたり音声 がデジタル出力されないことがあります。

#### ■ "再生設定"

"音声言語設定"/"字幕言語設定"/"ディスクメニュー言語設定"

- 言語設定は BD/DVD-Video 側の設定が優先され、本機の設定とは異なる言語になることがあります。
- BD/DVD-Video によっては、ディスクメニューを使って音声言語や字幕言語を切り換えるものがあります。この場 合の操作のしかたは、ディスクの説明書をご覧ください。
- BD/DVD-Video によっては、言語の設定を切り換えられないことがあります。
- 再生中の音声 / 字幕言語の切り換えかたは p.46 をご覧ください。

## ■ 言語コード一覧

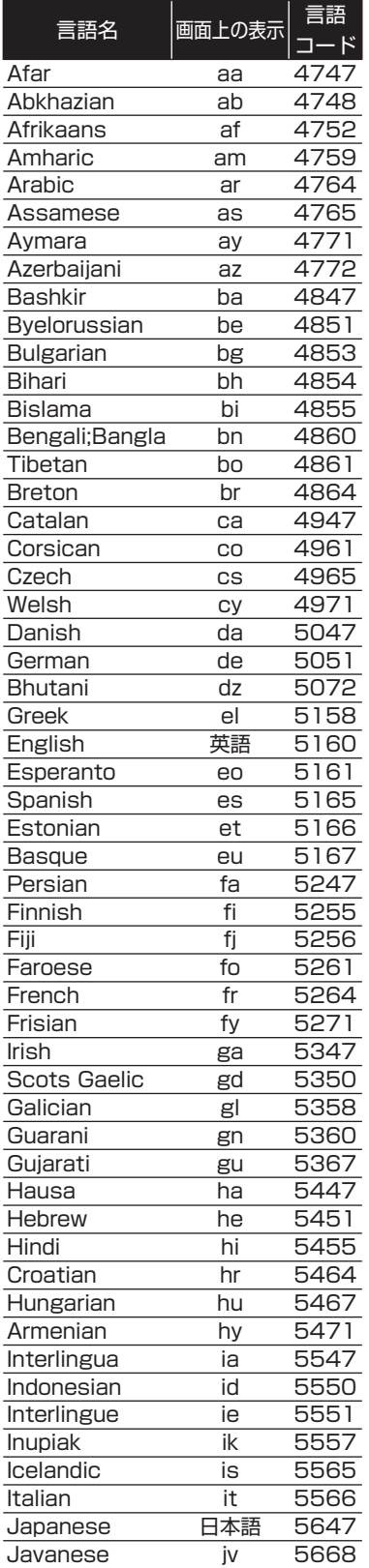

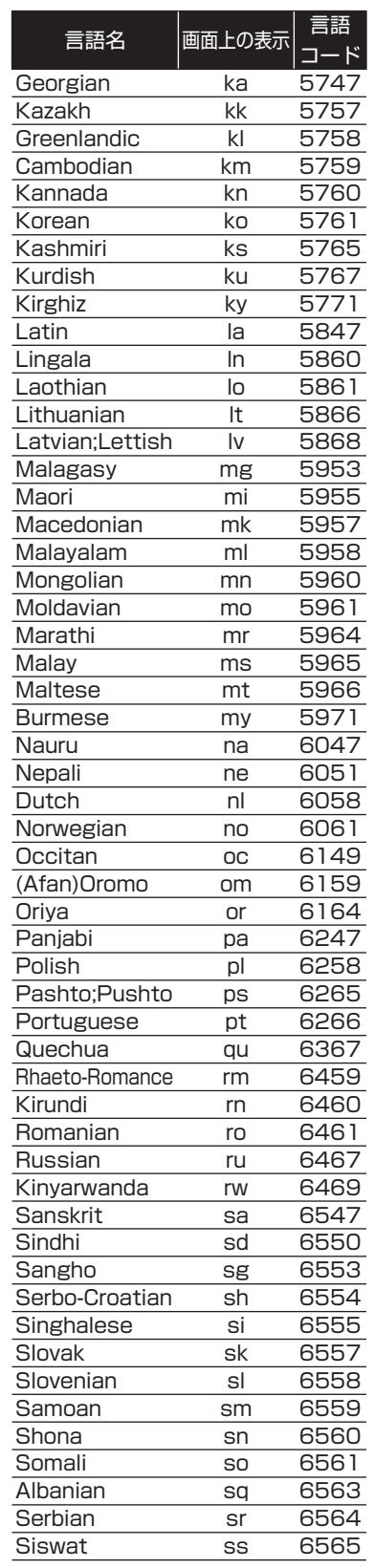

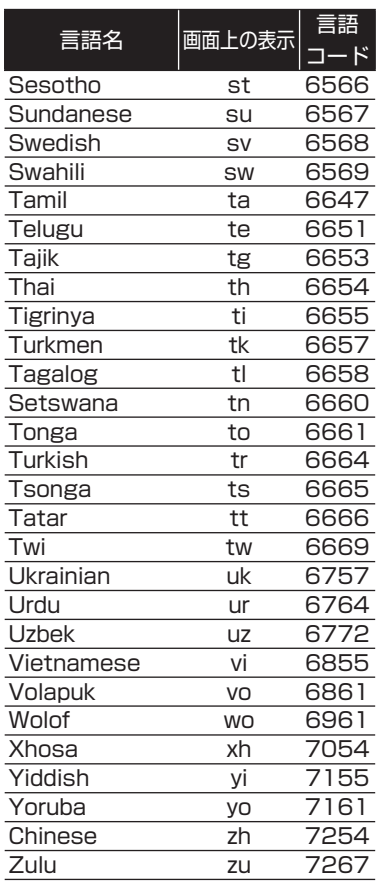

## 80 ページ **仕様**

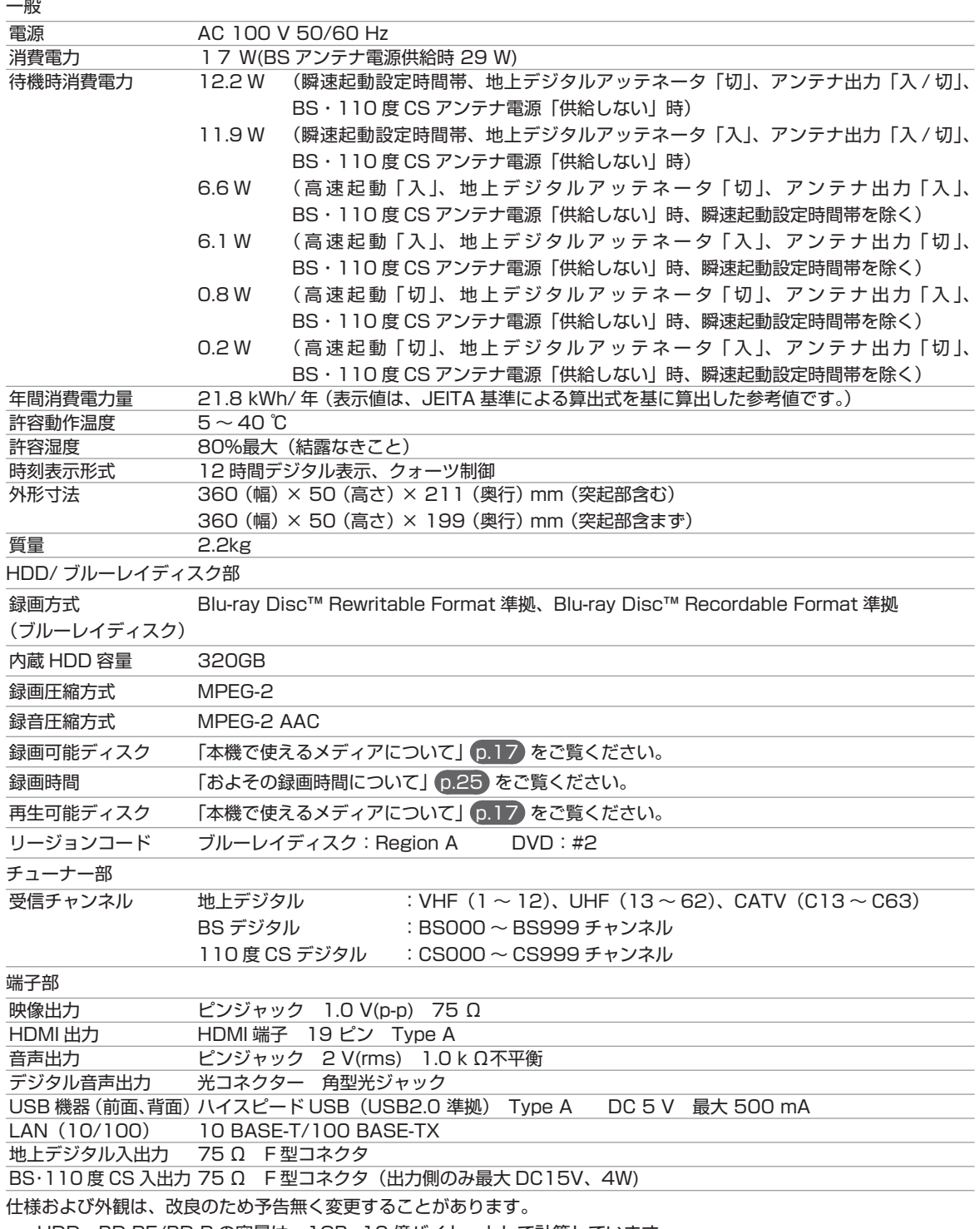

• HDD、BD-RE/BD-R の容量は、1GB=10 億バイト、として計算しています。

• デジタル放送を放送そのままの画質で録画する場合の基準について

・ 地上デジタル(HD 放送):17Mbps ・ BS デジタル(HD 放送):24Mbps ・ BS デジタル(SD 放送):12Mbps

#### 最大録画可能数 / 登録数について

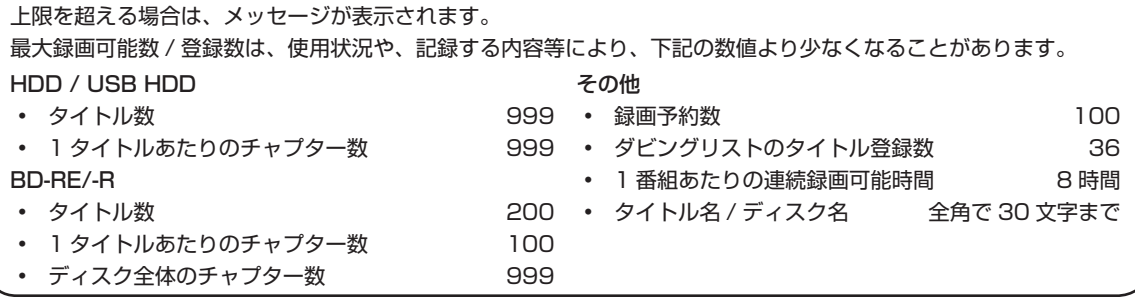

## <u>92</u> ページ  **困ったときは**

## よくあるご質問

#### ■ 準備

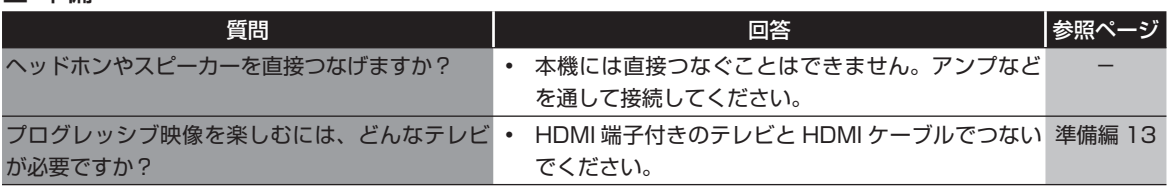

## ■ メディア

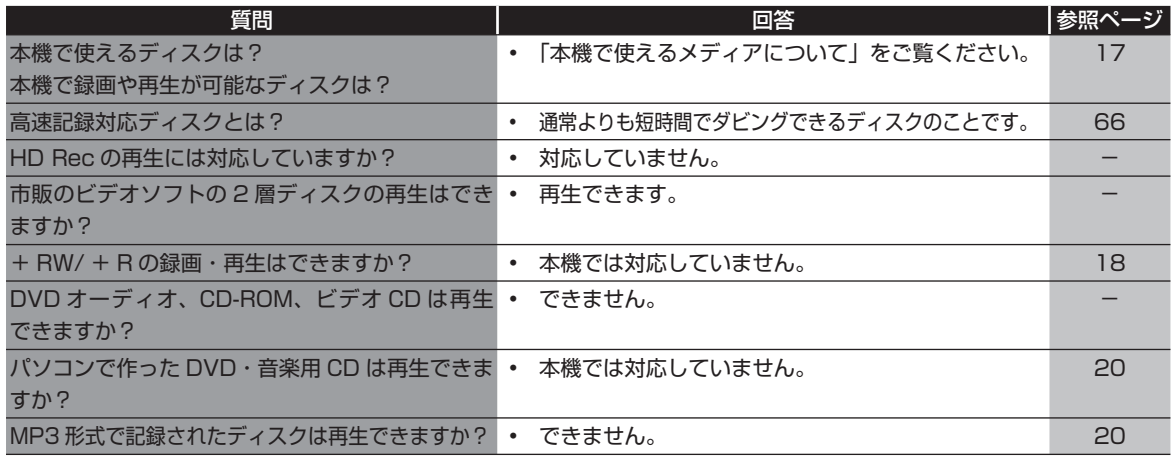

#### ■ 番組表

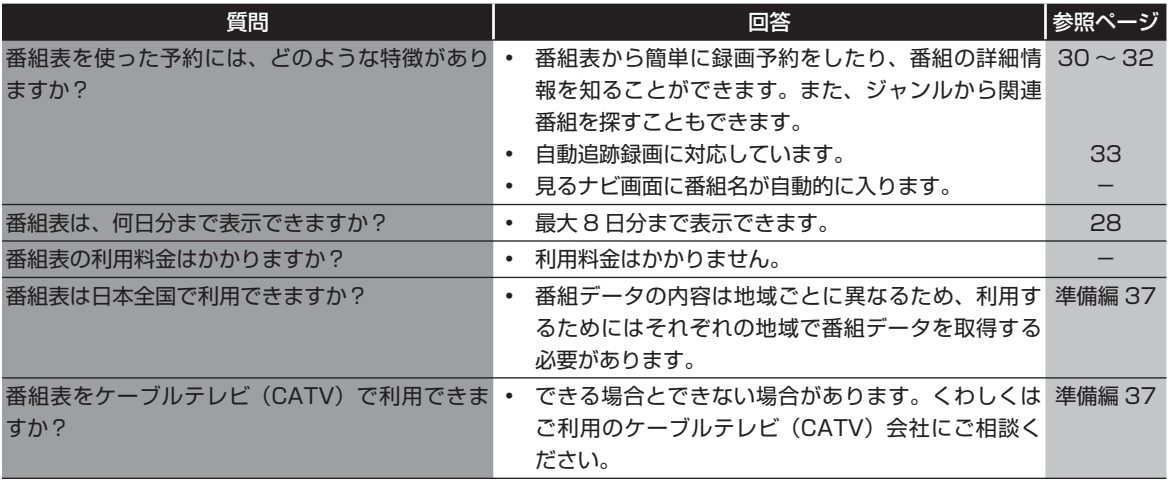

#### ■録画

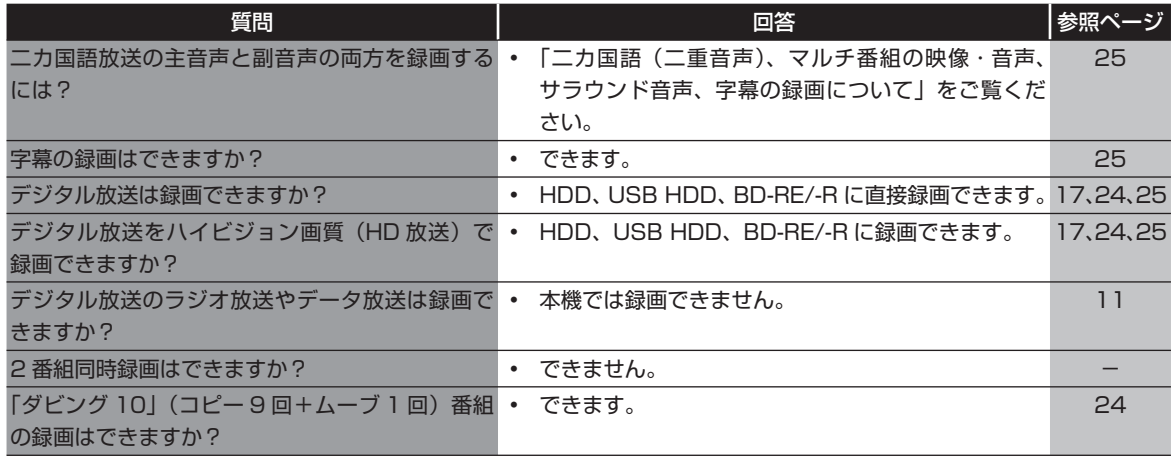

## ■ 予約

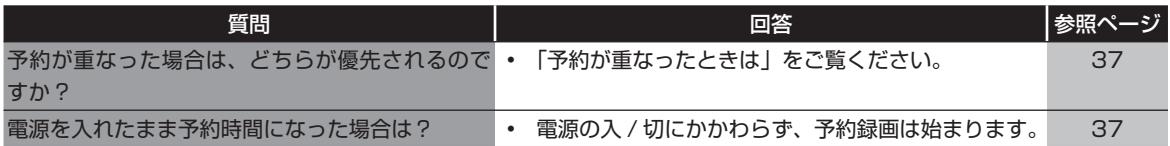

## ■ 再生

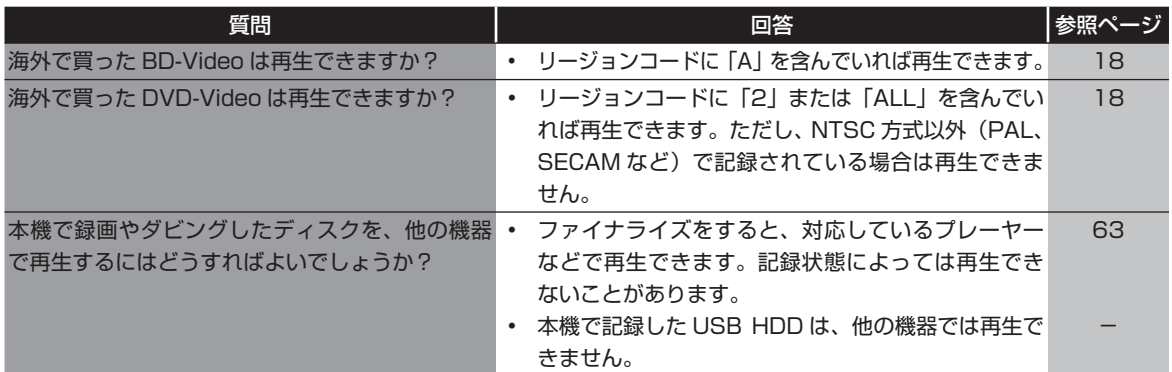

## ■ 編集・ダビング

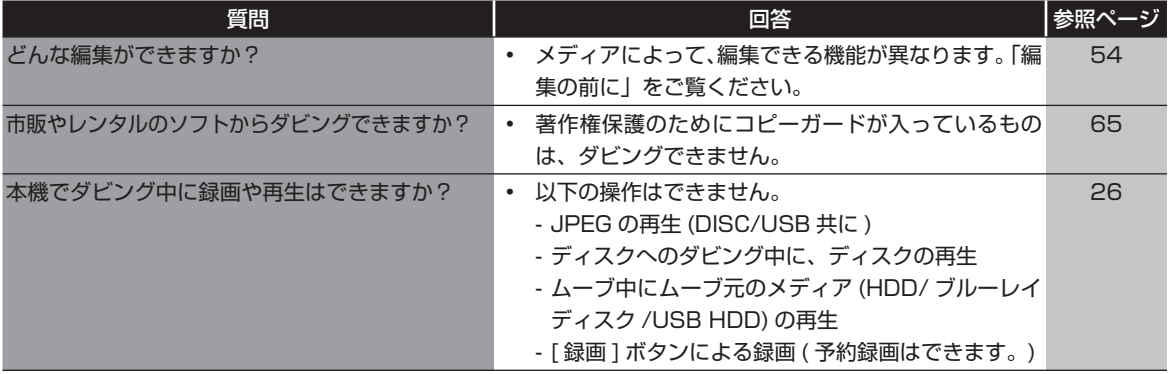

## <u>04</u> ページ

# **困ったときは・つづき**

#### ■ その他

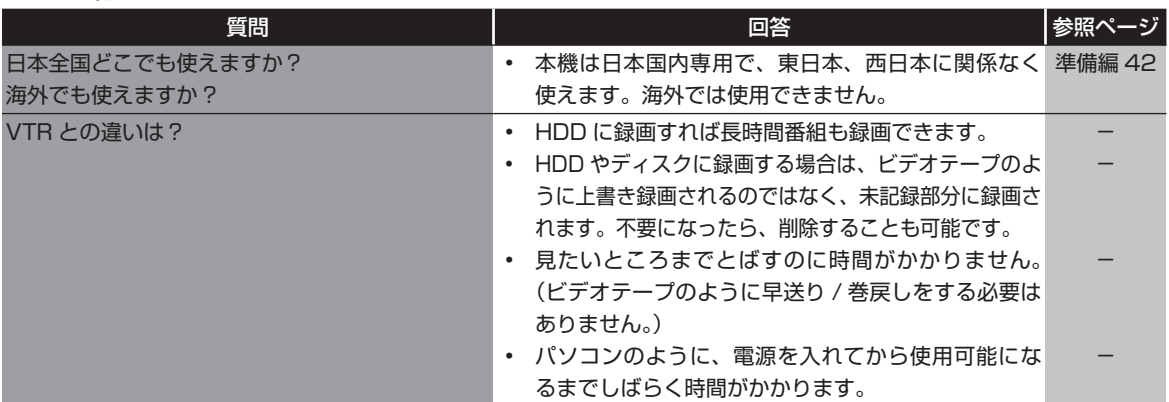

## こんな メッセージが表示されたときは

#### ■ 操作全般

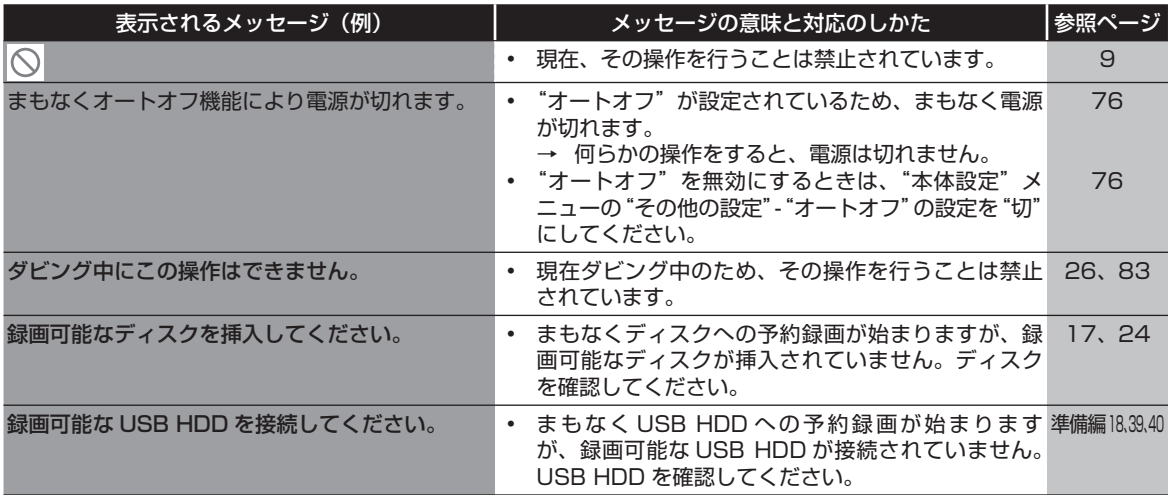

■ メール

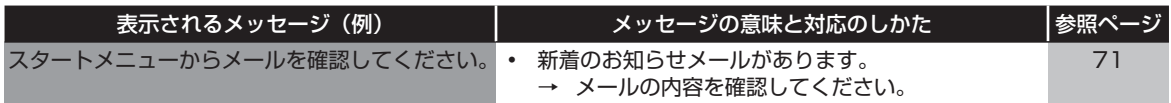

## ■ ディスク・USB

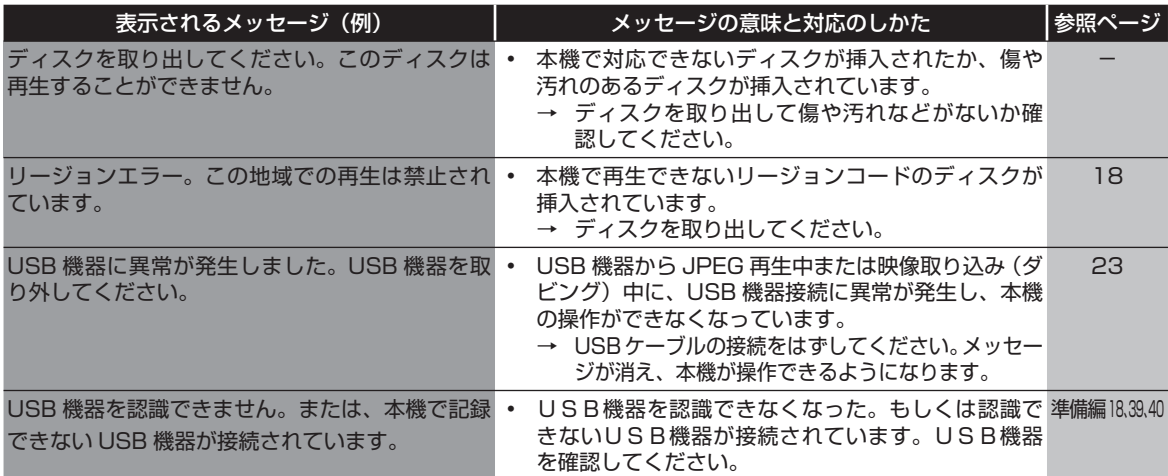

#### ■録画

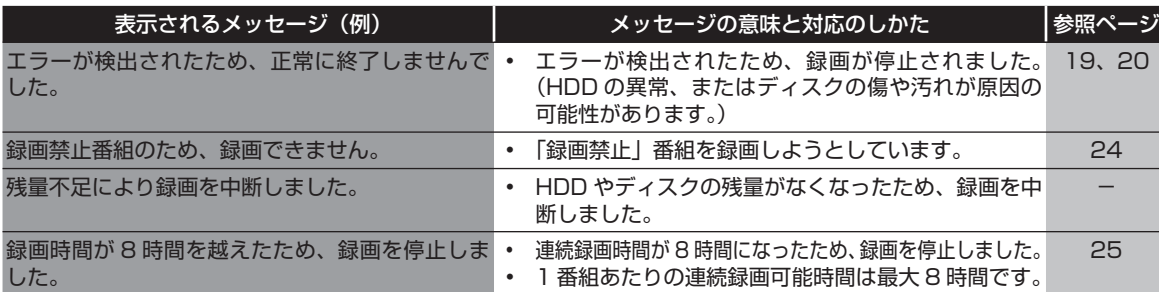

# **困ったときは・つづき**

#### ■ 予約

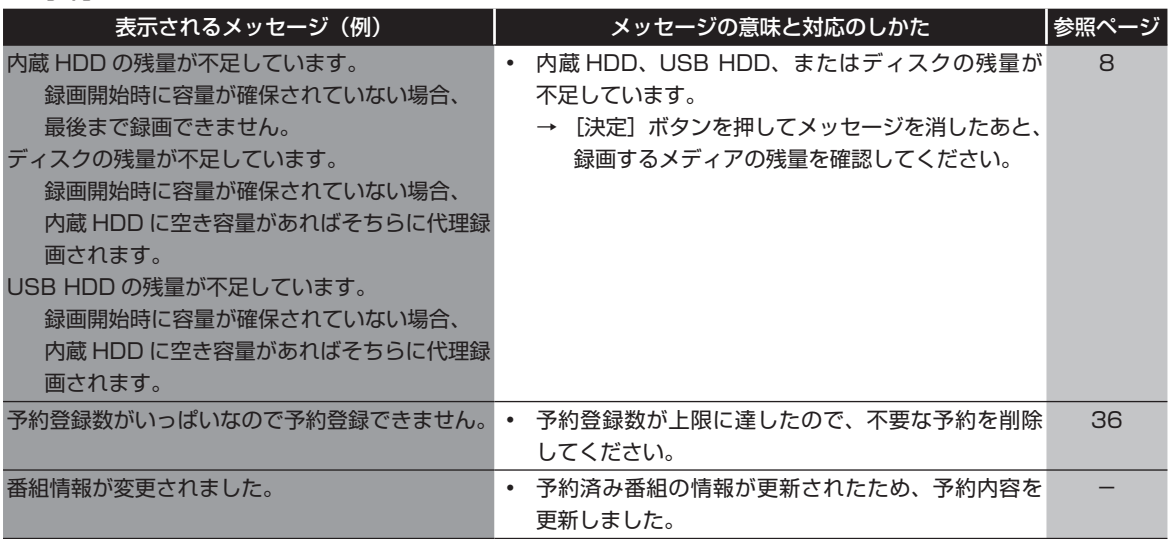

#### ■ 再生

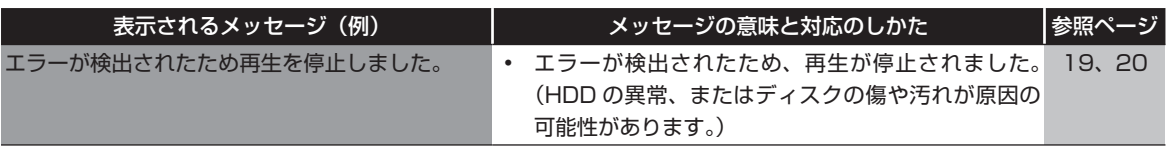

## ■ 消去・編集・ダビング

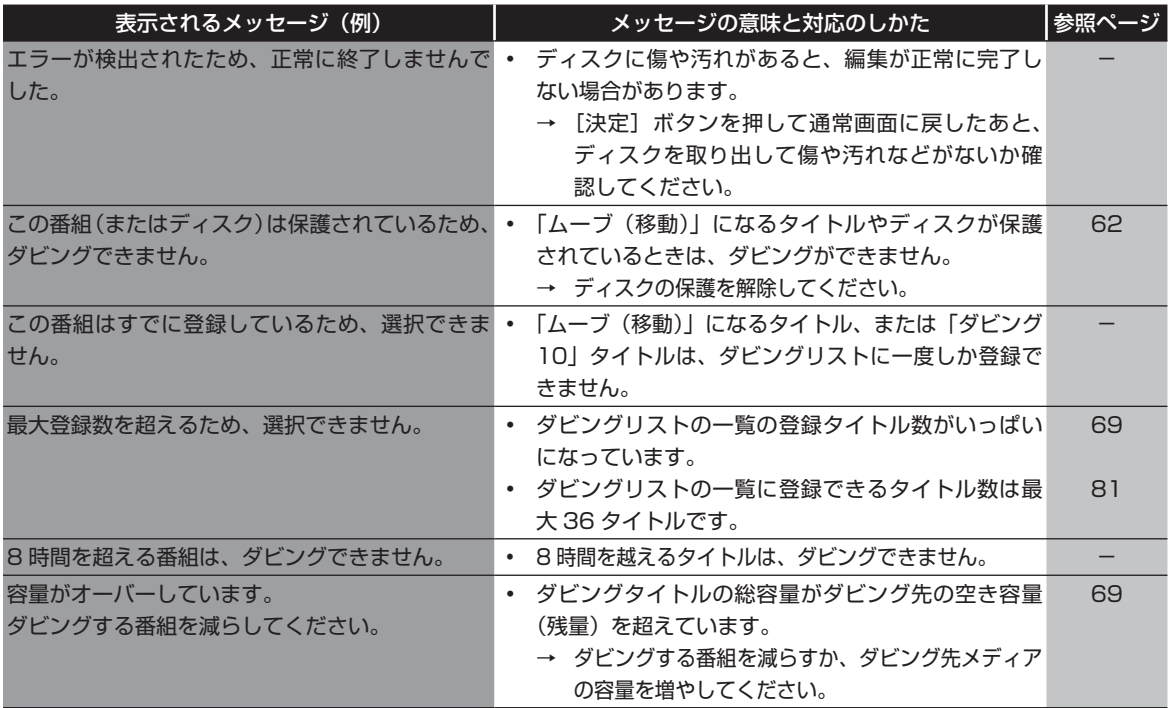

あれ?おかしいな?と思ったときは、修理を依頼される前に以下の手順でお調べください。 • アンテナ、テレビ、AV アンプなど、接続している機器の取扱説明書もよくお読みください。 おかしいな?と思ったときの調べかた **1** まずは、 次ページ からの「こんなときは(症状) - ここをお調べください(原因と対応のし

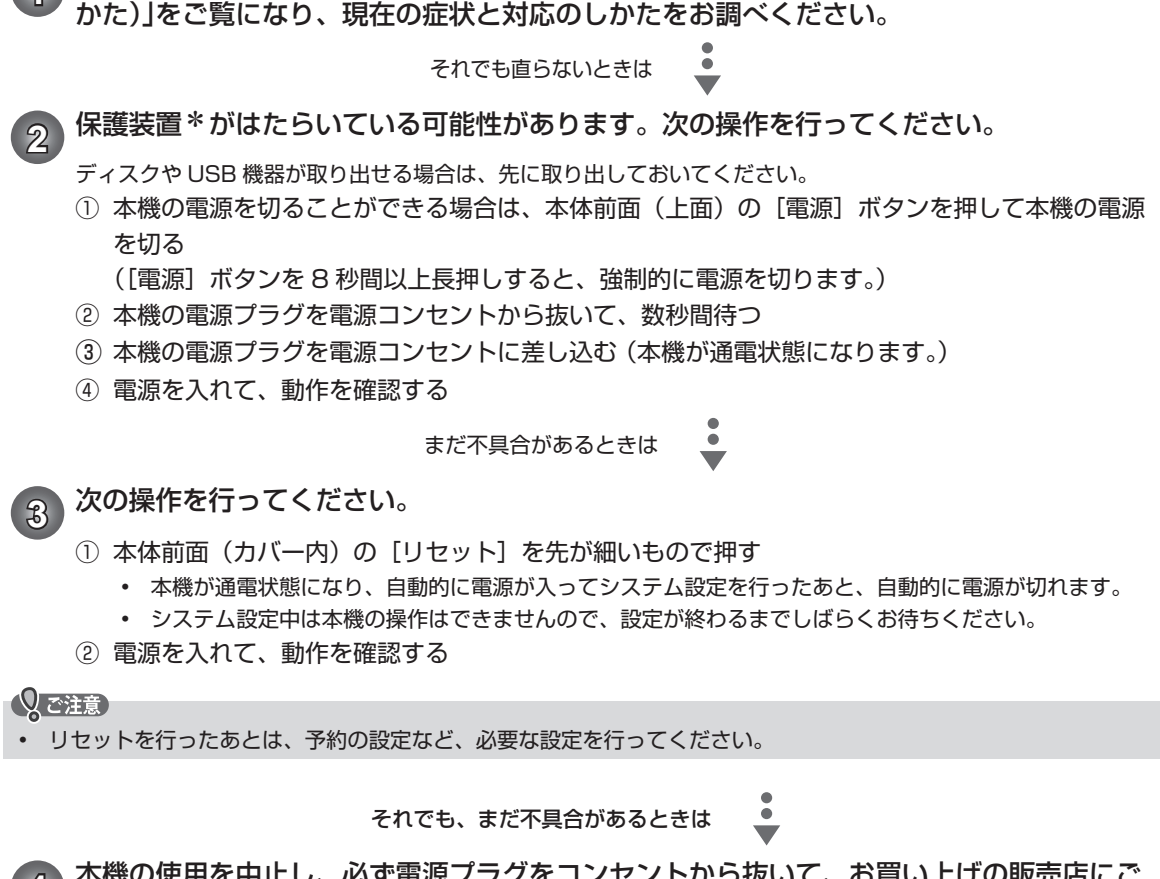

**4** 本機の使用を中止し、必ず電源プラグをコンセントから抜いて、お買い上げの販売店にご 相談ください。

#### $\bigcirc$

\*保護装置

• 本機では、機器内部に何らかの異常を検知した場合、保護のために保護装置が働き、強制的に電源を切る仕組みになっ ています。

<u>07</u> ページ

# **困ったときは・つづき**

#### ■ 電源

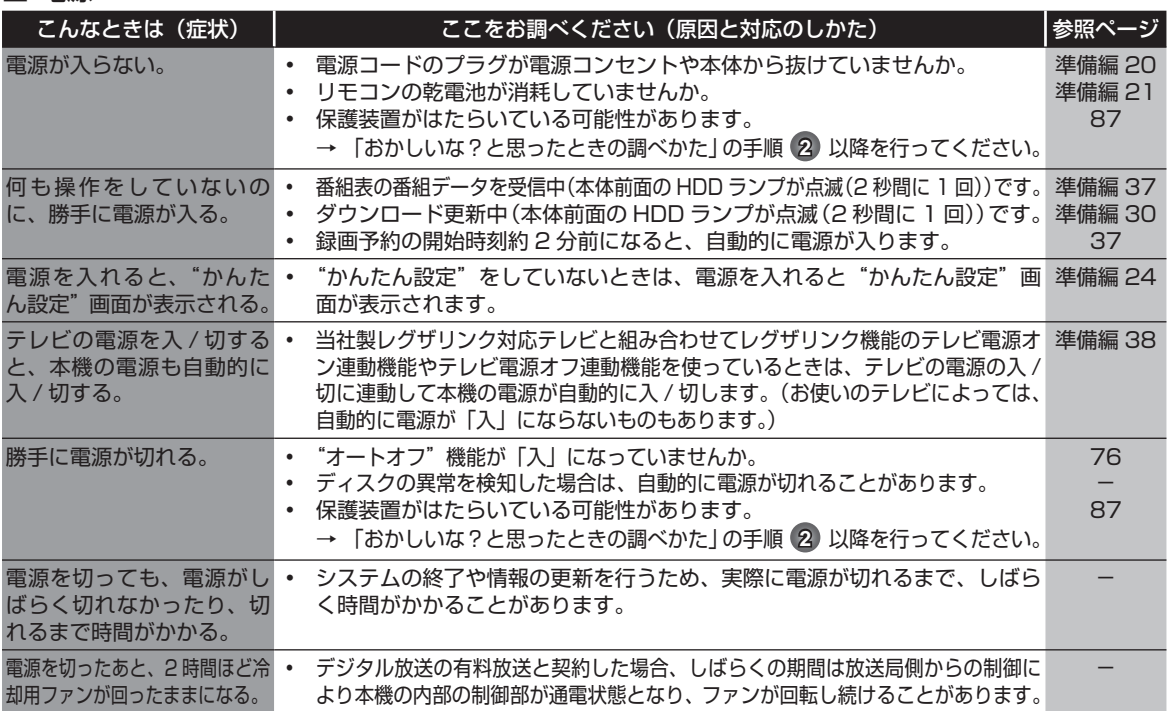

#### ■ 本機の操作全般、ディスク、USB

• 画面表示の細部や説明文、表現、ガイド、メッセージの表示位置などは、本書と製品で異なることがあります

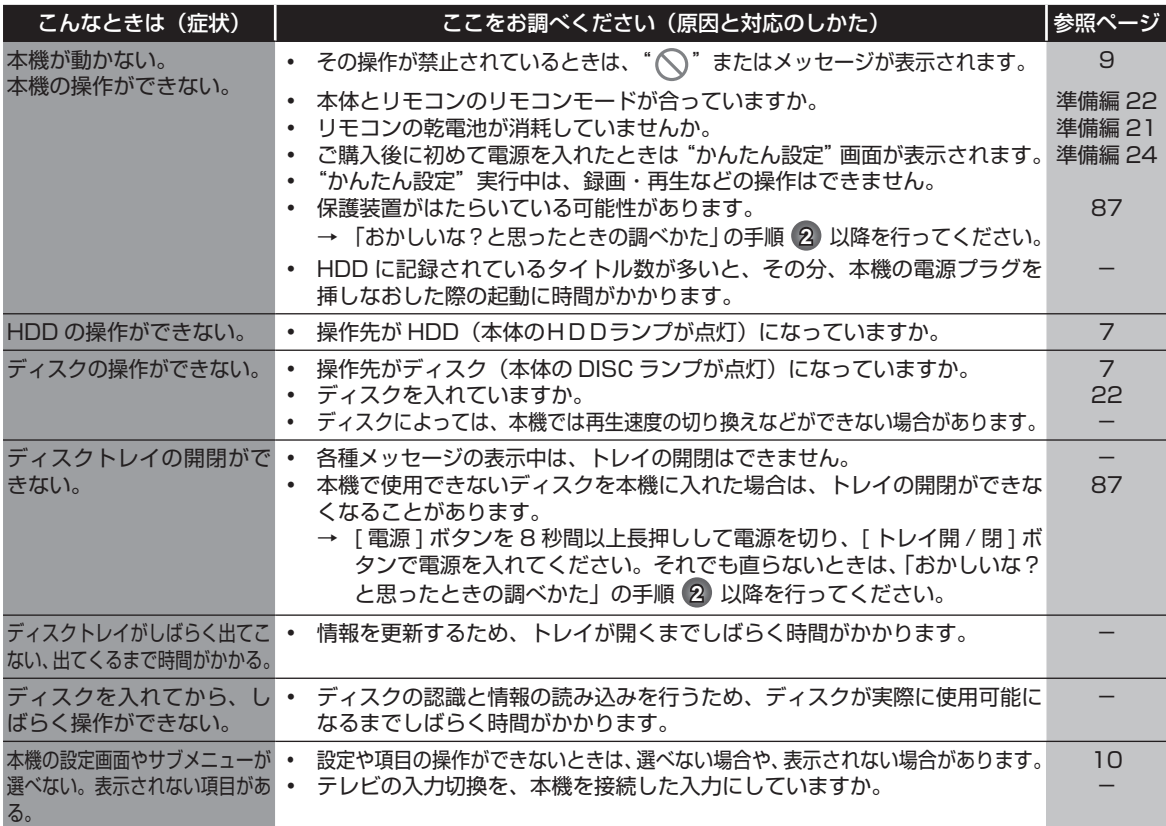

## ■ 本機の操作全般、ディスク、USB (つづき)

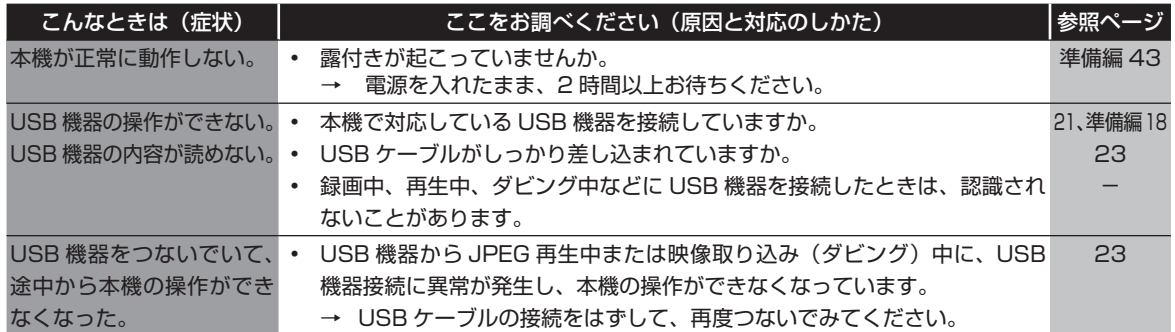

#### ■ 視聴、チャンネル切換

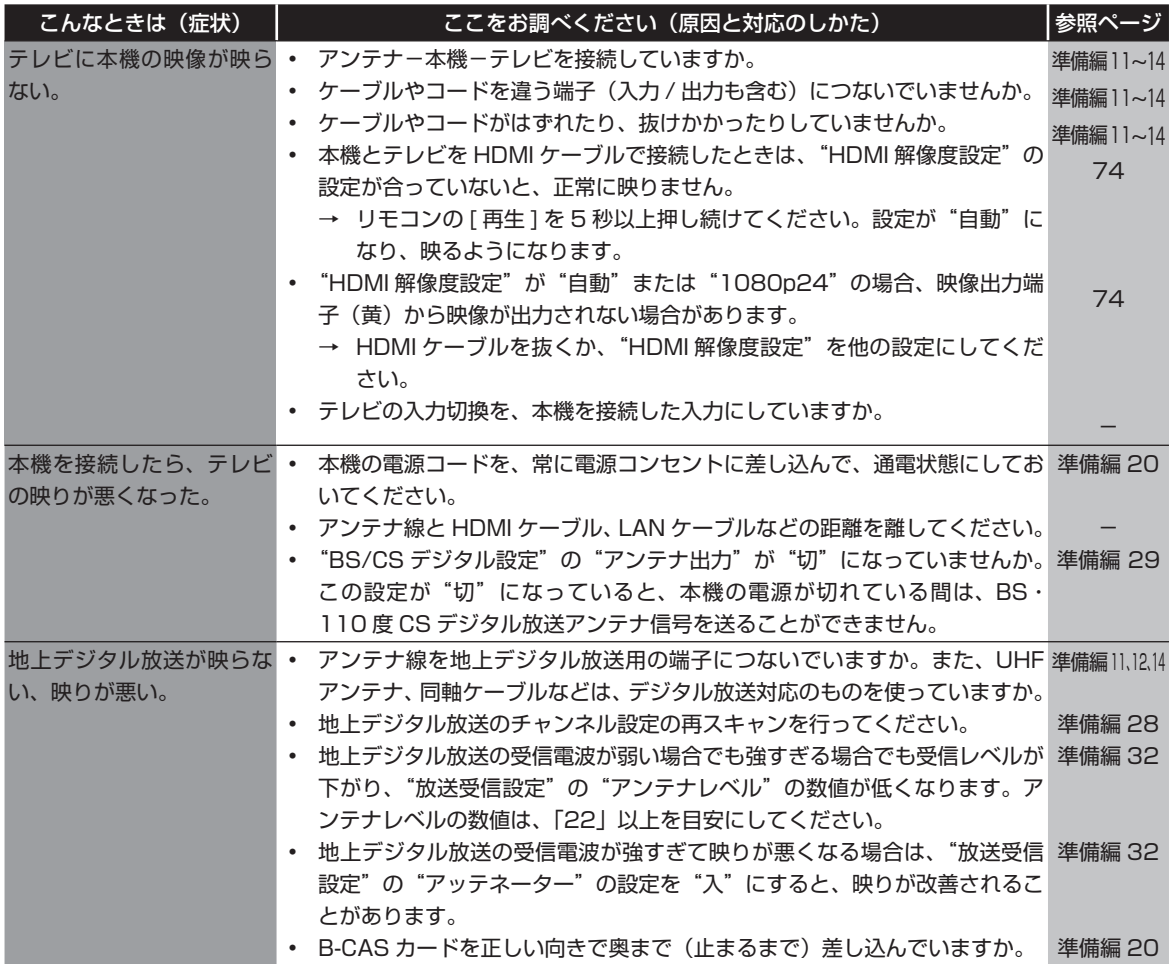

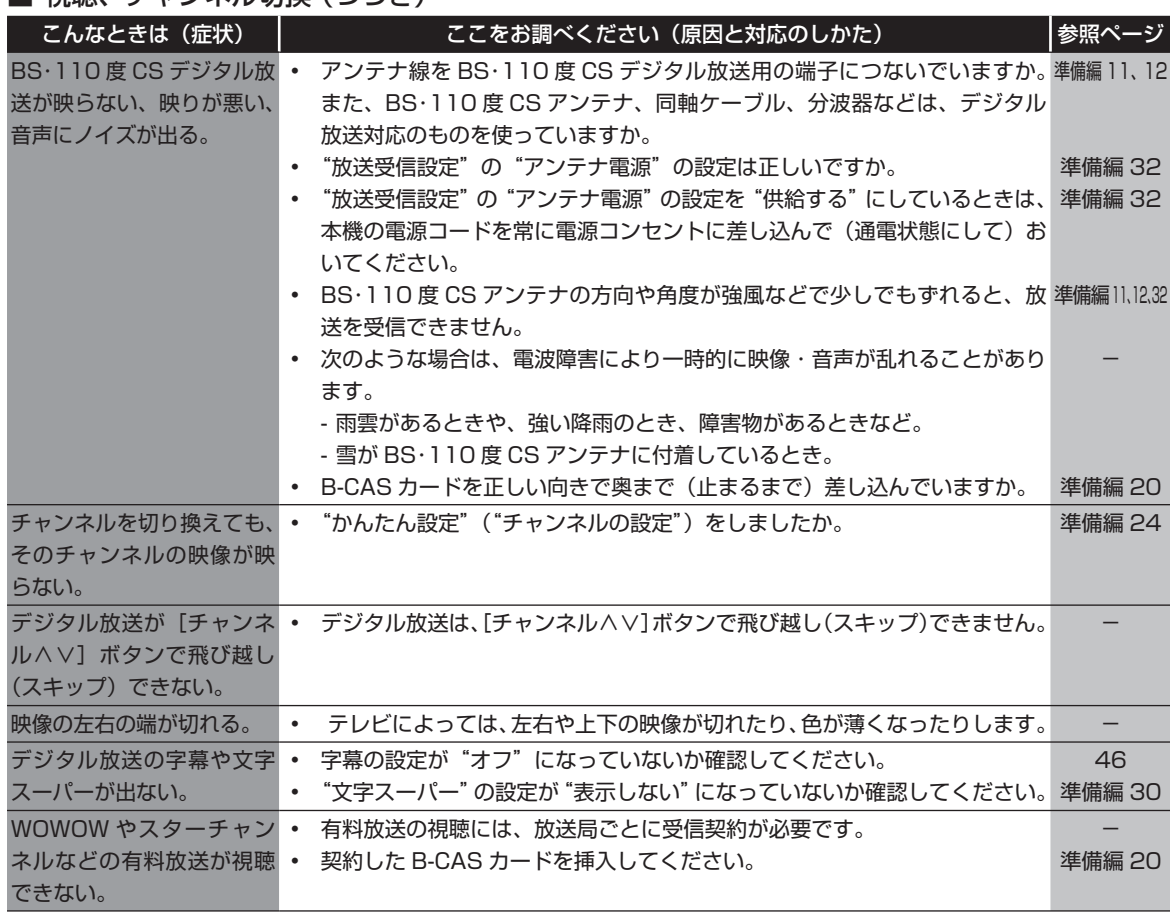

## ■ 番組表 ( p.28 、 準備編 p.37) もご覧ください)

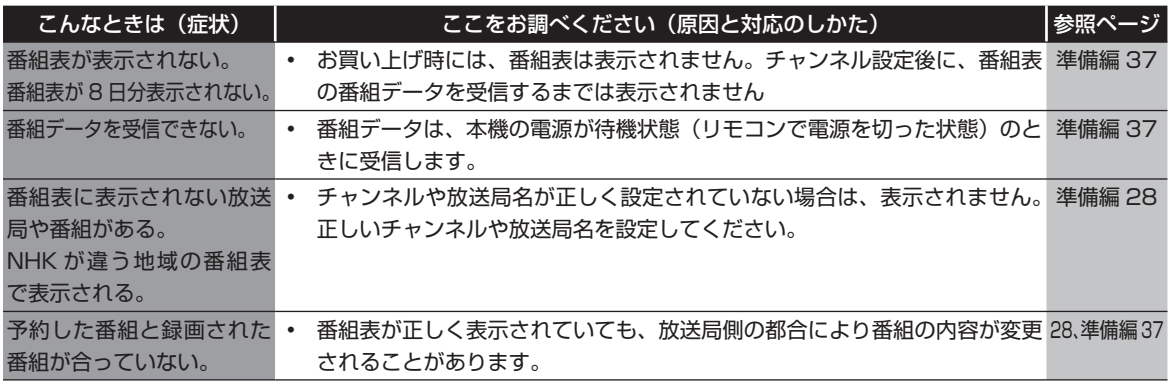

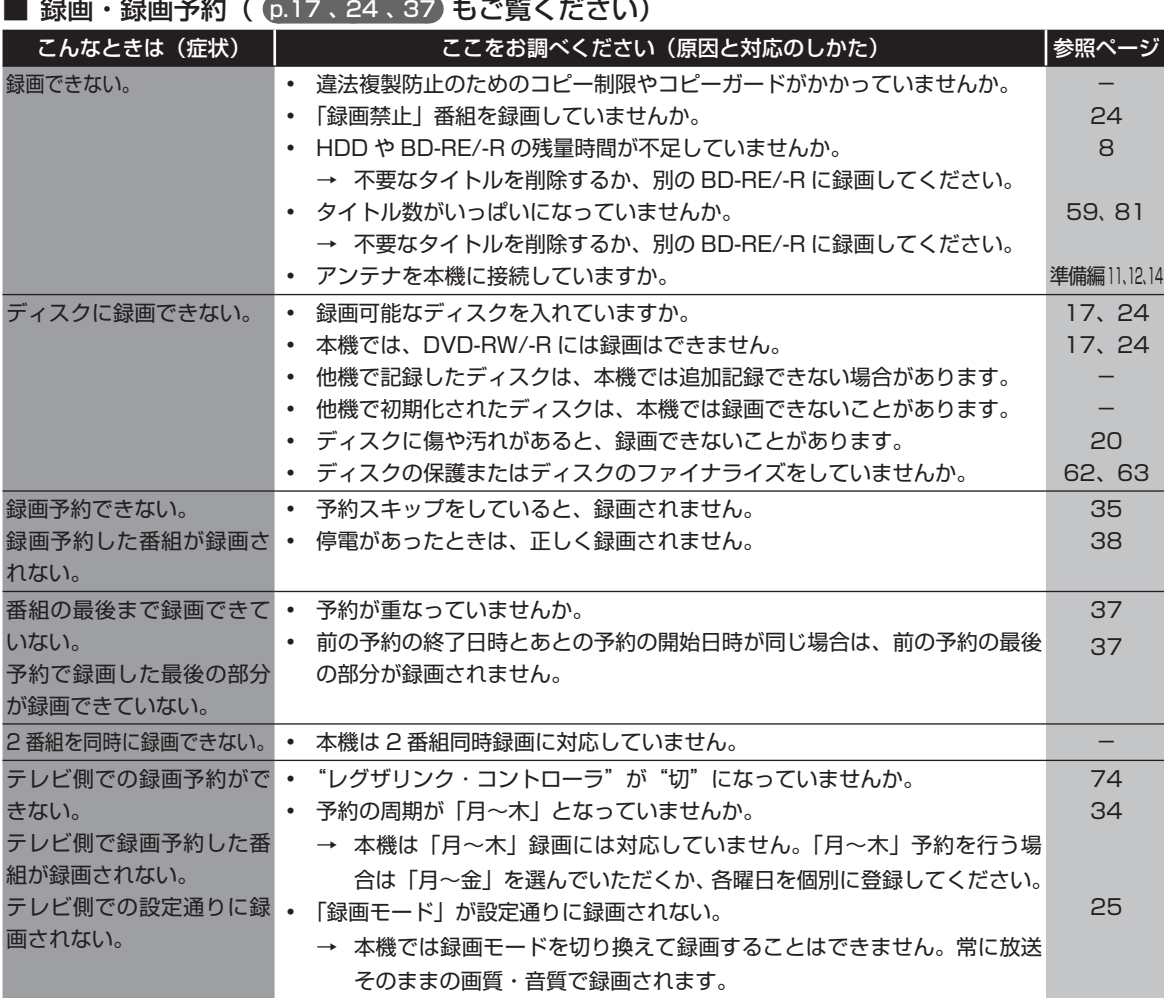

## ■ 再生 ( 0.53 もご覧ください)

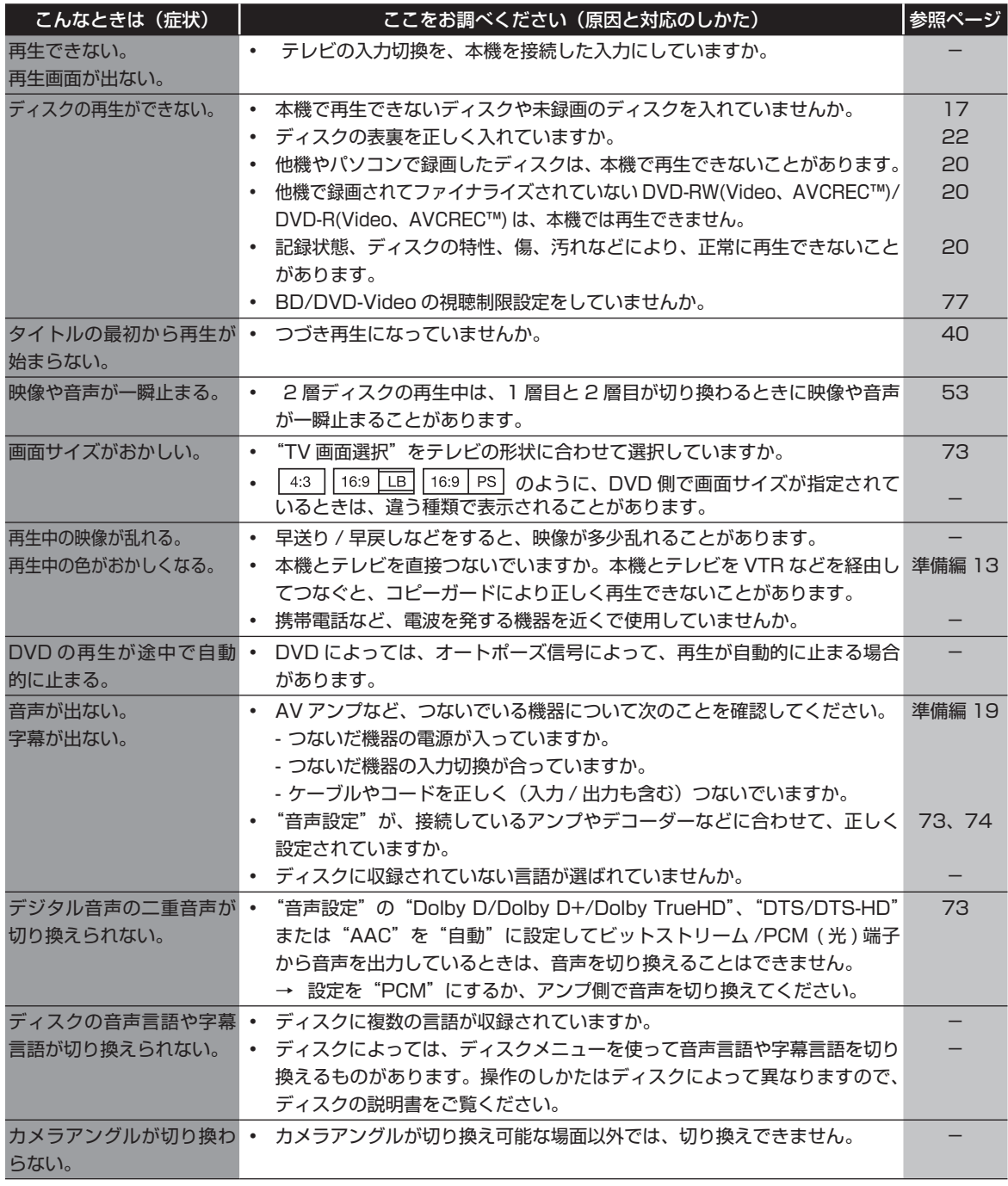

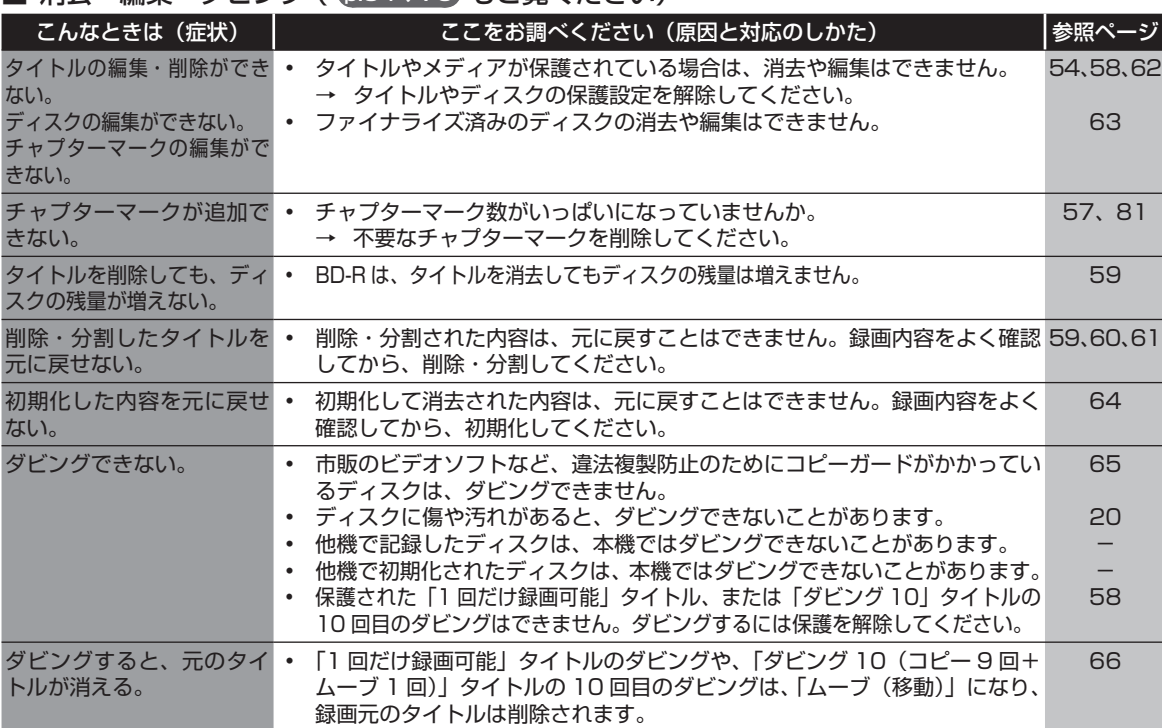

#### ■ 消去・編集・ダビング ( p.54、70 もご覧ください)

## ■ USB HDD ( 準備編 p.18, 39 もご覧ください)

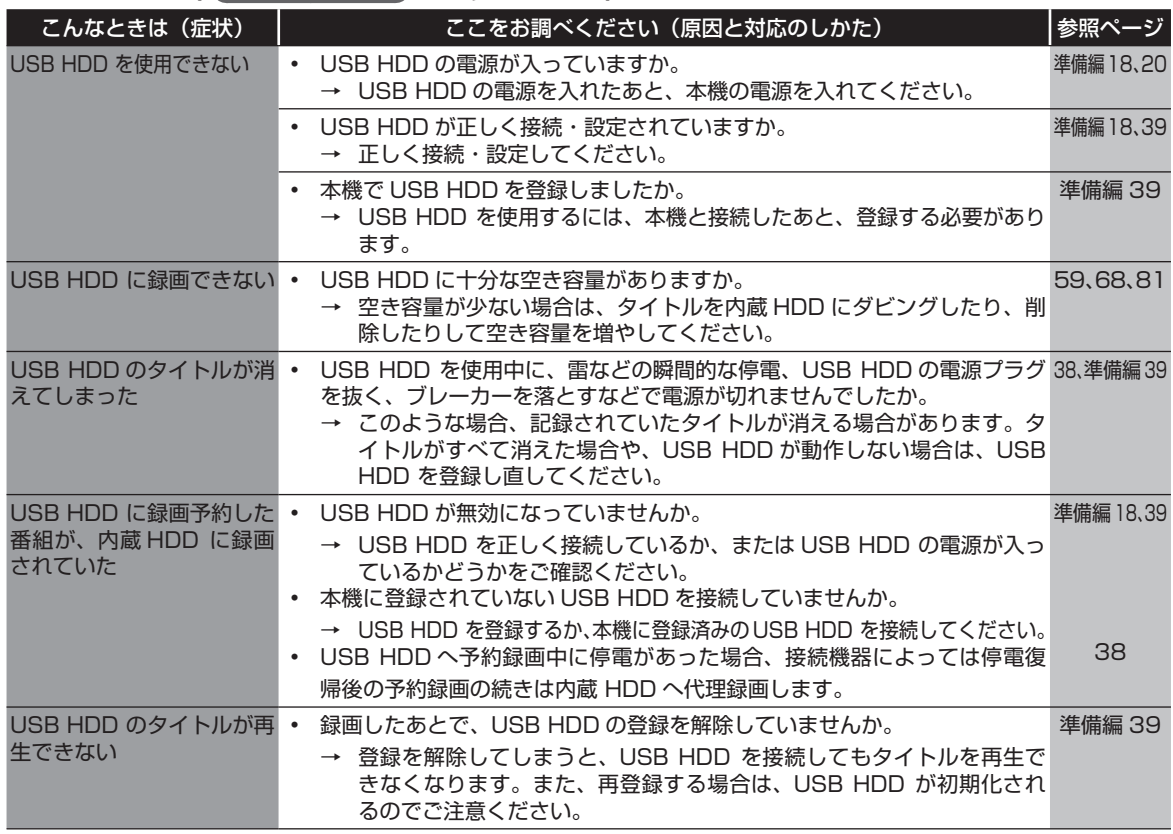

#### ■ レグザリンク

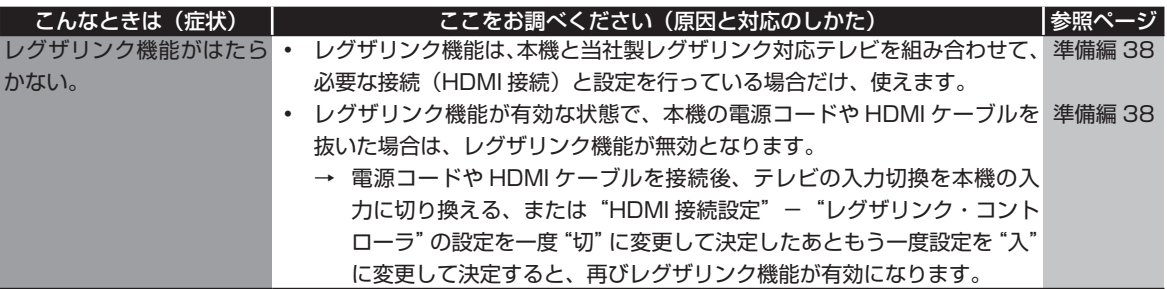

#### ■ リモコン

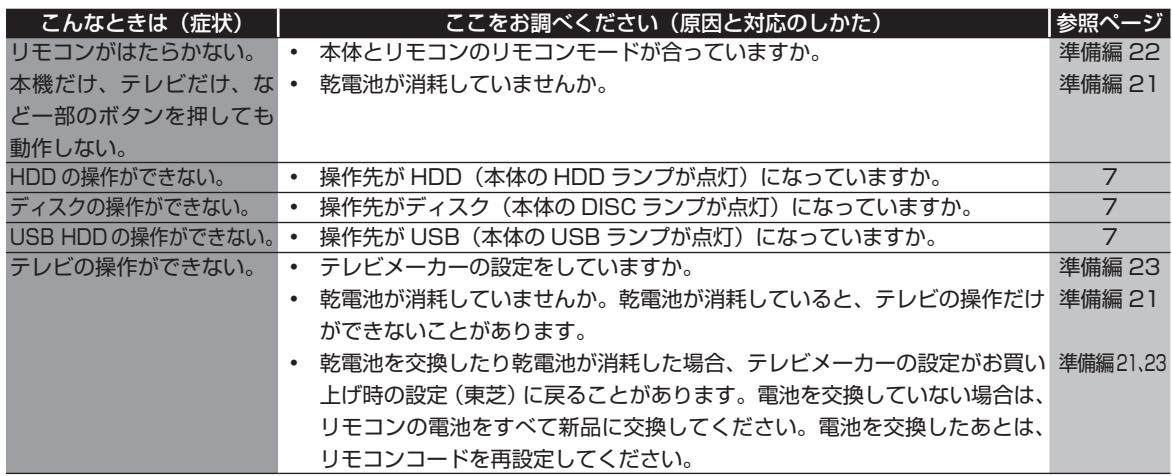

#### ■ その他

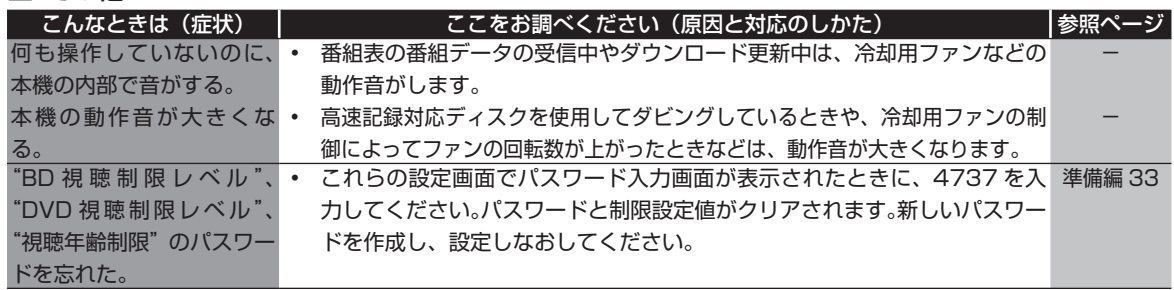

# **用語説明**

#### ■ あ

- 「1 回だけ録画可能」番組(コピーワンス) p.24 、 66
- 著作権保護・違法コピー防止のため、1 回だけ録画す ることが許可されているデジタル放送の番組のことで す。「1 回だけ録画可能」タイトルをダビングすると、 ダビング元(オリジナル)の録画内容が「ムーブ(移 動)」されて、ダビング元の録画内容は消去されます(残 りません)。
- インターレース(飛び越し走査)(480i)
- テレビに映像を映すときに従来から行われている方式 で、1 つの画像(有効走査線数 480 本)を 1 本飛ば しの半分ずつ 2 回に分けて表示します。これにより、 1つの画像を 1/30 秒 (30 コマ / 秒)で映します。

#### ■ か

- コピーガード、コピー制御信号
- 複製防止機能のことです。 著作権保護のため、著作権者などによって複製を制限 する信号が記録されているソフトや番組を録画するこ とはできません。

#### ■ さ

視聴制限 (パレンタルレベル) p.77 、準備編 p.33

- デジタル放送やソフト側で設定された、視聴を制限す るための機能です。レベルの強弱によって、暴力シー ンなどを子供に見せないように再生することができま す。
- 字幕放送 p.11 、16
- デジタル放送の番組で画面上にセリフなどを文字で表 示できる放送です。放送中に番組からのお知らせを表 示する"文字スーパー"という機能もあります。
- 初期化 (フォーマット) p.22、64)
- 録画用ディスクを本機で記録できるように処理したり、 録画方式を変更したりするときに行います。初期化 (フォーマット)を行うと、それまで記録されていた内 容はすべて消去されます。
- 双方向サービス、通信
- 視聴者が自宅にいながら、クイズ番組への参加、アン ケートの回答、買い物などをすることができます。利 用するにはネットワークの接続と設定が必要です。

#### ■ た

- タイトル (番組) / チャプター [p.21]
- HDD やブルーレイディスク /DVD の大きな区切りを 「タイトル、タイトルの中の小さな区切りを「チャプ ター」といいます。
- 「ダビング 10」 (コピー 9回+ムーブ 1回)番組 (p.24、66)
- 著作権保護・違法コピー防止のため、10 回までダビン グすることが許可されているデジタル放送の番組のこ とです。
	- 「ダビング 10」タイトルをダビングすると、9 回目まで

は「コピー」、10 回目は「ムーブ(移動)」となります。 デジタルハイビジョン

• 地上デジタル放送と BS デジタル放送には、デジタルハイ ビジョン放送(HD 放送)があり、従来のアナログハイビ ジョンと同等の画質で放送されます。ハイビジョンの有効 走査線数は 1080 本(地上アナログ放送の 480 本の倍 以上)あり、細部まできれいに表現され臨場感豊かな映像 になります。

また、地上アナログ放送とほぼ同等の画質のデジタル標準 テレビ放送(SD 放送)もあります。

- データ放送 p.11 、15
- お客さまが見たい情報を選んで画面に表示させることなど ができます。たとえば、お客さまがお住まい地域の天気予 報をいつでも好きなときに表示させることができます。ま た、テレビ放送や、ラジオ放送に連動したデータ放送もあ ります。

その他に、ネットワークを使用して視聴者参加番組、ショッ ピング、チケット購入などの双方向(インタラクティブ) サービスなどがあります。

- トラック **p.21**
- 音楽用 CD の曲ごとの区切りを「トラック」といいます。

#### ■ は

- ハイビジョン画質、HD (エイチディー)放送 p.11
- HDはHigh Definitionの略で、デジタル放送のハイビジョ ン画質のテレビ放送です。有効走査線数は 720 本または 1080 本です。

標準画質(SD 放送)よりも、高画質 ・ 高音質な映像 ・ 音 声が楽しめます。

- パンスキャン p.73
- 標準テレビ (4:3) にワイド映像を映す方法の 1 つで、映 像の上下方向が画面いっぱいに表示され、左右方向が一部 カットされます。
- バーチャル・パッケージ p.49
- 一部の BD-Video では、他のメディア(ローカルストレー ジ)にデータをコピーして再生しながらいろいろな機能を 楽しむことができ、このようなディスクをバーチャル・パッ ケージと呼んでいます。

データのコピーや再生のしかたなどは、BD-Video によっ て異なります。

- ビットストリーム
- 圧縮されてデジタル信号に置き換えられた信号のことで、 対応しているアンプなどによってそれぞれに合った信号に 変換されます。
- ビットレート
- 映像 ・ 音声データを記録する際に、1 秒間に書き込む情報 量のことをいいます。

ີອິ ページ

#### 90 ページ **用語説明・つづき**

#### 標準画質、 SD(エスディー)放送

- SD は Standard Definition の略で、デジタル放送の 標準画質のテレビ放送です。有効走査線数 480 本です。 ファイナライズ p.63
- 本機で録画した BD-R を、他のブルーレイディスクレ コーダーやプレーヤーなどで再生できるようにする機 能です。
- プログレッシブ(順次走査)(480p)
- テレビに映像を映すときに、1 つの画像(有効走査線 数 480 本)を一度に表示し、1/60 秒 (60 コマ / 秒) で映します。 インターレース出力に対し、ちらつきの少ない高密度 の映像を楽しめます。

#### ■ ま

マルチビュー放送 p.16

• 1 チャンネルで主番組、副番組の複数映像が送られる 放送です。たとえば、野球放送の場合、主番組は通常 の野球放送、副番組でそれぞれのチームをメインにし た野球放送が行われます。

## ■ ら

- リージョンコード (再生可能地域番号) 6.18
- BD-Video や DVD-Video は、国によって再生できる記 号や番号(これをリージョンコードといいます)が分け られています。日本の場合、BD-Video は「A」、DVD-Video は「2」になっており、本機ではその記号または 番号を含んだソフトだけ再生することができます。
- リジューム(つづき再生) p.40
- 再生中に停止すると停止位置が記憶され、記憶してい る停止位置から再生を始めることができます。
- リニア PCM(ピーシーエム)
- PCM は Pulse Code Modulation の 略 で、リニア PCM はデジタル音声をそのまま圧縮せずに記録する方 式です。
- レグザリンク 準備編 p.38
- HDMI CEC(Consumer Electronics Control)を使 用した、HDMI で規格化されている当社製レグザシリー ズ ( テレビ ) との連動操作が可能になる機能です。
- レターボックス p.73
- 標準テレビ(4:3)にワイド映像を映す方法の 1 つで、 映像の左右方向が画面いっぱいに表示され、上下方向 に帯がつきます。

#### ■ ABC

AAC(エーエーシー) p.73

• Advanced Audio Coding の略で、音声符号化の規 格の 1 つです。AAC は、CD 並みの音質データを約 1/12 にまで圧縮できます。また、5.1ch のサラウン ド音声や多言語放送を行うこともできます。

AACS( エーエーシーエス )

- Advanced Access Content System の略で、Bluray Disc™ で採用されている著作権保護技術です。
- AVCHD (エーブイシーエイチディー)方式 p.18
- ハイビジョン画質の映像をハイビジョン対応デジタル ビデオカメラでディスクや SD カードなどに記録でき るように開発された規格です。

B-CAS (ビーキャス) カード 準備編 p.20

• デジタル放送用の IC カードで、デジタル放送の有料放 送の視聴や各種サービスを利用するための必要な情報 が書き込まれます。

BD-J

- BD-Video には Java アプリケーション(これを BD-J と呼びます)を含むものがあり、通常のビデオ操作に加 えていろいろな双方向の機能を楽しむことができます。
- BD-Live™ (準備編 p.17)
- BD-Live™ は、BD-Video(BD-ROM Profile 2.0) の 新しい再生機能で、インターネットに接続し追加映像 や追加字幕のダウンロード、BD-J による通信対応ゲー ムなどのインタラクティブな機能を利用できます。

Deep Color(ディープカラー) p.74

• 従来の 8 ビットの色数を超える色調表現が可能な技術 で、色縞のない、より自然に近い色を再現することが できます。

Dolby D(ダイナミック)レンジ p.73

• Dolby Digital で記録されたタイトルの音声レベルの最 小値と最大値の差のことをいい、夜間などに音量を下 げて小さい音にしたときでも聞きやすく再生すること ができます。

Dolby Digital( ドルビーデジタル) p.73

• ドルビーデジタルは、ドルビー社が開発したデジタル 音声を圧縮して記録する方式です。 この技術を PCM 記録の代わりに用いることで記録容 量を節約することが可能となり、より高い解像度(ビッ トレート)の映像や、より長い記録時間を実現するこ とが可能になります。

Dolby Digital Plus( ドルビーデジタルプラス) Dolby TrueHD (ドルビートゥルーエイチディー) (p.73)

• Dolby Digital Plusは、Dolby Digitalをさらに高音質、 5.1ch 以上の多チャンネル対応、広いビットレート化 した音声方式です。

Dolby TrueHD は、DVD オーディオで採用されてい る MLP ロスレスの機能拡張版で、スタジオマスターの 音声データを高品位で再生する音声方式です。 両方式とも、ブルーレイディスク規格では最大 7.1ch まで対応しています。

- $DTS<sup>®</sup>$  (ディーティーエス)  $[0.73]$
- Digital Theater Systems の略で、デジタルシアター システム社が開発した、デジタル音声システムです。 DTS 対応アンプなどと接続して再生すると、映画館の ような正確な音場定位と臨場感のある音響効果が得ら れます。

 $DTS-HD^®$  (ディーティーエス エイチディー)  $[0.73]$ 

- DTS® をさらに高音質 ・ 高機能化した音声方式で、下 位互換により従来の DTS 対応アンプでも DTS® と して再生できます。ブルーレイディスク規格では最大 7.1ch まで対応しています。
- EPG(イーピージー) p.28
- Electronic Program Guide の略で、番組表のことを いいます。
- GB(ギガバイト)
- HDD、USB HDD、ブルーレイディスクや DVD の容 量を表す単位で、数値が大きいほど最大録画時間が長 くなります。
- HD (エイチディー)放送
- → この「用語説明」の「ハイビジョン画質、HD(エ イチディー)放送」をご覧ください。

HDD (ハードディスク (ドライブ)) p.17、19

• パソコンや家庭用ディスクレコーダーなどで使われて いる大容量データ記録装置の 1 つです。大量のデータ の読み書きを高速で行うことができ、記録されている データの検索性にすぐれています。 本機には、この HDD を 1 台内蔵しています。(お客さ ま自身で HDD を交換することはできません。)

- HDMI (エイチディーエムアイ) (準備編 p.13)
- High Definition Multimedia Interface の略で、ブルー レイディスクレコーダーなどのデジタル機器と接続できる デジタル AV インターフェースです。 映像信号と音声信号を 1 本のケーブルで接続でき、非圧 縮のデジタル音声・映像信号を伝送することができます。

HDMI CEC (エイチディーエムアイシーイーシー) (準備編 p.38

- HDMI CEC(Consumer Electronics Control) は、 HDMI ケーブルで接続することにより、対応機器間の 相互連動動作を可能にした業界標準規格です。
- JPEG( ジェイペグ) p.50
- Joint Photographic Experts Group の略で、静止画像 データの圧縮方式の 1 つです。 ファイル容量を小さくできる割に画質の低下が少ないた め、デジタルカメラの保存方式などで広く使われています。 MPEG(エムペグ)、MPEG-2(エムペグツー)、

MPEG-4 AVC/H.264 (エムペグフォー エーブイシー エ イチ)

- MPEG は Moving Picture Experts Group の略で、 動画音声圧縮方式の国際標準です。 MPEG-2 は、DVD の記録などに使われる方式です。 MPEG-4 AVC/H.264 は、ハイビジョン画質の映像 の記録などに使われる方式です。
- NTSC(エヌティーエスシー)
- 日本やアメリカなどで採用されているテレビ方式です。 ヨーロッパなどで採用されている PAL または SECAM 方式とは互換性がないため、ヨーロッパなどで買って きた DVD-Video は視聴できないことがあります。
- SD (エスディー)放送
- → この「用語説明」の「標準画質、SD(エスディー) 放送」をご覧ください。
- USB (ユーエスビー) (p.21, 23)
- Universal Serial Bus の略で、周辺機器を接続する ためのインターフェースです。本機では、デジタルビ デオカメラ/デジタルカメラなどを接続して、写真 (JPEG)の再生やハイビジョン画質 (AVCHD 方式) 動画の HDD への取り込み(ダビング)ができます。
- USB HDD (ユーエスビーエッチディーディー) (p.19)
- USB 端子付きの外付け HDD です。USB ケーブルを 使って本機の USB 端子につなぐことができます。

# さくいん

## ■あ

#### 頭出し

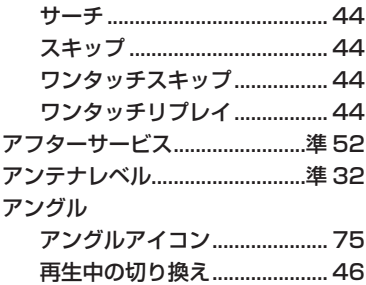

## $\blacksquare$  $\bar{z}$

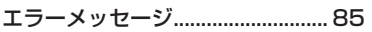

#### ■お

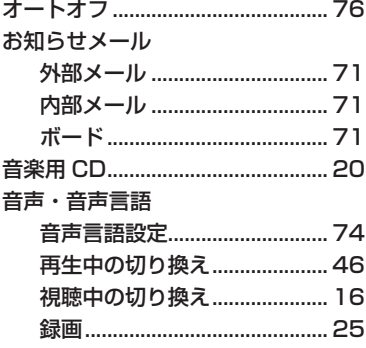

## $\blacksquare$ か

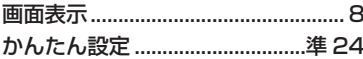

## $\blacksquare$

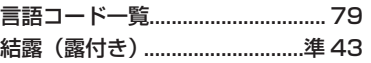

## $\blacksquare$   $\subset$

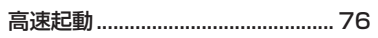

## ■さ

#### 再生

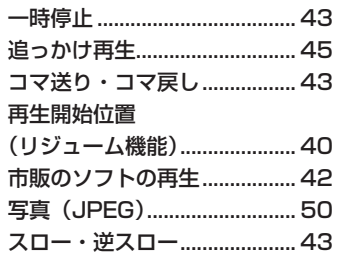

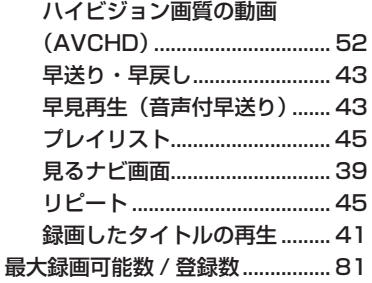

## $\blacksquare$

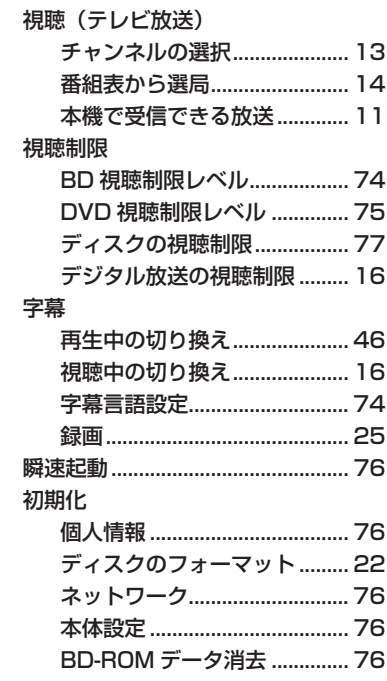

## ■す

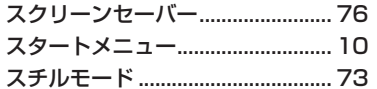

## ■せ

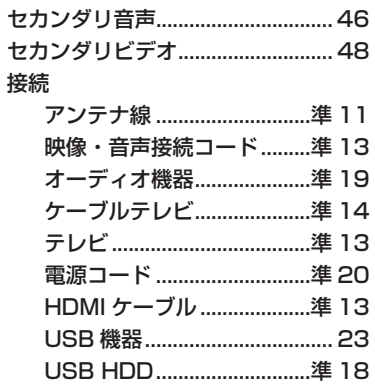

## ■た

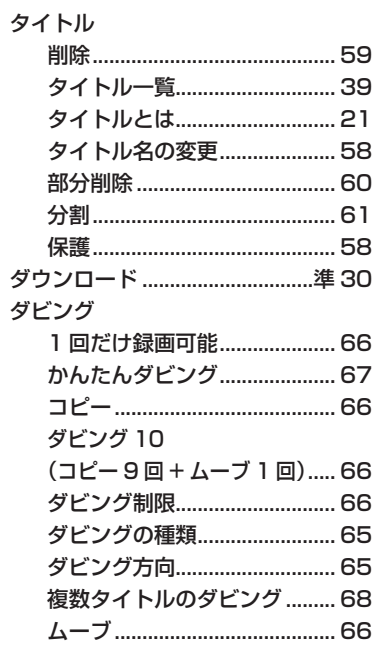

## ■ち

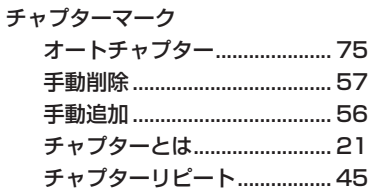

## $\blacksquare$ て

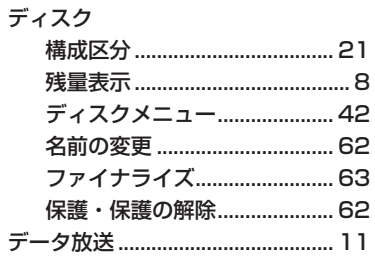

## ■と

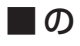

ノイズリダクション......................... 48

## $\blacksquare$

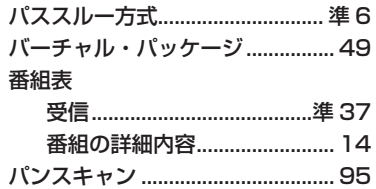

## $\blacksquare$ ひ

ピクチャー・イン・ピクチャー....48

וצו

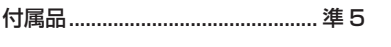

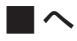

## ■ほ

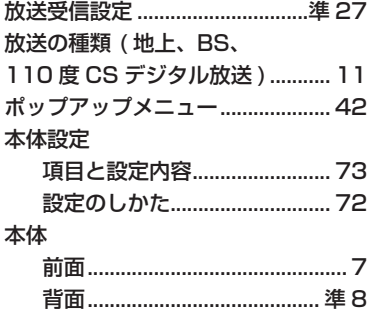

## ■ま

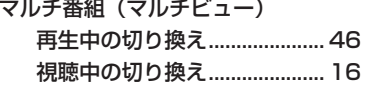

#### ■め

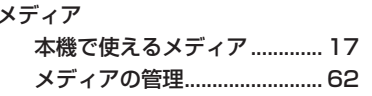

## ■も

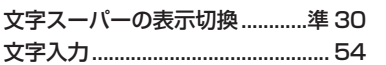

## $\blacksquare$

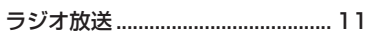

## $\blacksquare$

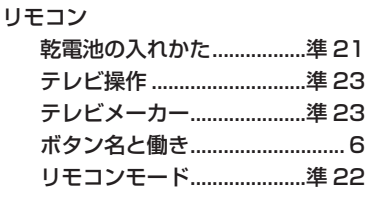

## $\blacksquare$   $\uparrow$

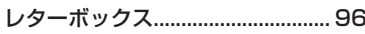

## ■ろ

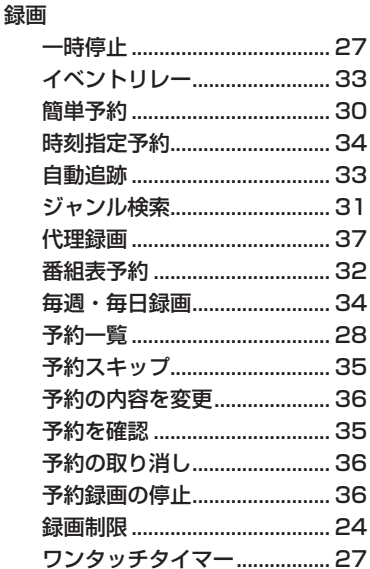

## $\blacksquare$  A

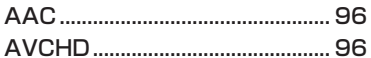

## $\blacksquare$  B

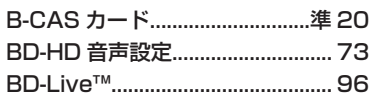

## $\blacksquare$  C

 $\blacksquare$  D

#### Dolby Digital, Dolby Digital Plus, Dolby TrueHD.................. 97

## $\blacksquare$ H

#### **HDD**

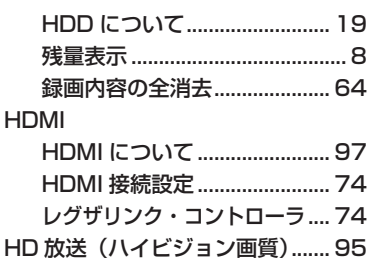

## $\blacksquare$  J

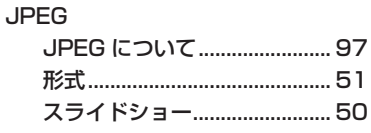

## ПL

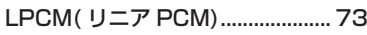

## $\blacksquare$  M

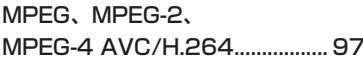

## $\blacksquare$  P

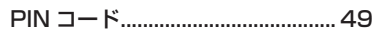

## $\blacksquare$

SD 放送 (標準画質)........................ 96

## $\blacksquare$ T

## **NU**

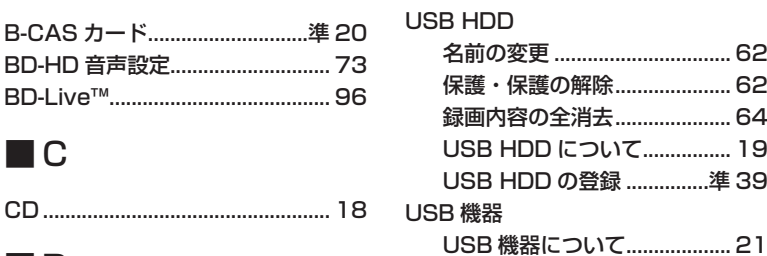

# **商品のお問い合わせに関して**

基本的な取扱方法や故障と思われる場合のご確認

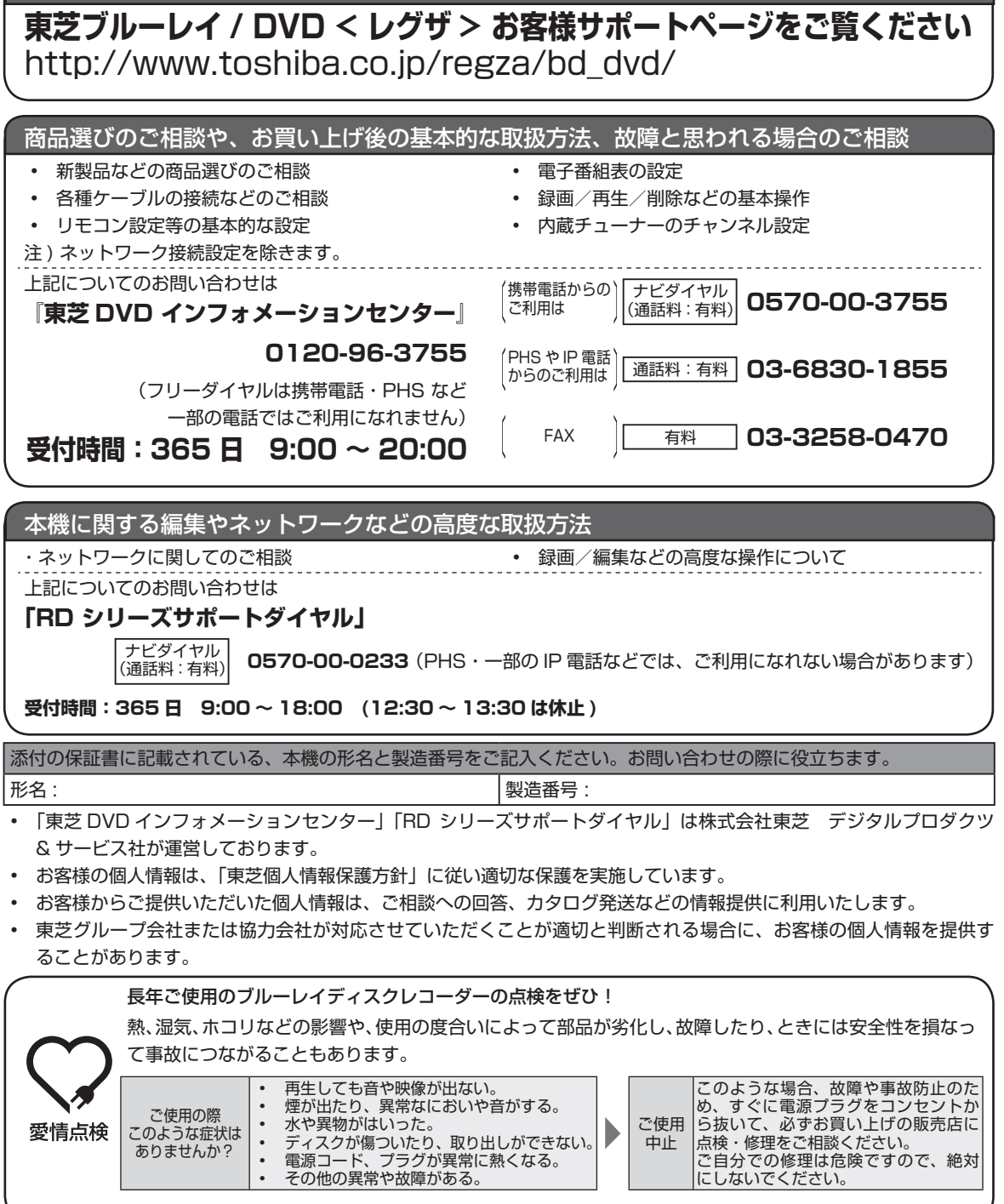

©2011 Toshiba Corporation 無断複製および転載を禁ず

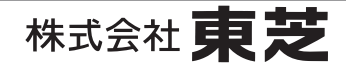

デジタルプロダクツ & サービス社 〒 105 - 8001 東京都港区芝浦1-1-1 \*所在地は変更になることがありますのでご了承ください。

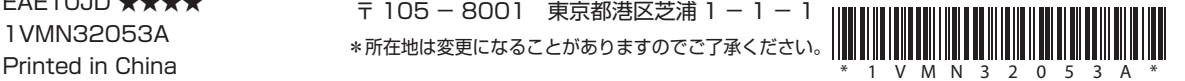

EAE10JD ★★★★ 1VMN32053A